### **T.C. BOZOK ÜNİVERSİTESİ FEN BİLİMLERİ ENSTİTÜSÜ MEKATRONİK MÜHENDİSLİĞİ ANABİLİM DALI**

**Yüksek Lisans Tezi**

# **YAPILANDIRILABİLİR DONANIM ÜZERİNDEKİ (FPGA) MİKROBİLGİSAYAR SİSTEMLERİ İÇİN ANALOG HABERLEŞME ARAYÜZ TASARIMI**

**Resul KÖKSAL**

**Tez Danışmanı Prof. Dr. Feyzullah TEMURTAŞ**

**Yozgat 2014**

### **T.C. BOZOK ÜNİVERSİTESİ** FEN BİLİMLERİ ENSTİTÜSÜ **MEKATRONİK MÜHENDİSLİĞİ ANABİLİM DALI**

**Yüksek Lisans Tezi**

# YAPILANDIRILABİLİR DONANIM ÜZERİNDEKİ (FPGA) MİKROBİLGİSAYAR SİSTEMLERİ İÇİN **ANALOG HABERLEġME ARAYÜZ TASARIMI**

**Resul KÖKSAL**

**Tez DanıĢmanı Prof. Dr. Feyzullah TEMURTAġ**

**Yozgat 2014**

### T.C. **BOZOK ÜNİVERSİTESİ** FEN BİLİMLERİ ENSTİTÜSÜ

### **TEZ ONAYI**

Enstitümüzün Mekatronik Mühendisliği Anabilim Dalı 7011010007 numaralı öğrencisi Resul KÖKSAL'ın hazırladığı "Yapılandırılabilir Donanım Üzerindeki (FPGA) Mikrobilgisayar Sistemleri İçin Analog Haberleşme Arayüz Tasarımı" başlıklı YÜKSEK LİSANS tezi ile ilgili TEZ SAVUNMA SINAVI, Lisansüstü Eğitim-Öğretim ve Sınav Yönetmeliği uyarınca 24/10/2014 Pazartesi günü saat 14:00'te yapılmış, tezin onayına OY BİRLİĞİYLE karar verilmiştir.

Başkan: Prof. Dr. Feyzullah TEMURTAS (Danisman)

Üye : Yrd. Doç. Dr. Mustafa YAZ

Üye : Yrd. Doç. Dr. Halit ÖZTEKİN

ONAY:

Bu tezin kabulü, Enstitü Yönetim Kurulu'nun . 8 / 12 / 2014 tarih ve 39 sayılı kararı ile onaylanmıştır.

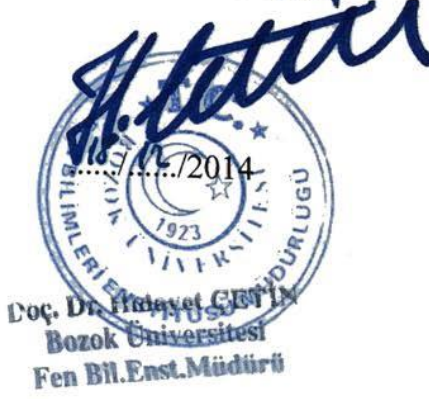

# **İÇİNDEKİLER**

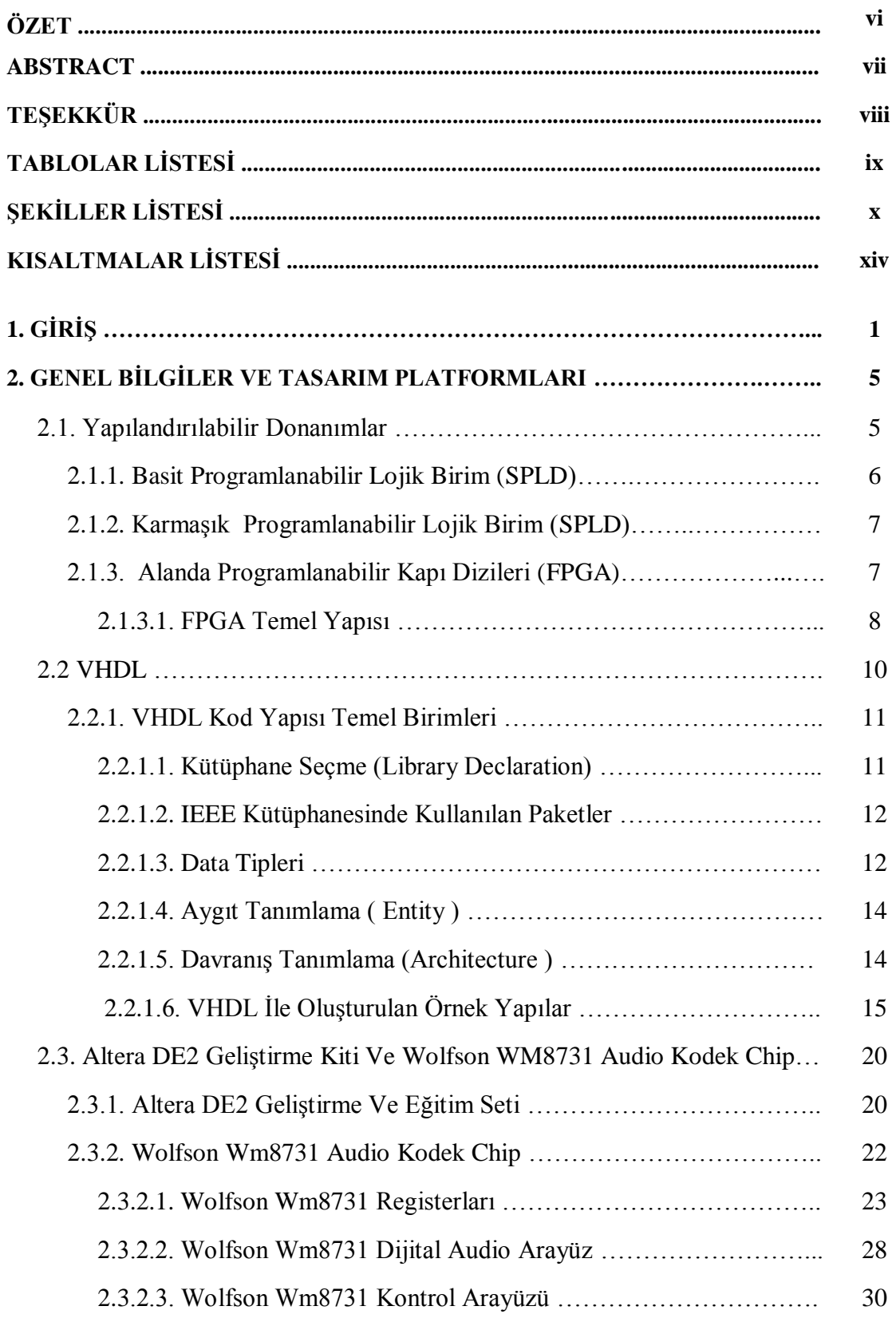

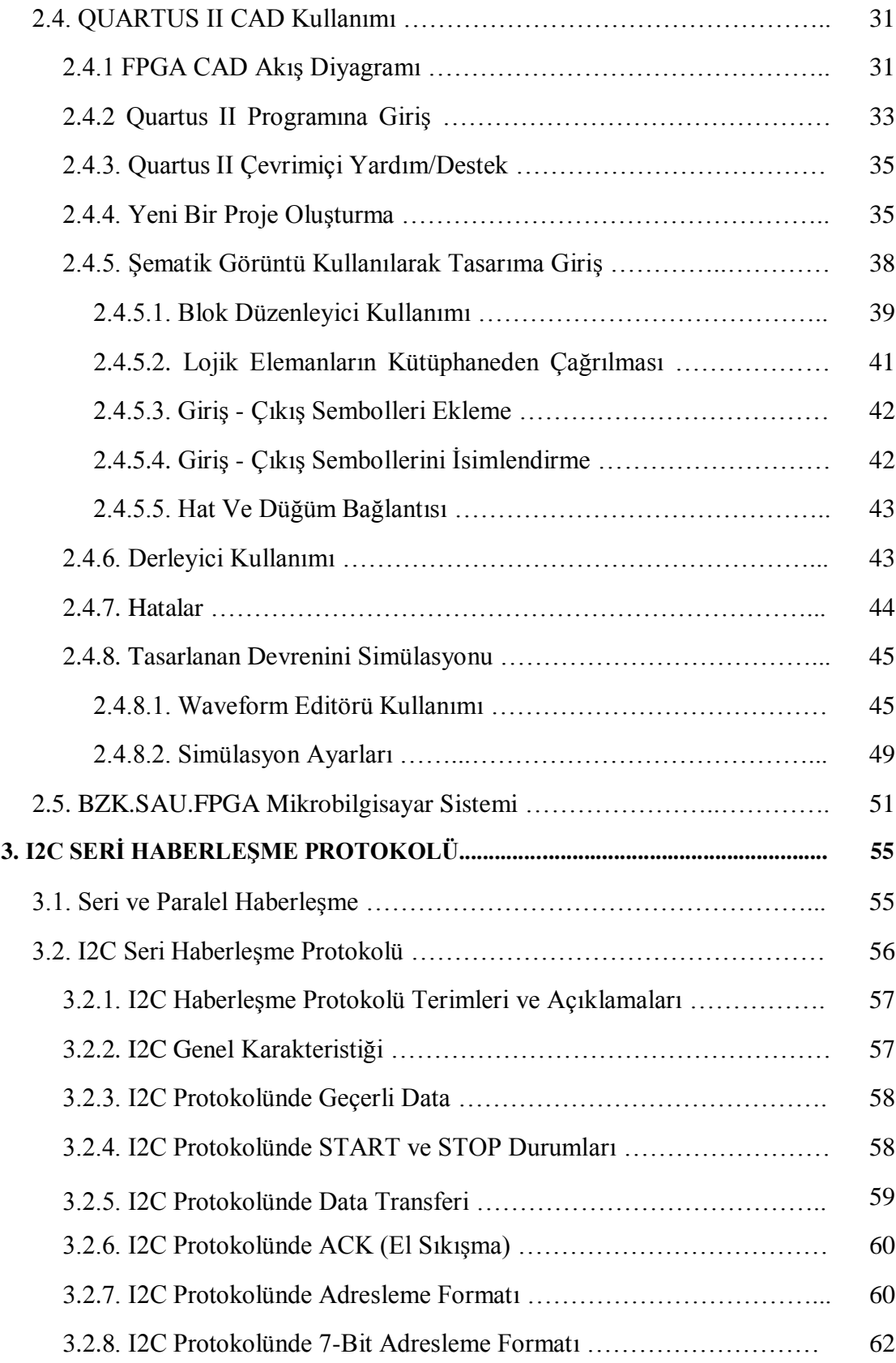

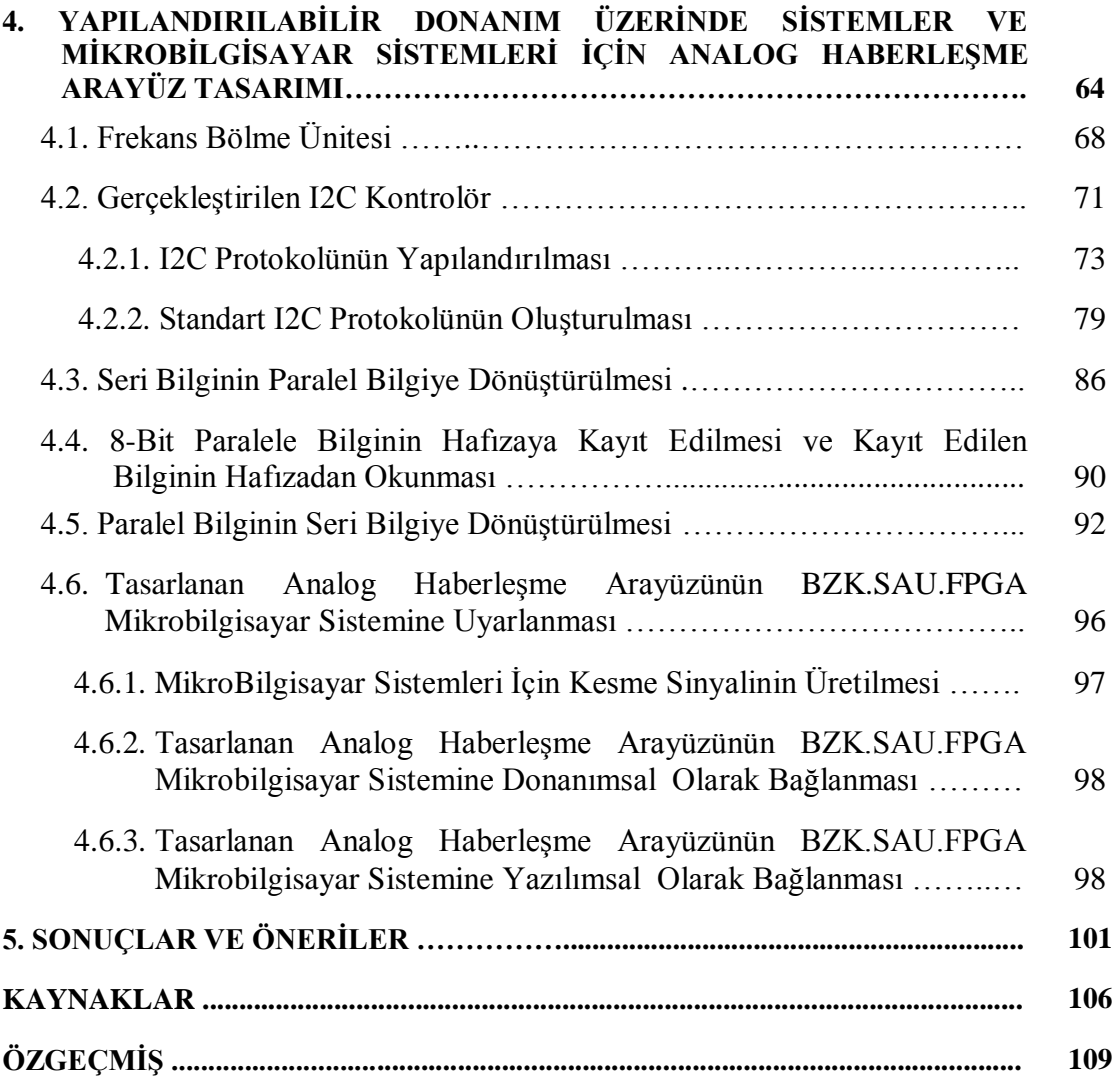

### YAPILANDIRILABİLİR DONANIM ÜZERİNDEKİ (FPGA) **MİKROBİLGİSAYAR SİSTEMLERİ İCİN ANALOG HABERLESME ARAYÜZ TASARIMI**

 **Resul KÖKSAL**

**Bozok Üniversitesi Fen Bilimleri Enstitüsü Mekatronik Mühendisliği Anabilim Dalı Yüksek Lisans Tezi**

 **2014; Sayfa: 109**

#### **Tez DanıĢmanı: Prof. Dr. Feyzullah TEMURTAġ**

### **ÖZET**

Bu çalışmada, yapılandırılabilir donanım tabanlı sistemler ve bu sistemler üzerinde gerçekleştirilen eğitimsel amaçlı mikrobilgisayar sistemleri için analog arayüz tasarımı yapılmıştır. Tasarlanan arayüz ile eğitimsel amaçlı mikrobilgisayar sistemlerinin analog sinyalleri işlemelerine katkı sağlanması hedeflenmiştir. Analog haberleşme arayüz modülü, modüler yapıda olup temel olarak altı modülden meydana gelmiştir. Birinci modül; sistemin çalışması için gerekli frekanslar üretilmiştir. İkinci modül; yapılandırılabilir donanım ile çevre birimlerinin haberleşebilmesi için standart bir i2c protokolü tasarlanarak WM8731 audio kodek entegresi için gerekli register ayarları yapılmıştır. Üçüncü modül; analog girişten seri olarak alınan datalar 8-bit paralel sinyale dönüştürülmüştür. Dördüncü modül; 8 bit paralel veriler hafızaya kayıt edilmiştir. Beşinci modül; hafızadan alınan 8-bit paralel veriler seri sinyale dönüştürülerek analog çıkışa aktarılmıştır. Altıncı modül; tasarlanan analog haberleşme ara yüzü BZK.SAU.FPGA mikrobilgisayar sistemine uyarlanmıştır.

**Anahtar Kelimeler:** BZK.SAU.FPGA, Eğitimsel Amaçlı Mikrobilgisayar, Altera DE2, VHDL, Şematik Tasarım, WM8731, I2C Seri Haberleşme Protokolü, Analog Sinyal İşleme.

### **THE ANALOG COMMINICATION INTERFACE DESIGN FOR MICROCOMPUTER ON RECONFIGURABLE HARDWARE(FPGA)**

 **Resul KÖKSAL**

**Bozok University Graduate School of Natural and Applied Sciences Department of Mechatronic Engineering Master of Science Thesis 2014; Page: 109**

#### **Thesis Supervisor: Prof. Dr. Feyzullah TEMURTAġ**

#### **ABSTRACT**

In this study analog communication interface was designed for educational purpose microcomputer on reconfigurable hardware and reconfigurable hardware systems. Aim of designed analog communication interface is developed analog signal process on educational purpose microcomputer systems. Analog communication interface module has got six module arch. First module; generate frequency for microcomputer systems. Second module; standard i2c protocol designed for communication with peripheral device and made register set up for WM8731 audio codec chip control. Third module serial data which coming from dijital analog converters converted to 8-bit parallel data. Fourth module; 8-bit parallel data recorded to fifo memory. Fifth module; 8-bit parallel data which coming from memory converted to serial data and send to analog output. Sixth module; analog communication interface was adaptation for BZK.SAU.FPA microcomputer system.

**Keywords:** BZK.SAU.FPGA, Educational Purpose Mikrocomputer, Altera DE2, VHDL, Shematic Design, WM8731, I2C Serial Communication Protocol, Analog Signal Process.

# **TEġEKKÜR**

Öncelikle projeyi bitirmemi nasip eden Cenab-ı Hakka, beni gayrete getiren ve şevklendiren değerli hocam Prof. Dr. Feyzullah TEMURTAŞ'a, bana zaman ayıran ve fikirleri ile yol gösteren değerli hocam Yrd. Doç. Dr. Halit ÖZTEKİN'e , tez, makale ve çalışmalarından faydalandığım tüm bilim insanlarına sonsuz teşekkürlerimi sunarım.

Ayrıca haklarını hiçbir zaman ödeyemeyeceğim aileme ve bana kolaylık gösteren mesai arkadaşlarıma teşekkür ederim.

### **TABLOLAR LİSTESİ**

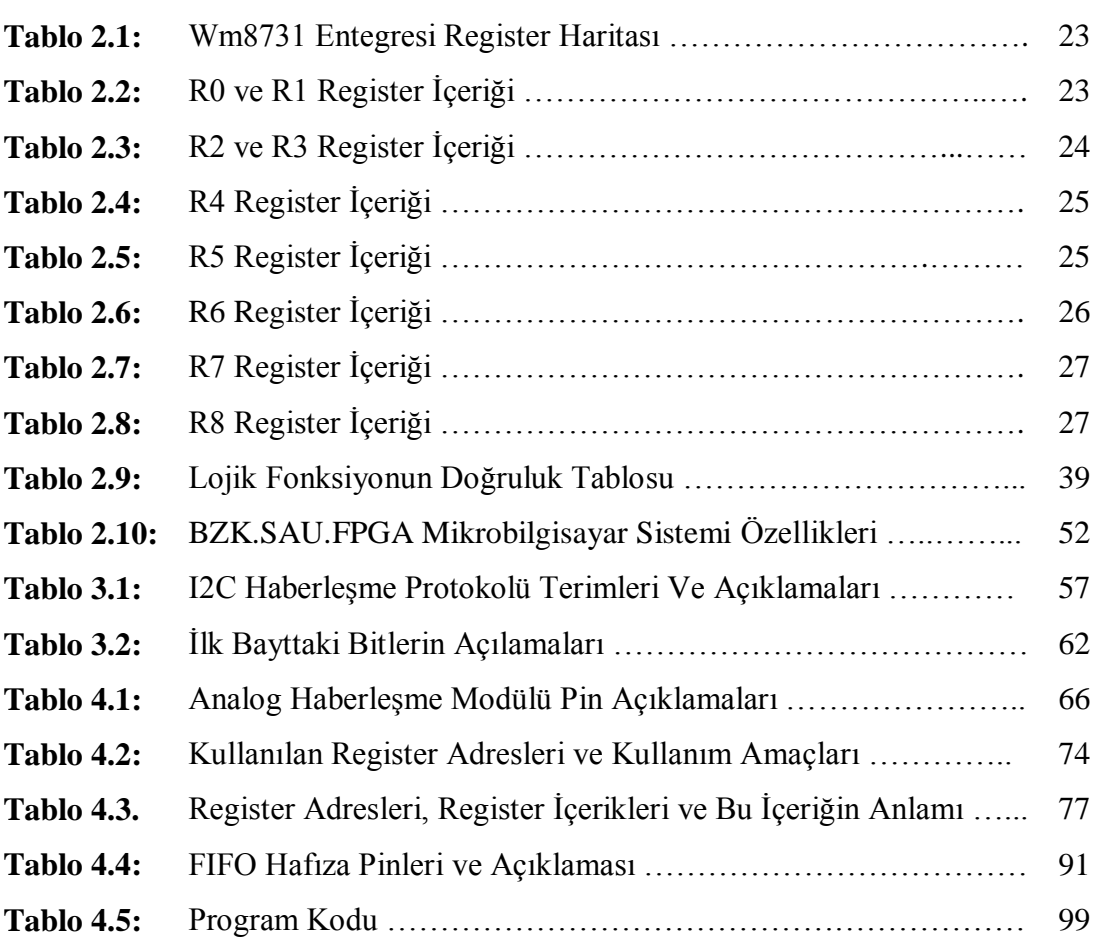

# **ŞEKİLLER LİSTESİ**

### **Sayfa**

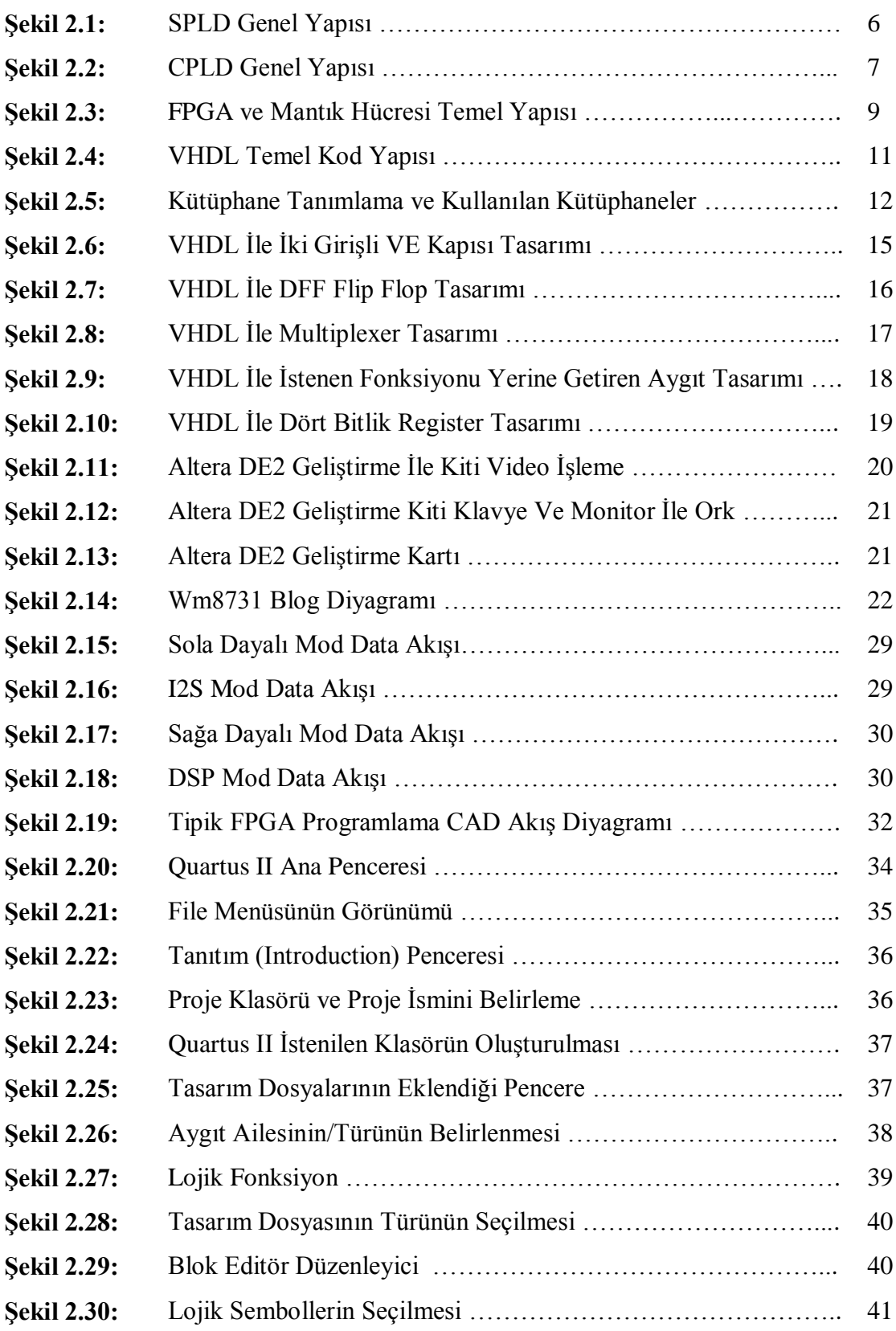

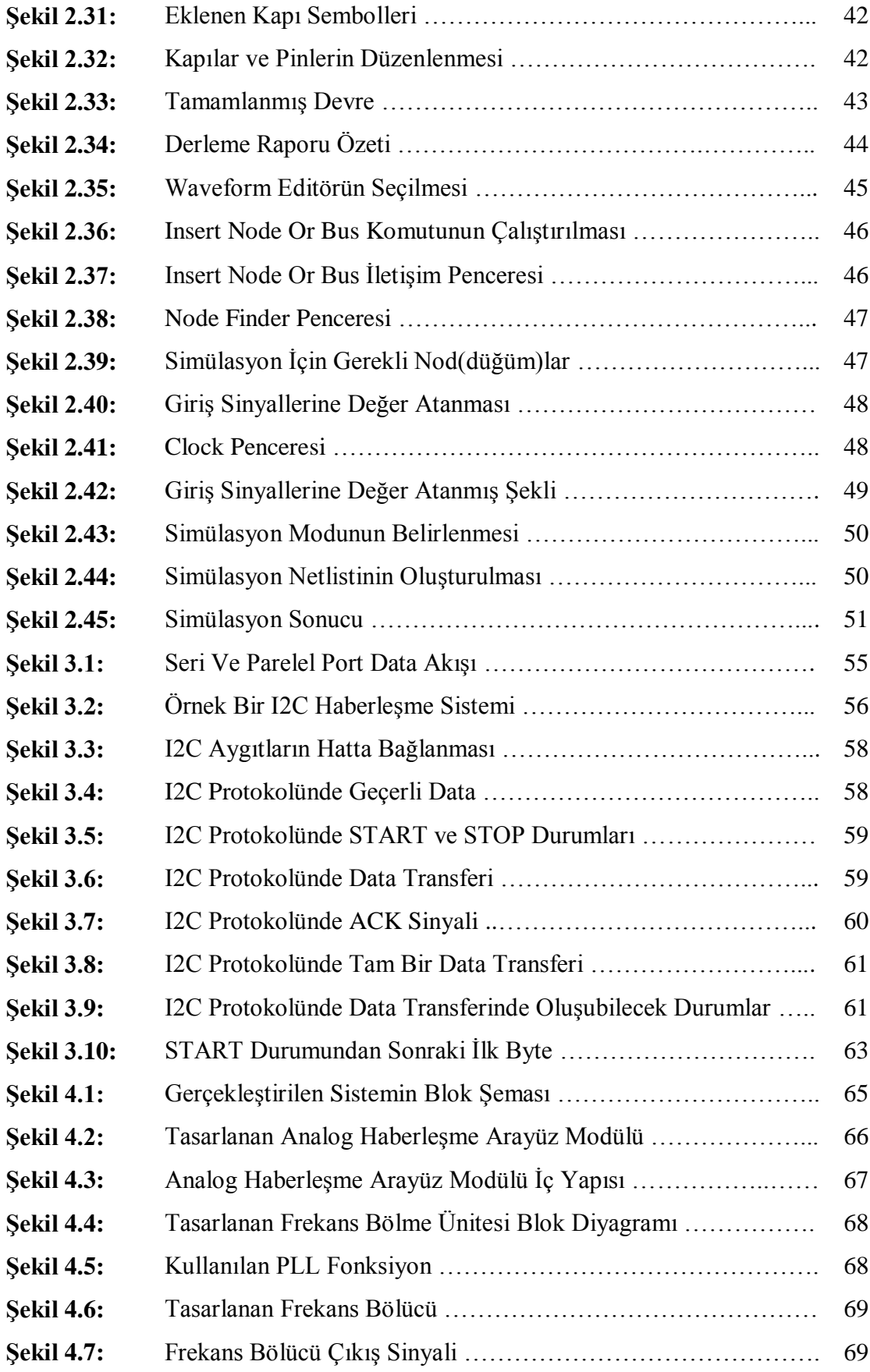

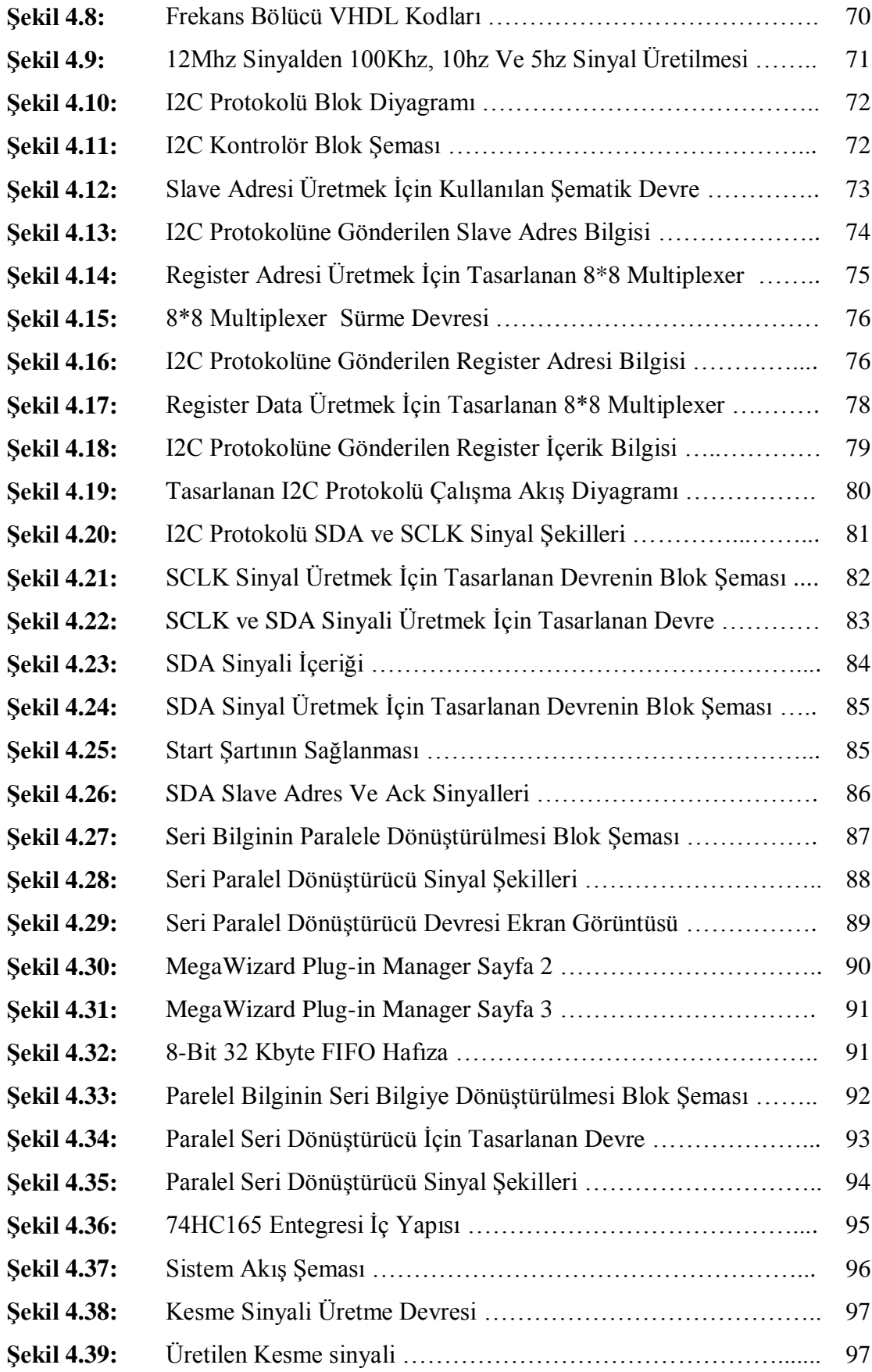

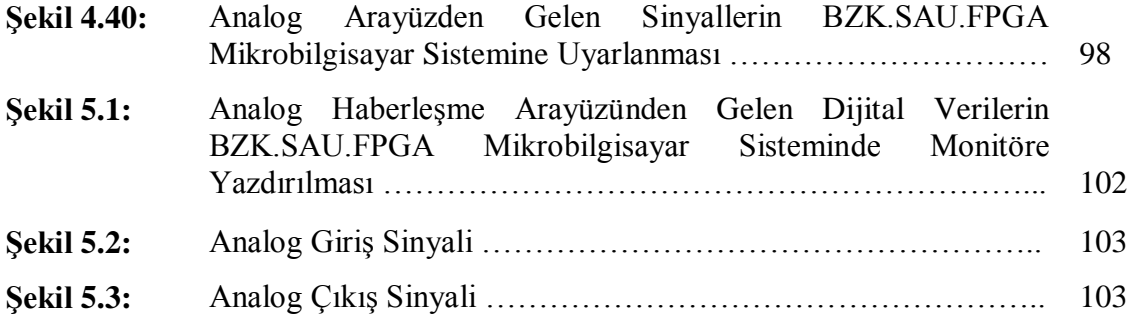

### **KISALTMALAR LİSTESİ**

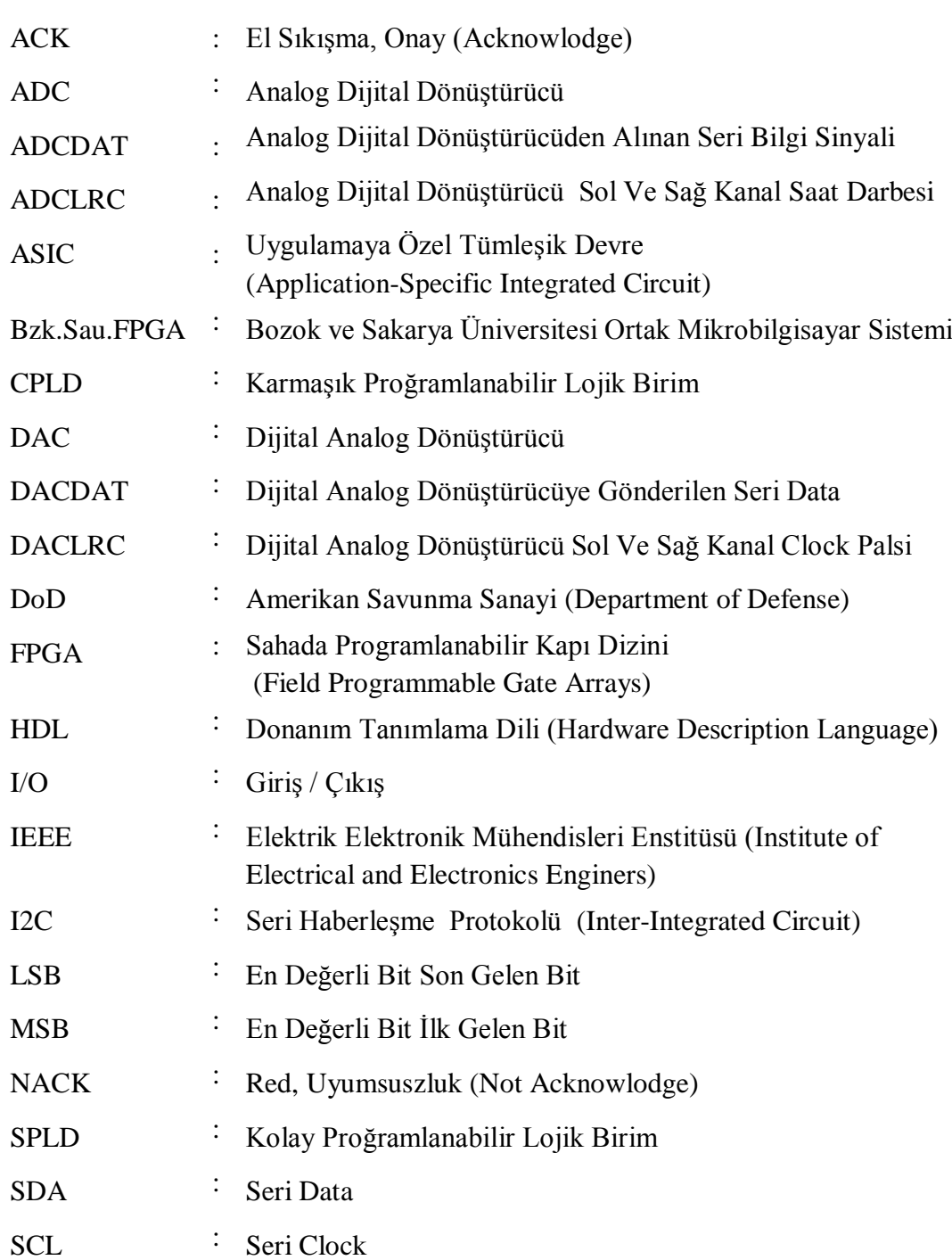

### **1. GİRİŞ**

Yapılan bilimsel araştırmalarla, yeni bir bilginin sunumunda ve sunulan bilginin algılanma sürecinde etkili olan noktalar belirlenmiştir. Buna göre bir konu hakkında en ideal öğrenme, teorik bilgilerin pratik uygulamaya geçirilmesi ile gerçekleşmektedir. IEEE bilgisayar topluluğu ve bilgisayar bilimleri müfredatı düzenleme birliği tarafından tavsiye edilen müfredat içeriğinde yer alan "Tüm öğrenciler pratik çalışma ile teorik bilgiyi bir bütün halinde öğrenmek zorundadırlar" ifadesi derslerin işlenmesinde pratik çalışmaların gerekliliğine vurgu yapmaktadır. Son yıllarda sıkça karşımıza çıkan yapılandırılabilir donanımlar üzerinde geliştirilen eğitsel uygulamalarda ki amaç öğrencilere teorik bilginin yanında pratik yapma imkânının sağlamasıdır[1-3].

Yapılandırılabilir donanımlar (FPGA- Field Programmable Gate Arrays) , bir çeşit entegredir. FPGA" leri standart entegrelerden farkılı kılan ise imalat sonrası istenen fonksiyona göre donanım yapısının yani iç konfigürasyonunun kullanıcı tarafından dizayn edilebilmesidir. Standart entegreler sadece yapıldığı amaç doğrultusunda kullanılan oyuncaklara FPGA ise her şey olmaya müsait oyun hamuruna benzetilebilir. Oyun hamuru ile bir masa, bir araba, bir ev veya bir kuş yapılabildiği gibi FPGA ile de tasarımcının bilgi ve becerisiyle orantılı olarak değişik projeler geliştirilebilir. Esnek ve yeniden yapılandırılabilir yapısından dolayı FPGA; akademik projelerin yanı sıra küçük bütçeli projelerde sınırlı bir zaman içerisinde tasarım yaparak tasarımın sonuçlarını gerçek dünya şartları altında görmek isteyen özel amaçlı tümdevre geliştiren tasarımcılar için son derece uygun ve ekonomik bir çözümdür. FPGA" ler düşük maliyetleri ve tasarım esnekliği sebebiyle giderek artan bir kullanım alanına sahiptir. Eğitsel ve akademik projelerin yanı sıra savunma sanayi, sayısal işaret işleme, uzay sanayi, tıbbi görüntüleme ve otomotiv sektörü FPGA" nın uygulama alanlarından bazılarıdır [3-6].

Mikrobilgisayar sistemler adından da anlaşılacağı üzere modern bilgisayarların daha sade bir formudur. Temel olarak mikrobilgisayarlar; mikroişlemci, harici hafıza ve giriş çıkış birimlerinden meydana gelir. Yazılımsal olarak gerçekleştirilen mikrobilgisayar simülatörlerinin yanı sıra yeniden yapılandırılabilir donanımlar (FPGA geliştirme ortamları) üzerinde eğitimsel amaçlı tasarlanmış gerçek dünya şartları altında çalışabilen mikrobilgisayar sistemleri de mevcuttur. FPGA geliştirme ortamında eğitimsel olarak tasarlanmış mikrobilgisayar sistemlerine yönelik yapılan çalışmalar geliştirme ortamının esnekliği sebebiyle son yıllarda oldukça artmıştır. FPGA geliştirme ortamı; kullanıcılara özgün tasarımlar geliştirebilme ve gerçek dünya şartları altında çalışma imkânı sunar. Bu tarz çalışmalarda temel amaç eğitimseldir ve öğrencilerin "Gömülü Sistemler", "Bilgisayar Mimarisi" ve "İşletim Sistemi" gibi dersleri daha iyi ve daha kolay kavraması amaçlanır. Literatürde yapılan bu tür çalışmaların genel avantajları; esneklik ve uygun maliyetin yanı sıra öğrencilerin dersle ilgili soyut kavramları somutlaştırabilmeleri ve motivasyonu artırıcı etkiye sahip olmaları söylenebilir[7-13].

Analog sinyaller sürekli değişken bir akış halindedir. Görülen, işitilen, hissedilen tüm fiziksel büyüklükler birer analog sinyaldir. İnsanlar yaşadıkları ortamdaki fiziksel değişkenleri duyu organları ile hissederek bu değişkenleri zihinlerinde yorumlayabilirler. Bilgisayarlar ve diğer elektronik sistemler ise analog sinyalleri doğrudan işleyemezler, öncelikle gelen analog verileri sayısal değerlere dönüştüren arabirimlerin ADC (Analog Dijital Dönüştürücülerin) kullanılması gereki[r](http://analog.nedir.com/) Analog sinyaller dijital sinyale dönüştürüldükten sonra bilgisayarlar ve diğer elektronik sistemler tarafından hafızada saklanabilir, uzak mesafelere aktarılabilir veya çeşitli ekranlarda gösterilebilir. Bazı durumlarda dijital değerleri yeniden analog değerlere dönüştürmek gerekir. Dijital değerleri analog değerlere dönüştüren devrelere DAC (Dijital Analog Dönüştürücü) denir[14].

Mikrobilgisayarlar ve çevre birimleri arasında haberleşme hem seri hem de paralel olarak yapılabilir. Paralel haberleşme de her bir bit için ayrı bir hat gerekir. Genel olarak paralel haberleşme hızlı olmasına karşın maliyeti yüksektir. Seri haberleşme; verilerin tek bir hat ya da devre üzerinden aynı anda tek bir bit şeklinde ardı sıra aktarılmasıdır. Seri haberleşme protokollerinin gelişmesi ve hızlanması seri haberleşmeyi daha popüler bir hale getirmiştir. Örneğin National Semiconductor firmasının 80"lerde ürettiği 24 pinli M58167B entegresi, 24 pinin 17 tanesini data alma ve data gönderme işlemi için kullanıyordu oysa seri haberleşme tekniklerinin gelişmesi ile 17 pin yerine sadece 2 pin kullanılarak aynı işlemler gerçekleştirilebilir. Son yıllarda I2C seri haberleşme protokolünün kullanımı giderek artmıştır. Bu protokol, Seri Data (SDA) ve Seri Clock (SCL) olmak üzere iki hattan meydana gelir ve tüm iletişim bu iki hat üzerinden yapılır. Aynı hat üzerine pek çok cihaz bağlanabilir. I2C seri haberleşme protokolü ile yavaş (slow), hızlı (fast) ve yüksek hızlı (high speed) olmak üzere çeşitli hızlarda veri akışını sağlayabilir. Yavaş hızda standart veri iletişim hızı 100 kbit/s"ye kadar, hızlı modda veri iletişim hızı 400 kbit/s"ye kadar, yüksek hızlı iletişimde ise veri iletişim hızı 3,4 Mbit/s"ye kadar çıkabilmektedir[15-19].

Bu çalışmada yapılandırılabilir donanım üzerinde gerçekleştirilen sistemler ve eğitim amaçlı mikrobilgisayar sistemleri için I2C seri iletişim protokolü kullanılarak analog haberleşme arayüz tasarımı modüler olarak gerçekleştirilmiştir. Eğitsel amaçlı olarak gerçekleştirilen bu uygulama ile öğrencilerin dijital sistemlerde analog sinyallerin nasıl kontrol edildiğini daha kolay anlamaları hedeflenmiştir. Yapılan çalışmada temel amaç eğitimsel olduğu için, tasarımda kullanılan elemanların içyapısının incelenebilir, kullanıcı tarafından müdahale edilebilir ve geliştirilebilir olmasına özen gösterilmiştir. Eğitsel amaçlı tasarlanan analog haberleşme arayüzü derslerde müstakil kullanılabileceği gibi oluşturulan kesme (interrupt) devresi ile de açık kodlu tüm mikrobilgisar sistemlerine uyarlanarak da kullanılabilir durumdadır. Mikrobilgisayar sistemlerine uyarlanabilirliği ile mikrobilgisayar sistemlerinin analog sistem kontrolündeki eksikliklerinin giderilmesi hedeflenmiştir.

Tasarımı yapılan arayüz son aşamada eğitsel olarak geliştirilen BZK.SAU.FPGA mikrobilgisayar sistemine entegre edilerek analog haberleşme arayüzünden alınan dijital veriler BZK.SAU.FPGA mikrobilgisayar sisteminin hafızasına kayıt edilmiştir. Daha sonra kayıt edilen dijital veriler BZK.SAU.FPGA mikrobilgisayar sisteminin hafızasından çağrılarak analog haberleşme arayüzüne gönderilmiş ve ses sinyaline dönüştürülmüştür. BZK.SAU.FPGA mikrobilgisayar sistemi açık kaynak kodlu olması ve modüler yapısı sayesinde kullanıcıların çalışan bir bilgisayar mimarisine müdahale etmesine olanak sağladığı için tercih edilmiştir. Analog haberleşme arayüz eklentisi ile BZK.SAU.FPGA mikrobilgisayar sisteminin analog sinyalleri işlemedeki eksikliklerinin giderilmesi amaçlanmıştır.

BZK.SAU.FPGA mikrobilgisayar sistemi 16 bit genişliğinde 64 Kbyte ana belleğe sahiptir. Belleğin önemli bir kısmı mikrobilgisayar sisteminin kendisi tarafından kullanılmaktadır. Bu uygulamada analog sinyal saniyede 8000 bin defa örneklenmiş ve dijitale dönüştürülen datalar ana belleğe kayıt edilmiştir.

Bu çalışmanın ikinci kısmında yapılandırılabilir donanımlar ve tasarım platformları hakkında bilgi verilmektedir. Üçüncü kısımda I2C haberleşme protokolü hakkında bilgi verildikten sonra dördüncü bölümde yapılandırılabilir donanım üzerinde sistemler ve mikrobilgisayar sistemleri için analog haberleşme arayüz tasarımı hakkında bilgi verilmektedir. Son bölümde ise sonuç ve önerilere yer verilmiştir.

### **2. GENEL BİLGİLER VE TASARIM PLATFORMLARI**

Bu bölümde yapılandırılabilir donanımlar, VHDL (Very High Speed Integrated Circuit Hardware Description Language) donanım tanımlama dili ve tez çalışmasında üzerinde çalışılan Altera DE2 eğitim ve geliştirme kiti ile bu kit üzerinde bulunan Wolfson WM8731 entegresi hakkında bilgi verilecektir.

### **2.1. Yapılandırılabilir Donanımlar**

Yapılandırılabilir donanımlar; imalat sonrası istenen fonksiyona göre donanım yapısının yani iç konfigürasyonunun kullanıcı tarafından dizayn edilebildiği elektronik elemanlar olarak tanımlanabilir.

Sayısal verileri işlemek için ağırlıklı olarak uygulamaya özgü entegre devreler (ASIC) kullanılır. Bu tip devreler özel bir fonksiyonu gerçekleştirmek amacıyla üretildiğinden, bu fonksiyonları etkin ve hızlı bir şekilde gerçekleştirirler. Ancak işlevleri sınırlıdır ve sadece ilgili oldukları uygulamaya yönelik üretilmişlerdir. ASIC devreler doğru ve hızlı sonuç vermesine rağmen çözüm ürettiği problemin çeşitli türevleri için kullanılamamaktadır. Yeni problemler için yeni donanımlara ve yeni ASIC yapılara ihtiyaç duyulur. Bu da maliyet artışına ve zaman kaybına neden olmaktadır[20].

Yapılandırılabilir donanımlar ASIC devrelere göre daha yavaş olmasına karşın çok daha esnek bir yapıya sahiptir. Paralel işlem yapabilmeleri sayesinde aynı anda pek çok işlemi yapabilirler. Sistemde meydana gelecek yeni durum ve problemlere karşı donanım değişikliğine gidilmeden yazılımda yapılacak ufak müdahaleler ile sorun çözülebilir. Sürekli değişen ve gelişen piyasa şartları yapılandırılabilir donanımları daha popüler bir hale getirmiş ve kullanımları her geçen gün artmıştır.

Yapılandırılabilir donanımlar; lojik kapıların ve flip-flopların birbirlerine bağlanmasıyla meydana gelen devreler şeklinde tanımlanabilir. Temel olarak üç ana gruba ayrılır. Bunlar;

- SPLD (Basit Programlanabilir Lojik Birim)
- CPLD (Karmaşık Programlanabilir Lojik Birim)
- FPGA (Alanda Programlanabilir Kapı Dizileri)

### **2.1.1. Basit Programlanabilir Lojik Birim (SPLD)**

SPLD" ler düşük kapasiteli ve ucuz maliyetli yapılandırılabilir lojik ünitelerdendir. SPLD" lerdeki her hücrenin bir diğeri ile direk olarak bağlantısı vardır. Bu bağlantılar kullanıcı tarafından kontrol edilebilir. Şekil 2.1" de SPLD "nin genel yapısı gösterilmiştir[5,20].

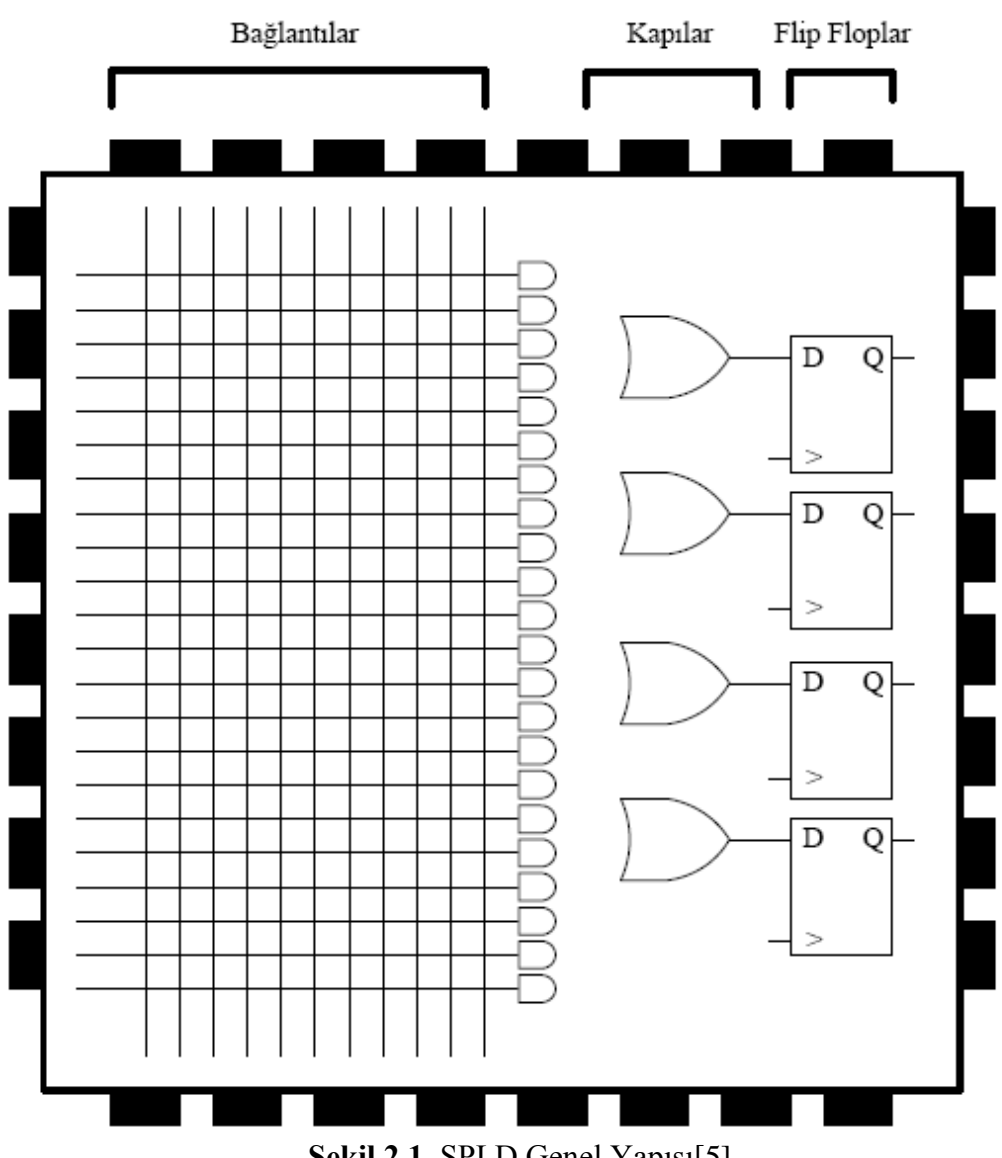

**Şekil 2.1.** SPLD Genel Yapısı[5].

### **2.1.2. Karmaşık Programlanabilir Lojik Birim (CPLD)**

Karmaşıklıkları ve kapasiteleri bakımından SPLD ile FPGA"ler arasında yer alırlar. SPLD"lere göre anlamlı bir şekilde daha büyük tasarımları yapmaya izin verirken FPGA"lerden daha az lojik birim içerirler. Çoğunlukla pratik amaçlar için CPLD"ler tek çip içerisinde toplanmış çoklu SPLD"ler olarak tarif edilebilir. Bir CPLD"nin genel yapısı şekil 2.2."de görülmektedir[5].

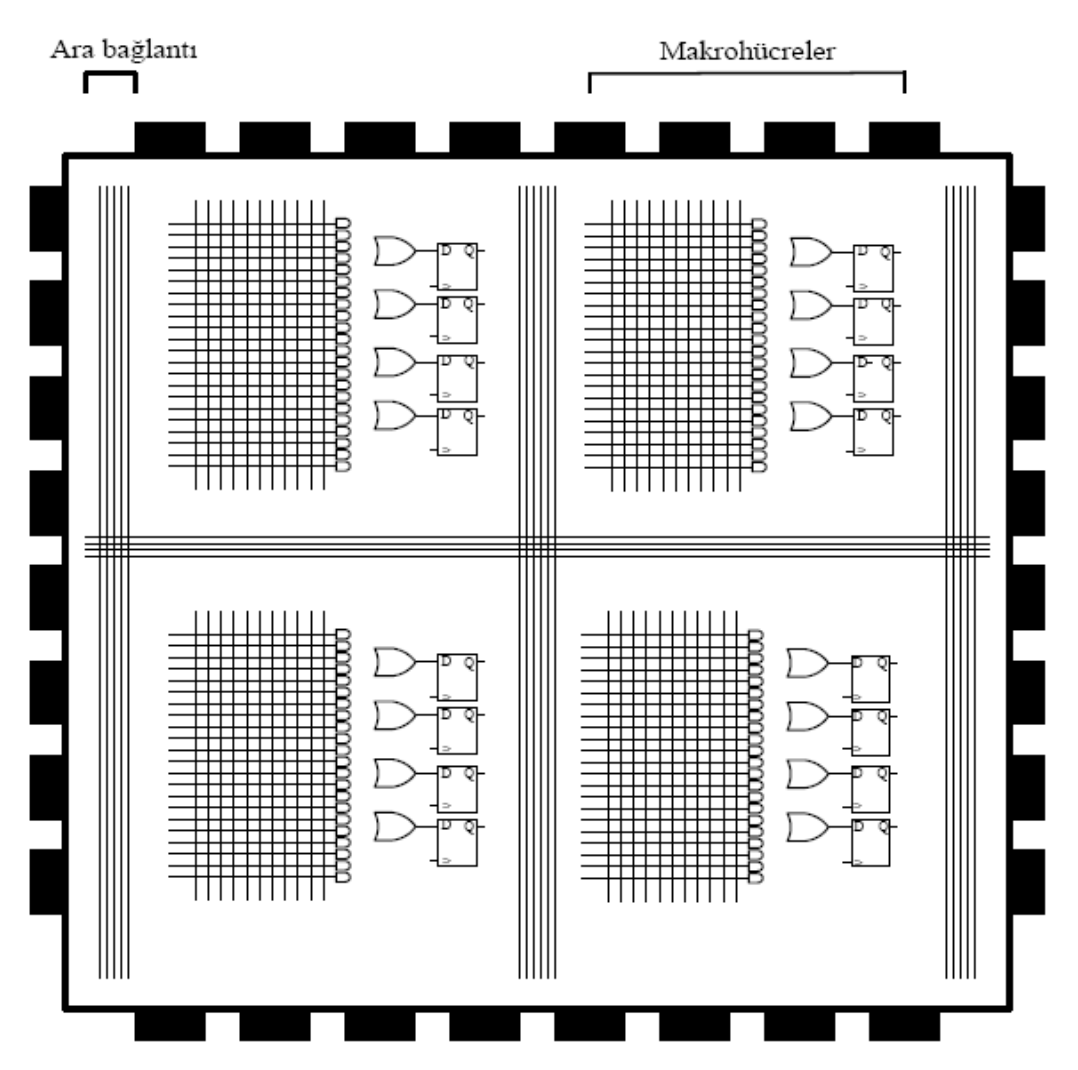

**Şekil 2.2.** CPLD Genel Yapısı[5].

#### **2.1.3. Alanda Programlanabilir Kapı Dizileri (FPGA )**

Alanda programlanabilir kapı dizileri yani FPGA , programlanabilir mantık blokları ve bu bloklar arasındaki programlanabilir ara bağlantılardan oluşan tümleşik devrelerdir. Tasarımcı devresini tasalarken hem mantık bloklarını hem de ara bağlantılarını istediği gibi tasarlayabilmektedir. Alanda programlanabilir ismi verilmesinin nedeni, mantık bloklarının ve ara bağlantıların imalat sürecinden sonra programlanabilmesidir[5].

Yapılarının daha basit olmasından dolayı SPLD, CPLD' den ve CPLD de FPGA' den daha hızlıdır. Yüksek kapasitelerinden dolayı da FPGA, CPLD" den ve CPLD de SPLD" den daha esnek, daha müdahale edilebilir bir yapıya sahiptir

FPGA bize mikroişlemciler ile yapamadığımız paralel işlem yapabilme özelliğini kazandırır. Bu sayede ASIC teknolojisinin hızına yaklaşılabilir. Sahip olduğu özellikler sayesinde FPGA"ler kendilerine birçok kullanım alanı bulmuşlardır. Havacılık ve savunma sanayi, otomotiv sanayi, Endüstriyel görüntüleme sistemleri, medikal sistemler ve güvenlik sistemleri gibi pek çok sistemde FPGA modülleri kullanılmaktadır[21].

#### **2.1.3.1. FPGA Temel Yapısı**

FPGA temel olarak üç ana bölümden meydana gelir. Bunlar; \*Mantık Hücreleri, \*Programlanabilir Ara Bağlantılar, \*Giriş/Çıkış(I/O) Bloklarıdır.

FPGA" in ana yapısını mantık hücreleri oluşturur. Bir mantık hücresini 1 adet Lookup Table ( LUT ), 1 adet D flip–flop ve 1 adet 2 giriş 1 çıkış multiplexer oluşturur. LUT" lar bir mantık işlemi yerine getiren küçük belleklerdir, n girişli bir LUT; 2<sup>n</sup> kapasiteli bir belleği ifade işaret eder[22-23].

Mantık hücrelerinin ara bağlantıları matris şeklindeki veri yolları ve programlanabilir anahtarlarla sağlanır. Tasarımcı her bir mantık hücresinin uygulayacağı fonksiyonu ve programlanabilir anahtarların durumunu ( açık/kapalı ) belirleyerek bu mantık hücreleri arasındaki bağlantıları tanımlar. FPGA ve temel mantık hücresi temel yapısı şekil 2.3."de verilmiştir[22].

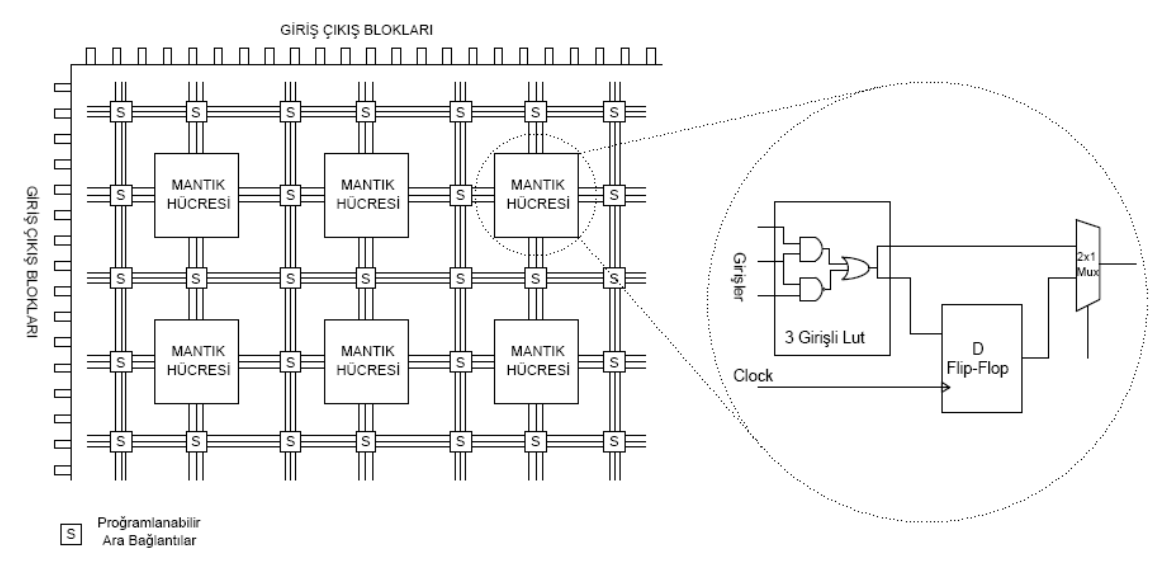

**Şekil 2.3.** FPGA ve Mantık Hücresi Temel Yapısı.

Şekil 2.3"de görüldüğü üzere FPGA temel olarak 3 ana bölümden meydana gelir. Bunlar; giriş-çıkış blokları, mantık hücreleri ve programlanabilir ara bağlantılardır. Giriş-çıkış blokları aygıtın etrafını saracak biçimde yerleştirilmiştir. Bu blokların her biri FPGA paketinin dışındaki I/O pinlerine input, output ve çift yönlü (hem giriş hem çıkış) olarak erişimi sağlarlar. Yapıda, I/O bloklarının iç kısmında ise dikdörtgen şeklinde diziler halinde mantık hücreleri bulunur. Mantık hücreleri lojik işlemlerin gerçekleştirildiği kısımlardır. Ara bağlantılar ile de hem mantık hücreleri arasındaki bağlantılar programlanabilir hem de mantık hücresi ile giriş-çıkış blokları arasındaki bağlantılar kontrol edilebilir[5].

FPGA pinleri, ayrılmış pinler ve kullanıcı pinleri olmak üzere iki kategoriye ayrılır. *Ayrılmış Pinler:* Bir FPGA" de tüm pinlerin %20 ila %30" u ayrılmış pinlerdir. Bu pinler, FPGA" de gerçekleştirdikleri özel fonksiyonlara göre 3" e ayrılır. Bunlar;

*Güç Pinleri:* FPGA için gerekli olan güç ve toprak (ground) sağlayan pinlerdir. *Konfigürasyon Pinleri:* Programın FPGA" e yüklenmesi için kullanılan pinlerdir. *Clock Pinleri:* Clock sinyalleri için ayrılmış özel pinlerdir[22].

*Kullanıcı Pinleri:* Bu pinler kullanıcı tarafından konfigüre edilebilen standart I/O pinleridir. Giriş (input), çıkış (output) ve giriş/çıkış ( inout) olarak 3 farklı şekilde kullanılabilir. Her bir I/O pini FPGA" de bir IO hücresine bağlıdır, bir grup IO pini 2,5 V ile çalışırken bir grup pin 3,3 V ile çalışabilmektedir[22].

### **2.2. VHDL**

Bu kısımda tüm yapılandırılabilir aygıtlar için kullanılabilen donanım tanımlama (HDL) dilleri arasında en yaygın kullanım alanına sahip olan VHDL (Very High Speed Integrated Circuit Hardware Description Language) donanım tanımlama dili hakkında bilgi verilecektir.

İhtiyaçlar belirlendikten sonra yapılandırılabilir aygıtların tasarım süreci başalar. Tasarım sözel olarak HDL (Hardware Description Language) veya FPGA üreticileri tarafından hazırlanan şematik editörler kullanılarak yapılabilir. Tasarım hangi yöntemle yapılırsa yapılsın son aşamada yani derleme işleminde tüm bağlantılar standart netlist (bağlantı) biçimine dönüştürülür.

VHDL ilk olarak 1970"lerin sonlarına doğru kullanılmaya başlandı ve 1981 yılında Amerikan Savunma Sanayi (Department of Defense, DoD) için ilk chipsetler üretildi. Bundan sonra da giderek gelişen ve yaygınlaşan bir dil oldu. İlk zamanlar farklı firmalar ürün geliştirmek için farklı donanım tanımlama dilleri kullandı. VHDL donanım tanımlama dili standartlaştırılması için IEEE (Institute of Electrical and Electronics Engineers)"ye transfer edilerek Aralık 1987 de IEEE tarafından onaylanarak IEEE 1076–1987 standardı haline getirildi. Beş yıl sonra dilin biçimine yeni özellikler eklenerek oluşturulan yeni versiyonu (IEEE Std 1076–1993) oluşturulmuştur. Yeni versiyon, saf standardın "genişletilmiş" versiyonu olup bu genişletme ile büyük çapta ihtiyaç duyulan veri tipleri ve alt programlar içeren paketleri (std\_logic\_1164, numeric\_bit, numeric\_std, ...) ya da IEEE 1076.6 "nın sentez altkümesine benzeyen özel VHDL altkümeleri eklenmiştir. Bu genişletilmiş versiyondan sonra VHDL"e analog ve karışık sinyal dil elemanlarının eklenerek VHDL"in superset"i olarak adlandırılan VHDL-AMS ( **a**nalogue - **m**ixed **s**ignal ) isimli tanımlama dili oluşturulmuştur. VHDL, elektronik tasarım ve ürün geliştirmede gittikçe önemi artan bir dil konumuna gelmiştir günümüzde de elektronik ve dijital tasarımın kalbi konumundadır. Teknolojik ürünlerin, ASIC tipi entegrelerin ve yarı iletken teknolojisinin gelişmesinde önemli bir paya sahiptir. VHDL dilinin kullanılması ile yarı iletken malzemelerin boylarındaki küçülme doğru orantılıdır[24-27].

Bundan on yıl önce elektronik ürün tasarımında şematik tasarım ve VHDL beraber kullanılırken elektronik ürünlerin daha kompleks ve karmaşık bir yapıya dönüşmeleri sonucu şematik tasarım önemini kaybederken VHDL daha da popüler bir hale gelmiştir. VHDL" in yeni durum ve şartlara kolayca adapte edilebilen mimari yapısı dolaysıyla tasarımcıların ilk terchi konumuna gelmiştir[25].

#### **2.2.1. VHDL Kod Yapısı Temel Birimleri**

VHDL kodlar yazılırken dikkat edilecek hususlar; kodlar ";" ile sonlandırılır. Programda '- -' açıklama yapmak için kullanılır. Derleyici '- -' işaretini gördükten sonra o satırda işlem yapmaz. VHDL büyük küçük harf duyarlı değildir. VHDL kodlar şekil 2.4"de gösterildiği gibi en az üç temel bölümden meydana gelir.

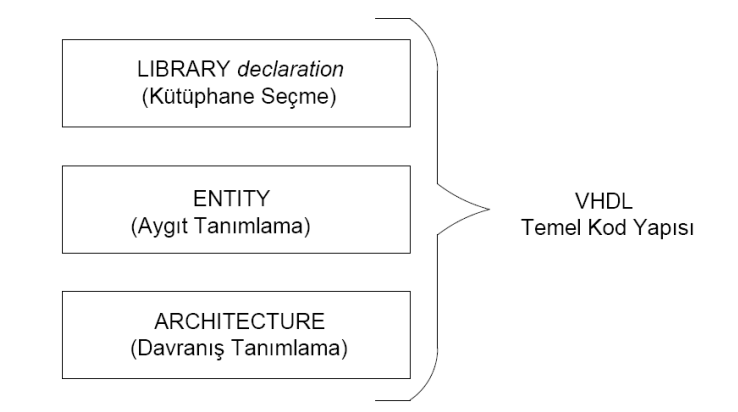

**Şekil 2.4.** VHDL Temel Kod Yapısı[24].

#### **2.2.1.1. Kütüphane Seçme (Library Declaration)**

Programın ilk satırlarında yapılacak tasarıma göre mevcut kütüphalerden istenenler seçilerek programda tanımlı hale getirilir. Şekil 2.5 de genel kütüphane tanımlama formatı ve her programda kullanılan kütüphane ve paketleri gösterilmiştir. Uygulamalarda *std* ve *work* kütüphanesi başlangıçta otomatik olarak tanımlandığından sadece ieee kütüphanesinin tanımlanması yeterlidir[24].

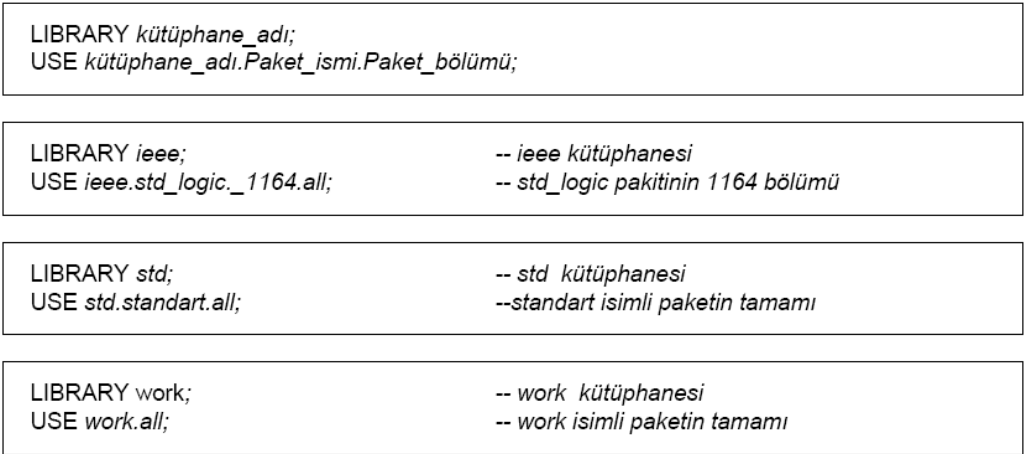

**Şekil 2.5.** Kütüphane Tanımlama ve Kullanılan Kütüphaneler[24].

### **2.2.1.2. IEEE Kütüphanesinde Kullanılan Paketler**

*Std\_logic\_1164***:** Spesifik STD\_LOGIC ve STD\_ULOGIC çoklu değerli dijital tasarımlarda kullanılır[24].

*Std\_logic\_arith:* Spesifik SIGNED ve UNSIGNED data tipleri ile aritmetik ve karşılaştırma işlemleri tanımlanır. Paket ayrıca değişik türdeki dataların birbirine dönüştürülmesine de imkan tanır[24].

*Std\_logic\_signed:* SIGNED tipi STD\_LOGIC\_VECTOR datalardaki tüm işlemler için kullanılır[24].

*Std\_logic\_unsigned:* UNSIGNED tipi STD\_LOGIC\_VECTOR datalardaki tüm işlemler için kullanılır[24].

### **2.2.1.3. Data Tipleri**

*Bit ve Bit\_Vector:* Sadece sıfır ve bir değerlerini alabilirler. *Bit* ve *Bit\_Vector* kullanımı ile ilgili örnekler aşağıda verilmiştir[24].

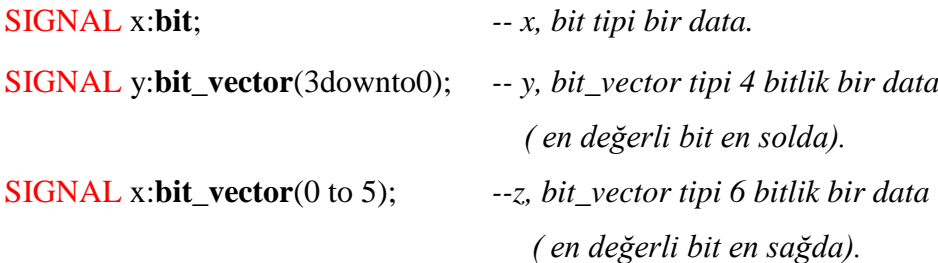

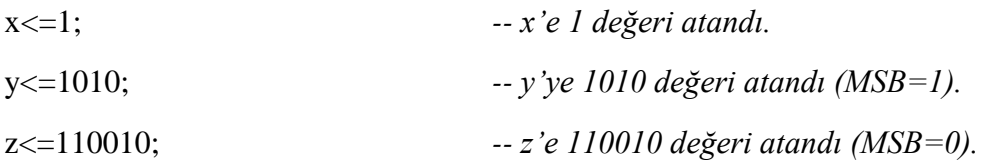

*Std\_logic ve Std\_logic\_Vector:* Bu tip datalar IEEE"de tanımlı 8 tür değeri alabilir. Bu değerler ve açıklamaları aşağıda verilmiştir[24].

'X' : Bilinmeyen değer.  $0'$  : Lojik0.  $'1'$  : Lojik1. "Z" : Yüksek empedans (tri state bufferlarda kullanılır). 'W' : Zayıf. "L" : Düşük. 'H' : Yüksek. "-" : Önemsiz.

*Boolean:* Bu tip datalar sadece 'true' ve 'false' değerlerini alabilir.

*Integer:* - 2,147,483,467'den + 2,147,483,467' ye tüm tamsayı değerleri alabilir.

*Natural: 0*"dan + 2,147,483,467" ye kadar olan tamsayı değerleri alabilir.

*Real:* -1.0E38"den + 1.0E38"ye kadar tüm değerleri alabilir.

*Bit, Bit\_Vector, Std\_logic, Std\_logic\_Vector* ve *İnteger* kullanımı ile ilgili örnekler aşağıda verilmiştir[24].

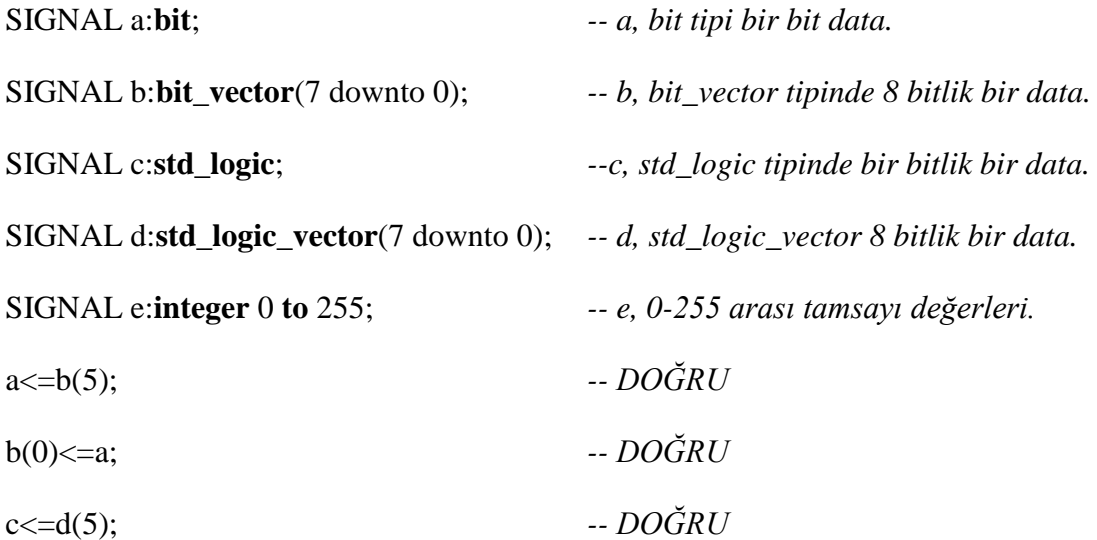

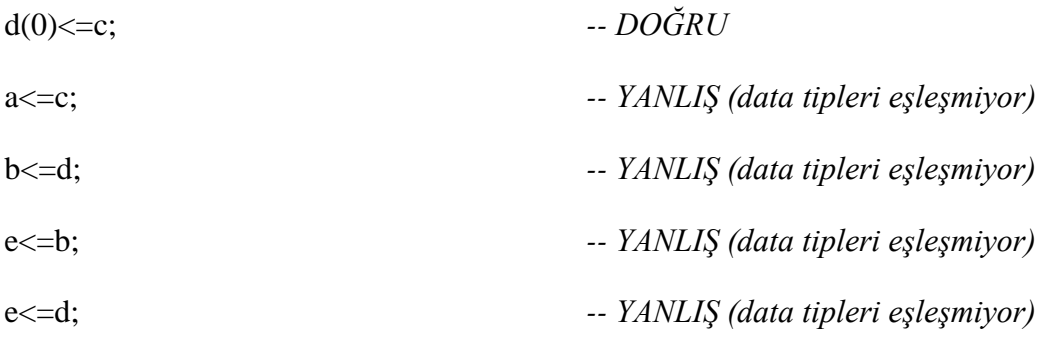

### **2.2.1.4. Aygıt Tanımlama ( Entity )**

VHDL dilinde aygıt tanımlamaları "Entity" içerisinde yapılır. Tasarlanan aygıtın kaç tane pini bulunacağı bu pinlerden hangilerinin giriş (in), hangilerinin çıkış (out) ve hangilerinin de giriş/çıkış (inout,buffer) olduğu bu kısımda belirtilir. Yine bu pinlerin skalermi yoksa vektörel mi olacakları ve data tipleri de bu kısımda belirtilir. Genel kullanımı aşağıda gösterildiği gibidir[24].

ENTITY *aygıt\_ismi* IS

PORT (

 *port\_ismi:sinyal modu, sinyal türü*; *port\_ismi:sinyal modu, sinyal türü*; …); END aygıt ismi;

### **2.2.1.5. Davranış Tanımlama (Architecture )**

Tasarlanan aygıtın nasıl çalışması gerektiğinin belirtildiği kısımdır. Genel kullanım şekli aşağıda gösterildiği gibidir [24].

ARCHITECTURE *yapı\_ismi* OF *aygıt\_ismi* IS

[*tanımlamalar*]

BEGIN

[*kod*]

END *yapı\_ismi;*

### **2.2.1.6. VHDL İle Oluşturulan Örnek Yapılar**

VHDL donanım tanımlama dilini kullanılarak oluşturduğumuz örnek tasarımlardan bazıları aşağıda verilmiştir.

**Örnek 1:** İki girişli "VE" kapısının VHDL ile tasarlanması şekil 2.6" da gösterilmiştir

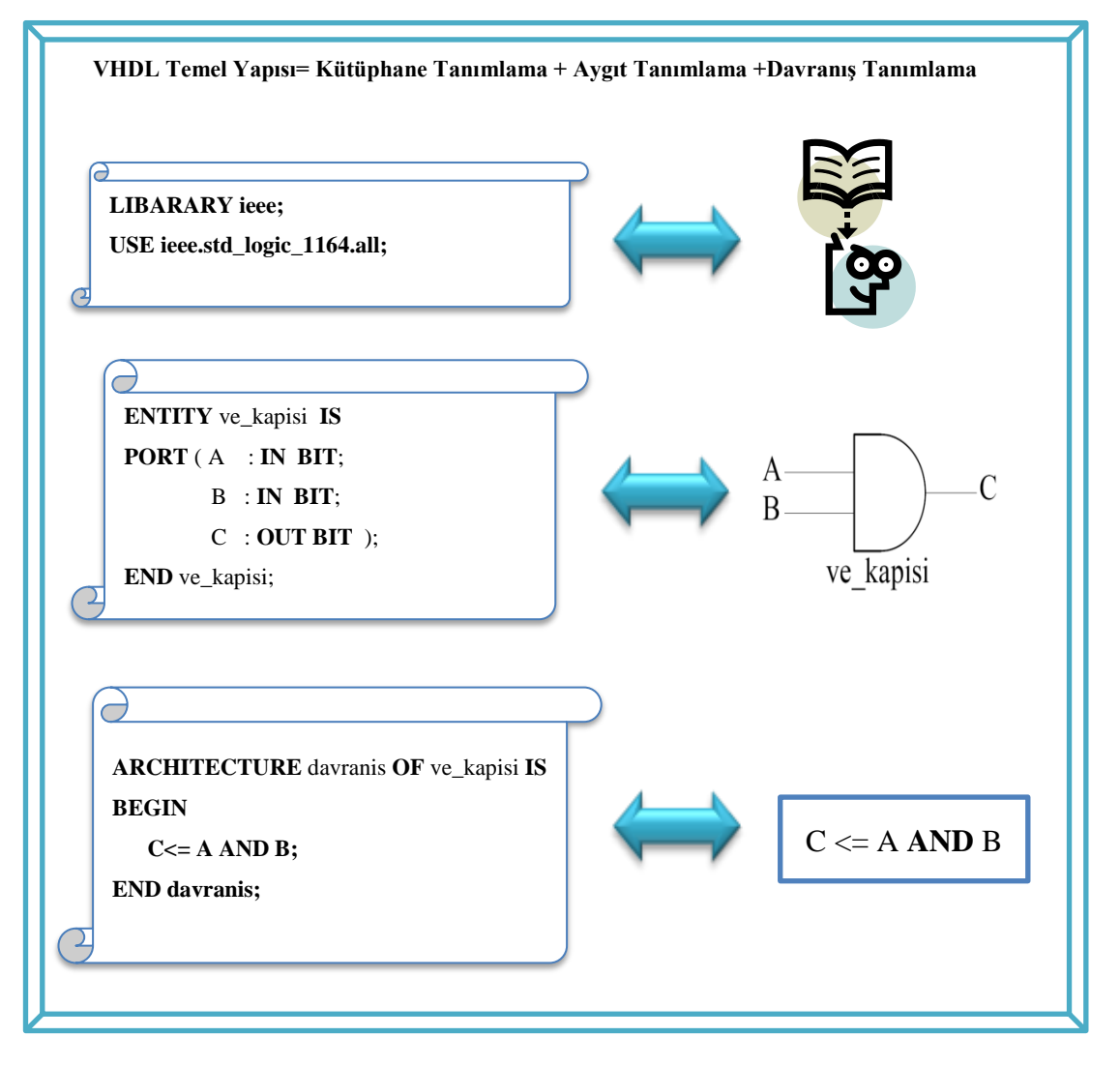

**Şekil 2.6.** VHDL İle İki Girişli VE Kapısı Tasarımı.

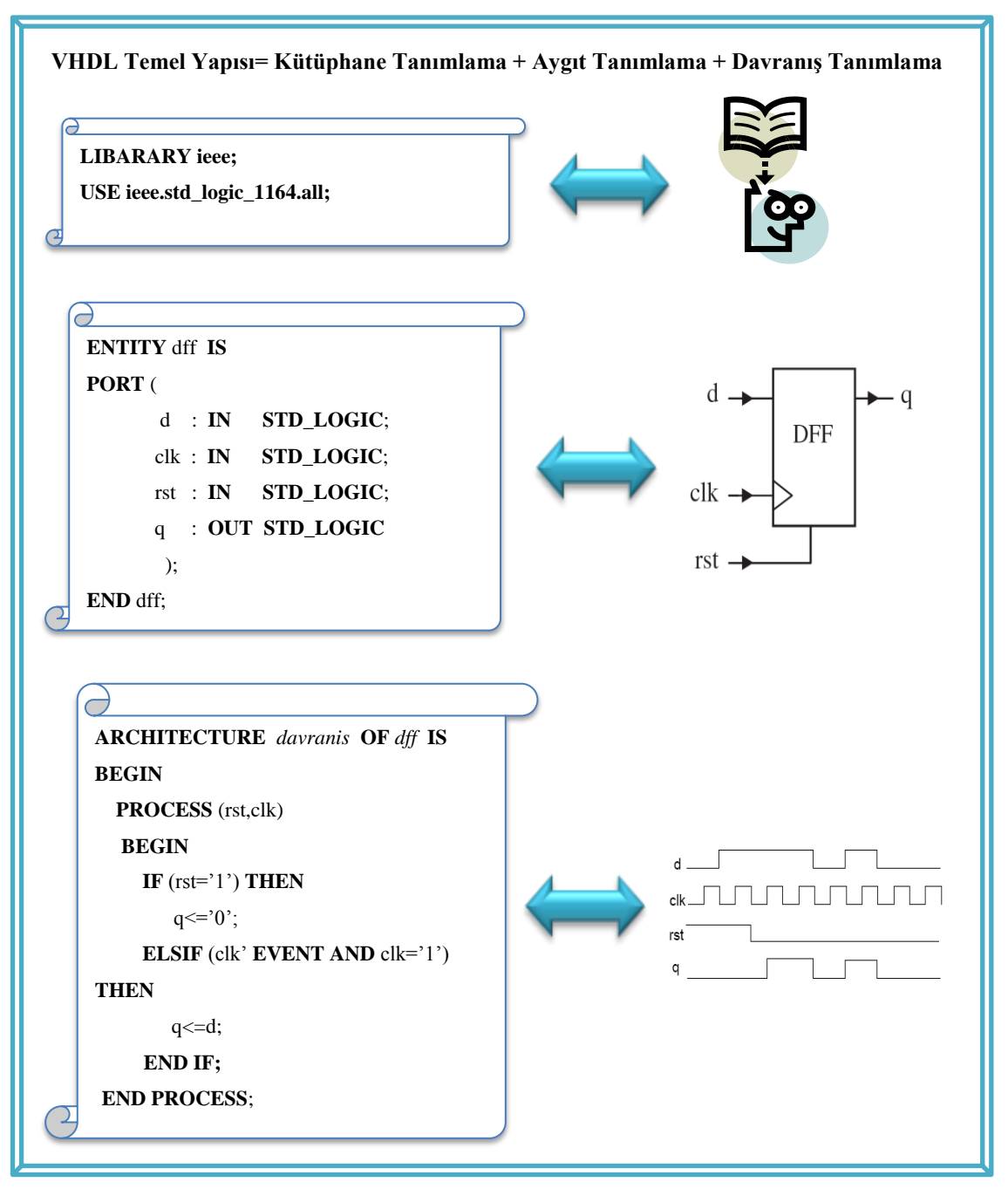

**Örnek 2:** VHDL ile DFF tipi flip flop tasarlanması şekil 2.7"de gösterilmiştir.

**Şekil 2.7.** VHDL İle DFF Flip Flop Tasarımı.

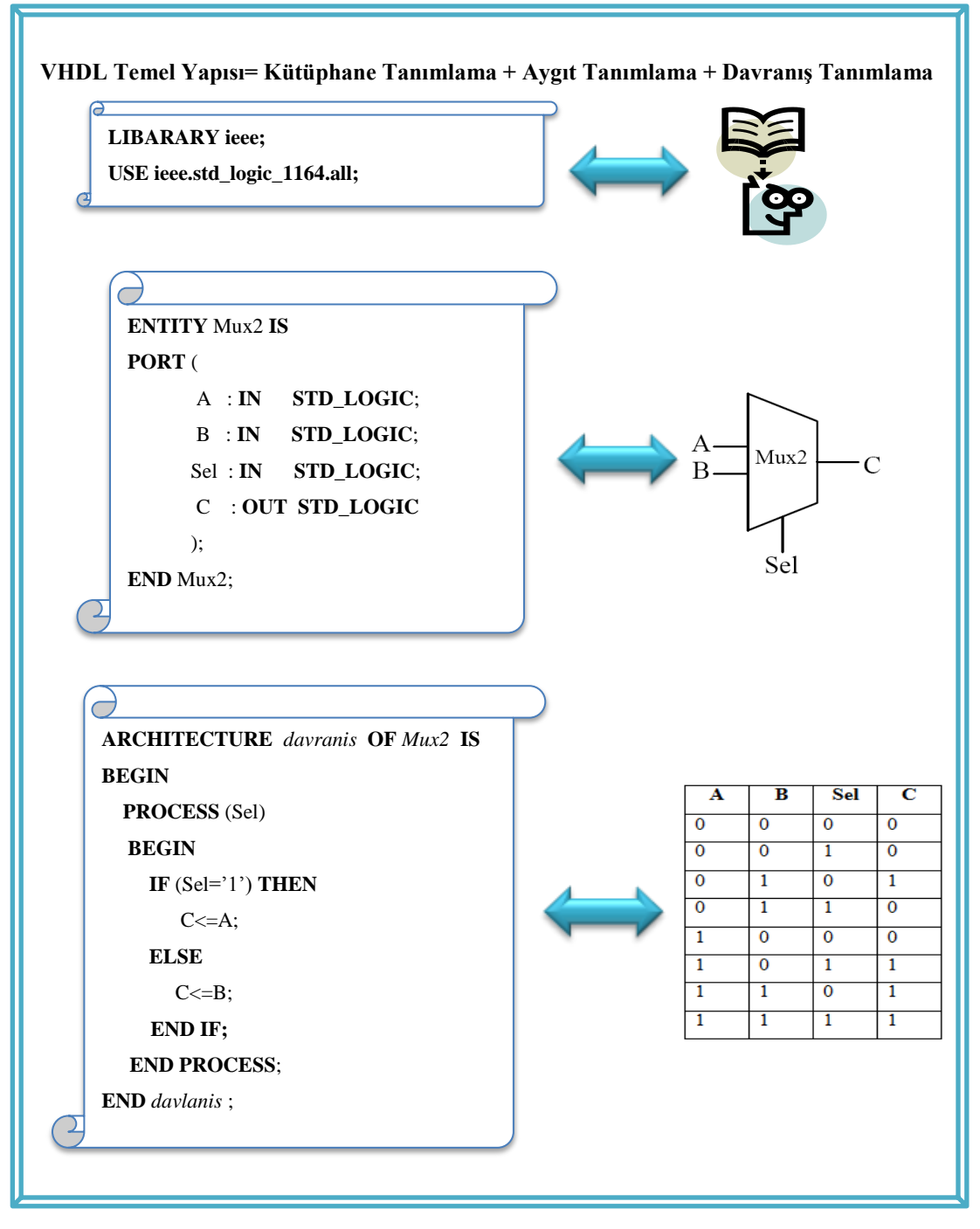

**Örnek 3:** İki girişli Multiplexerin VHDL ile tasarlanması şekil 2.8"de gösterilmiştir.

**Şekil 2.8.** VHDL İle Multiplexer Tasarımı.

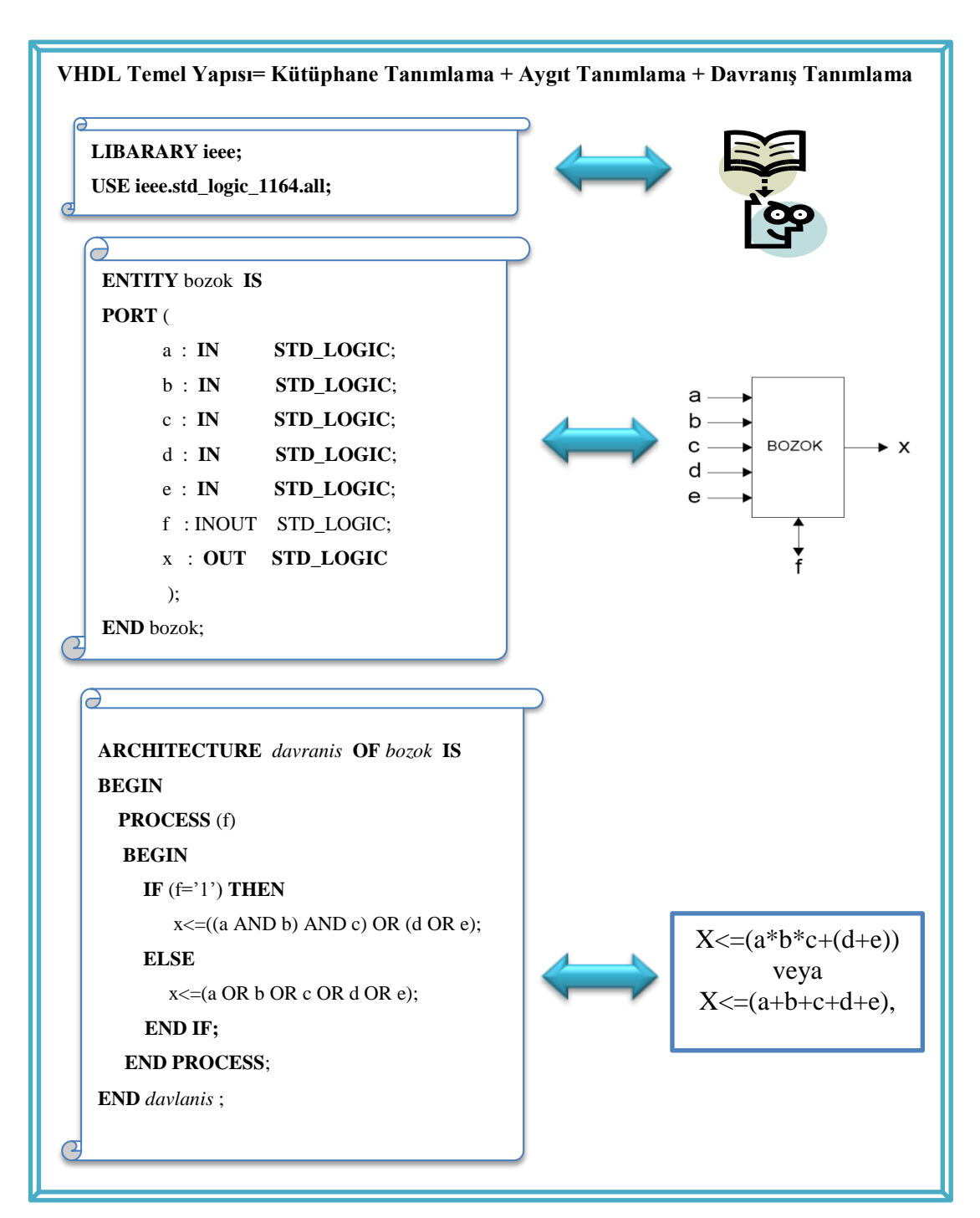

**Örnek 4:** VHDL ile toplama ve çarpma işlemi yapabilen, istenen fonksiyonu çalıştıran BOZOK isminde bir aygıt tasarımı şekil 2.9" da gösterilmiştir.

**Şekil 2.9.** VHDL İle İstenen Fonksiyonu Yerine Getiren Aygıt Tasarımı.

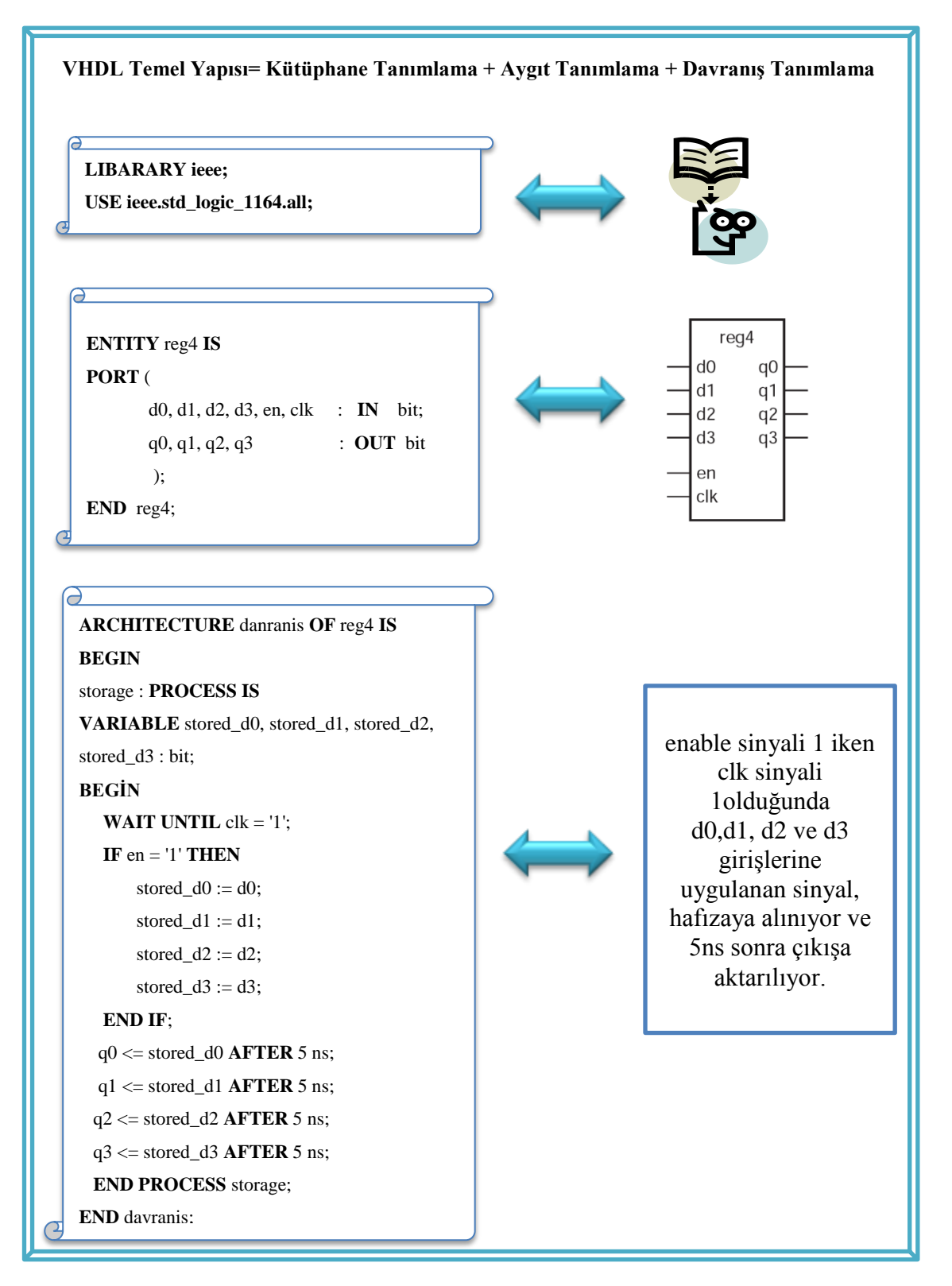

**Örnek 5:** VHDL ile "reg4" isimli dört bitlik register tasarımı şekil. 2.10" da gösterilmiştir

**Şekil 2.10.** VHDL İle Dört Bitlik Register Tasarımı[28].

#### **2.3. Altera De2 Geliştirme Kiti Ve Wolfson Wm8731 Entegresi**

Bu bölümde Altera DE2 geliştirme ve eğitim seti ile bu set üzerinde bulunan Wolfson WM8731 entegresi ve özellikleri hakkında bilgi verilecektir.

### **2.3.1. Altera DE2 Geliştirme Ve Eğitim Seti**

Altera Firmasının ürettiği Altera DE2 eğitim seti; dijital sistemleri, bilgisayar organizasyonları ve FPGA konularını geliştirmek için ideal bir ortam oluşturmaktır. Bu set çok zengin alternatifler sunarak hem öğrencilere hem de profesyonel düzeyde çalışma yapan kişilere hitap etmektedir[29].

Altera DE2 geliştirme ve eğitim seti, standart giriş/çıkış ara yüzleri için yazılım desteği ve çeşitli bileşenlere erişim için kontrol paneli imkânına sahiptir. DE2 kitiyle ses ve video uygulamaları, display, LCD panel ve monitör uygulamaları, seri ve paralel port uygulamaları, USB ve ethernet bağlantısı vb. gibi daha birçok uygulama yapılabilir. Örneğin VGA çıkışı ve ses kodeği kullanılarak bir DVD oynatıcıdan video ve ses girişleri oynatılabilir. Video girişine bağlanan bir kamera ile gerçek zamanlı görüntü işleme yapılarak VGA monitöre görüntü aktarılabilir. Altera DE2 geliştirme kiti ile video işleme örneği şekil 2.11"de gösterilmiştir[30].

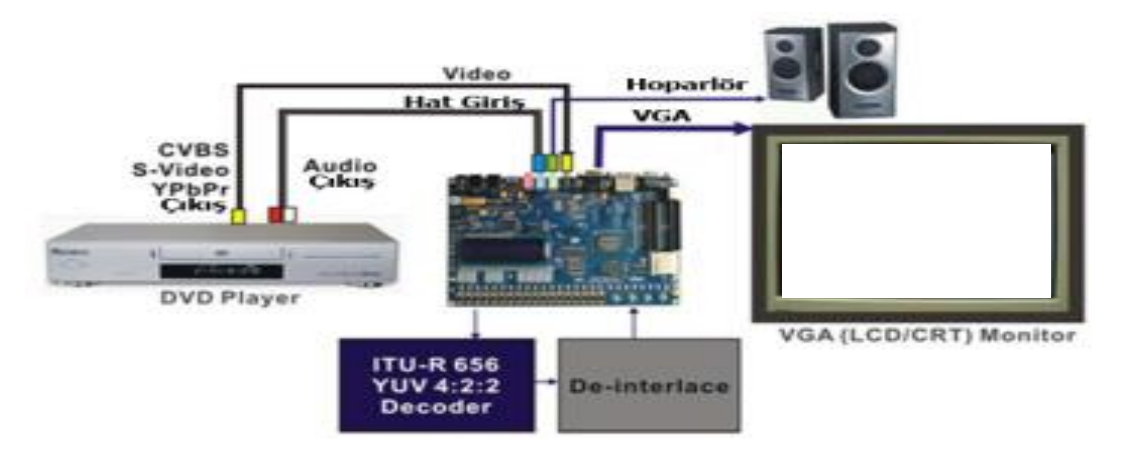

**Şekil 2.11.** Altera DE2 Geliştirme İle Kiti Video İşleme[30].

Altera DE2 geliştirme ve eğitim seti, farklı bir uygulama olarak host ve aygıt uygulamaları için tam bir USB çözümü sağlar. DE2 kitiyle karaoke makine uygulaması oluşturmak için mikrofon giriş, hat giriş ve çıkış portları kullanılabilir. Hızlı Ethernet kontrolcüsü kullanılarak veri paketleri gönderilip alınabilir. Ayrıca DE2 kiti SD kart erişimi ve profesyonel ses performansı için ihtiyaç duyulan
donanım ve yazılımı sağlar. DE2 kitini kullanarak PS/2 klavye ve bir hoparlör kullanarak birçok sesli elektronik klavye yapılabilir. PS/2 klavye ile yapılmış org şeması şekil 2.12" de verilmiştir[30].

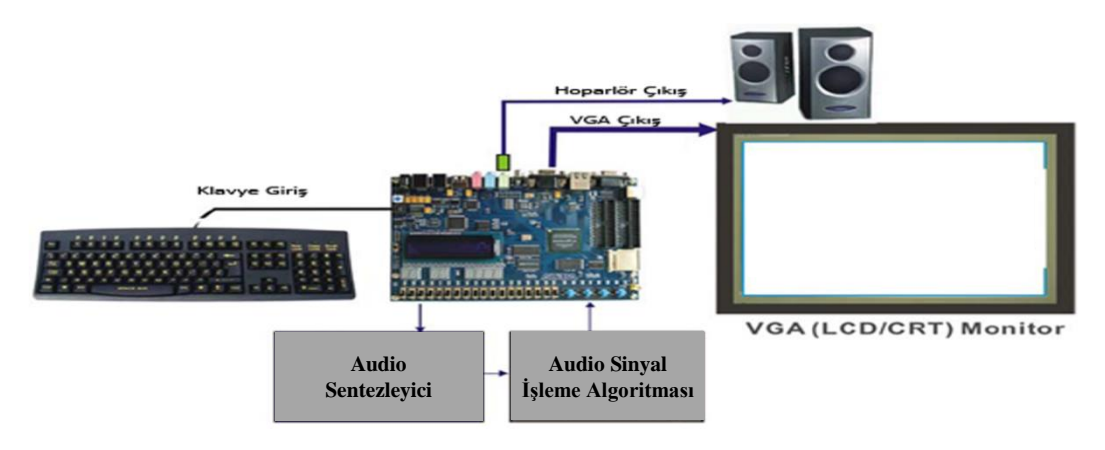

**Şekil 2.12.** Altera DE2 Geliştirme Kiti Klavye Ve Monitor İle Ork[30].

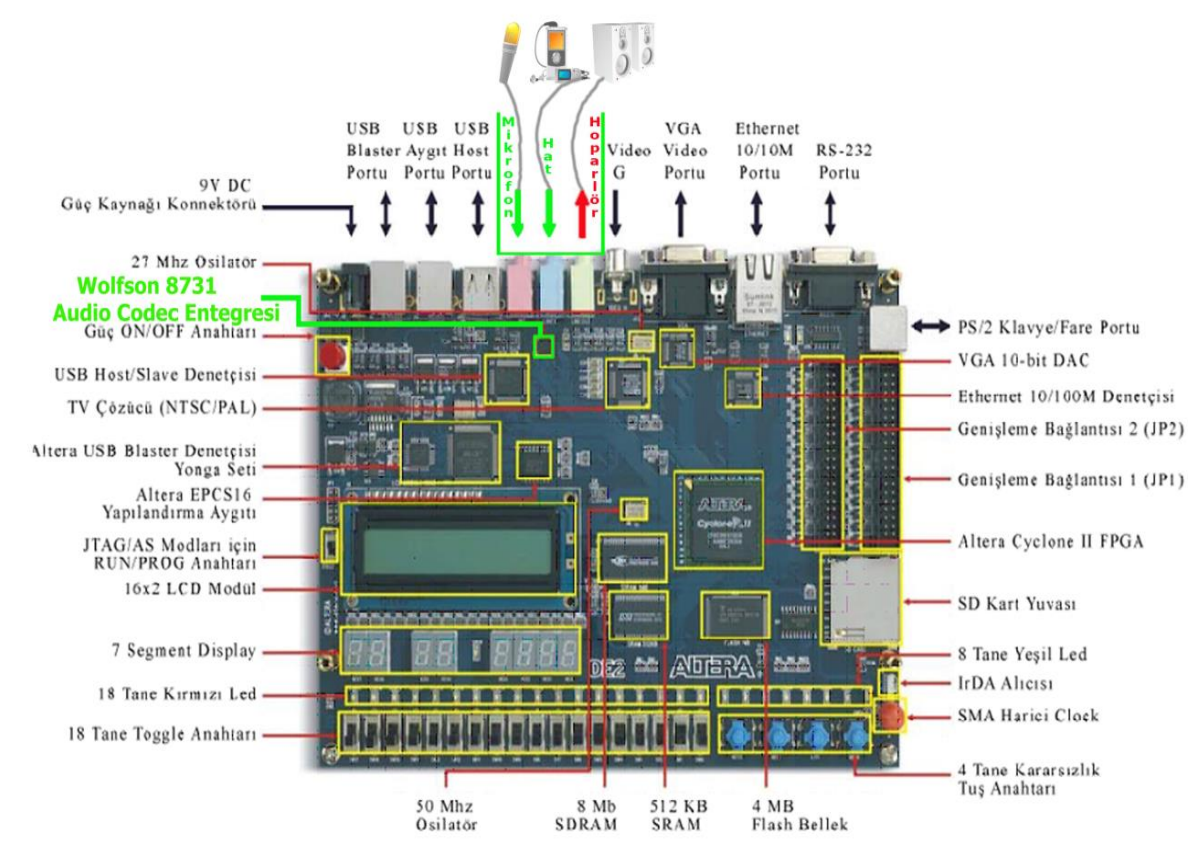

Altera DE2 geliştirme kartının sahip olduğu özellikler şekil 2.13"de gösterilmiştir.

**Şekil 2.13.** Altera DE2 Geliştirme Kartı[30].

#### **2.3.2. Wolfson Wm8731 Entegresi**

Wm8731 entegresi özellikle taşınabilir mp3 player, pda, akıllı telefon, tablet, ses kayıt ediciler, media oynatıcılar, cd çalar gibi cihazlar için tasarlanmış küçük güç tüketimli audio kodek entegresidir.

Wm8731 entegresi kendi içerisinde analog dijital dönüştürücü (ADC) ve dijital analog dönüştürücü (DAC) "a sahiptir. ADC çıkış sinyal genişliği 16-32 bit arasında ve örnekleme frekansı 8kHz-96 kHz arasında kullanıcı tarafından set edilebilmektedir. 28 pine sahip olan bu aygıt diğer aygıtlar ile seri olarak haberleşebilmektedir. Wm8731 entegresi mono mikrofon girişine, stereo hat girişine ve logaritmik değişen hoparlör çıkışına sahiptir.

Wm8731 entegresi register haritası, kontrol arayüzü ve dijital audio arayüzü olmak üzere üç bölümde incelenecektir. Bu bölümler oluşturulurken üretici firmanın ürün bilgi sayfalarından faydalanılmıştır[31].Wm8731 entegresine ait blok diyagram şekil 2.14" de verilmiştir.

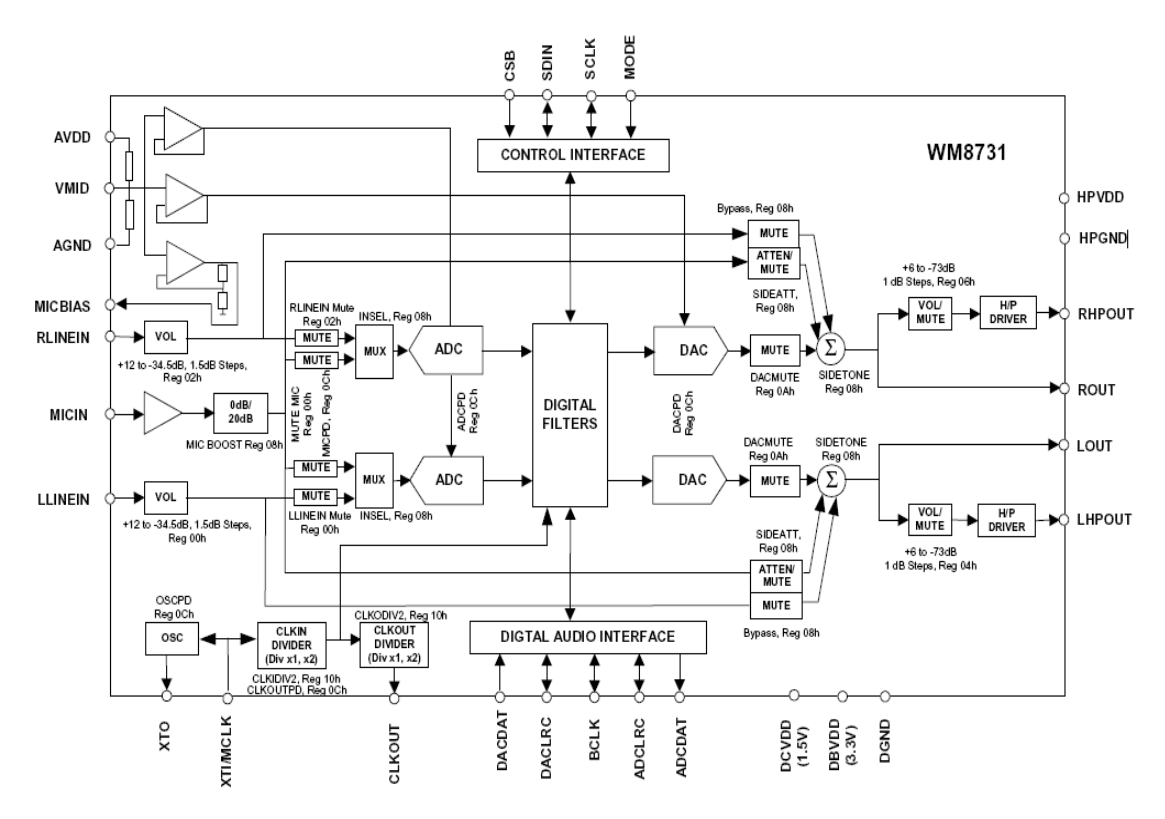

**Şekil 2.14.** Wm8731 Blog Diyagramı[31].

## **2.3.2.1. Wolfson Wm8731 Registerları**

Wm8731 Entegresi 11 adet 16 bitlik registera sahiptir. Sol kısımdaki 7 bit, register adresini, sonraki 9 bit ise register içeriğini ifade eder. Tablo 2.1" de Wm8731 entegresi register haritası verilmiştir.

| Register        | Bit<br>15      | <b>Bit</b><br>14 | Bit<br>13    | <b>Bit</b><br>12 | Bit<br>11    | Bit<br>10    | Bit<br>$\boldsymbol{9}$ | Bit 8                      | Bit 7                           | Bit 6                                                                                       | Bit 5             | Bit 4        | Bit 3              | Bit 2                      | Bit 1        | Bit 0               |
|-----------------|----------------|------------------|--------------|------------------|--------------|--------------|-------------------------|----------------------------|---------------------------------|---------------------------------------------------------------------------------------------|-------------------|--------------|--------------------|----------------------------|--------------|---------------------|
| $R0(00$ hex $)$ | $\mathbf{0}$   | $\mathbf{0}$     | $\mathbf{0}$ | $\mathbf{0}$     | $\mathbf{0}$ | $\mathbf{0}$ | $\mathbf{0}$            | <b>LRIN</b><br><b>BOTH</b> | <b>LIN</b><br><b>MUTE</b>       | $\mathbf{0}$<br>$\mathbf{0}$<br><b>LINVOL</b>                                               |                   |              |                    |                            |              |                     |
| R1(02hex)       | $\mathbf{0}$   | $\mathbf{0}$     | $\mathbf{0}$ | $\mathbf{0}$     | $\mathbf{0}$ | $\mathbf{0}$ | $\mathbf{1}$            | <b>RLIN</b><br><b>BOTH</b> | <b>RIN</b><br><b>MUTE</b>       | $\mathbf{0}$                                                                                | $\overline{0}$    |              |                    | <b>RINVOL</b>              |              |                     |
| $R2(04$ hex)    | $\Omega$       | $\Omega$         | $\theta$     | $\mathbf{0}$     | $\mathbf{0}$ | $\mathbf{1}$ | $\Omega$                | <b>LRHP</b><br><b>BOTH</b> | <b>LZCEN</b>                    | <b>LHPVOL</b>                                                                               |                   |              |                    |                            |              |                     |
| $R3(06$ hex $)$ | $\Omega$       | $\Omega$         | $\theta$     | $\mathbf{0}$     | $\mathbf{0}$ | $\mathbf{1}$ | 1                       | <b>RLHP</b><br><b>BOTH</b> | <b>RZCEN</b>                    | <b>RHPVOL</b>                                                                               |                   |              |                    |                            |              |                     |
| $R4(08$ hex $)$ | $\overline{0}$ | $\mathbf{0}$     | $\mathbf{0}$ | $\mathbf{0}$     | 1            | $\mathbf{0}$ | $\overline{0}$          | $\mathbf{0}$               |                                 | <b>SIDE</b><br>BY<br><b>SIDEATT</b><br><b>DACSEL</b><br><b>INSEL</b><br><b>TONE</b><br>PASS |                   |              | <b>MUTE</b><br>MIC | <b>MIC</b><br><b>BOOST</b> |              |                     |
| R5(0Ahex)       | $\overline{0}$ | $\Omega$         | $\mathbf{0}$ | $\mathbf{0}$     | 1            | $\mathbf{0}$ | $\mathbf{1}$            | $\mathbf{0}$               | $\mathbf{0}$                    | $\mathbf{0}$                                                                                | $\mathbf{0}$      | <b>HPOR</b>  | <b>DACMU</b>       | <b>DEEMPH</b>              |              | <b>ADC HPD</b>      |
| R6(0Chex)       | $\overline{0}$ | $\mathbf{0}$     | $\mathbf{0}$ | $\mathbf{0}$     | 1            | $\mathbf{1}$ | $\overline{0}$          | $\mathbf{0}$               | <b>PWR</b><br><b>OFF</b>        | <b>CLK</b><br><b>OUTPD</b>                                                                  | <b>OSCPD</b>      | <b>OUTPD</b> | <b>DACPD</b>       | <b>ADCPD</b>               | <b>MICPD</b> | <b>LINEINPD</b>     |
| R7(0Ehex)       | $\overline{0}$ | $\mathbf{0}$     | $\mathbf{0}$ | $\mathbf{0}$     | 1            | $\mathbf{1}$ | $\mathbf{1}$            | $\mathbf{0}$               | <b>BCLK</b><br><b>INV</b>       | MS                                                                                          | LR<br><b>SWAP</b> | <b>LRP</b>   | <b>IWL</b>         |                            |              | <b>FORMAT</b>       |
| $R8(10$ hex $)$ | $\mathbf{0}$   | $\mathbf{0}$     | $\mathbf{0}$ | 1                | $\mathbf{0}$ | $\mathbf{0}$ | $\overline{0}$          | $\mathbf{0}$               | <b>CLKO</b><br>DIV <sub>2</sub> | <b>CLKI</b><br>DIV <sub>2</sub>                                                             |                   |              | <b>SR</b>          |                            | <b>BOSR</b>  | USB/<br><b>NORM</b> |
| $R9(12$ hex)    | $\mathbf{0}$   | $\mathbf{0}$     | $\mathbf{0}$ | 1                | $\mathbf{0}$ | $\mathbf{0}$ | 1                       | $\mathbf{0}$               | $\mathbf{0}$                    | $\mathbf{0}$<br>$\mathbf{0}$<br>$\mathbf{0}$<br>$\mathbf{0}$<br>$\mathbf{0}$                |                   |              | $\mathbf{0}$       | <b>ACTIVE</b>              |              |                     |
| R15(1Ehex)      | $\mathbf{0}$   | $\mathbf{0}$     | $\mathbf{0}$ | 1                | 1            | $\mathbf{1}$ | 1                       | $\mathbf{0}$               |                                 |                                                                                             |                   |              | <b>RESET</b>       |                            |              |                     |

**Tablo 2.1.** Wm8731 Entegresi Register Haritası.

R0 ve R1 registerleri sağ ve sol kanal hat girişlerini kontrol eder. Girişler yüksek empedans ve düşük kapasitans özelliği gösterir. Bu şekilde harici kaynaklardan yüksek kalite sinyal alınır. R0 ve R1 register özellikleri tablo 2.2" de verilmiştir.

| Register | Bit    | Etiket      | Varsayılan | Açıklama                            |  |  |  |  |
|----------|--------|-------------|------------|-------------------------------------|--|--|--|--|
| Adres    |        |             | Değer      |                                     |  |  |  |  |
| 0000000  | 4:0    | Linvol[4:0] | 10111      | Sol Kanal Hat Girişi Ses Kontrol    |  |  |  |  |
| Sol      |        |             | (0db)      | $11111 = 12db$ . Her Adımda $1.5db$ |  |  |  |  |
| Kanal    |        |             |            | Değişim00000=-34.5db                |  |  |  |  |
| Hat      | $\tau$ | Linmute     |            | Sol Kanal Ses Giriş                 |  |  |  |  |
| Giriş    |        |             |            | 1:Ses Açık                          |  |  |  |  |
|          |        |             |            | 0:Sessiz                            |  |  |  |  |
|          | 8      | Lrinboth    | $\theta$   | Sağ Ve Sol Kanal Kullanımı          |  |  |  |  |
|          |        |             |            | 1: Eşzamanlı Kullanım Açık          |  |  |  |  |
|          |        |             |            | 0: Eşzamanlı Kullanım Kapalı        |  |  |  |  |

**Tablo 2.2.** R0 ve R1 Register İçeriği.

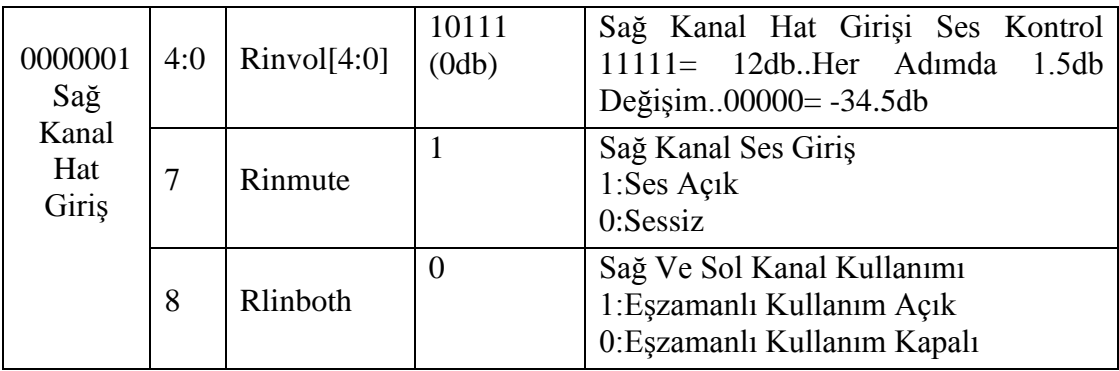

R2 ve R3 registerları sağ kanal (RHPOUT) ve sol kanal (LHPOUT) olmak üzere stereo çıkışı kontrol eder. Hoparlör çıkışı yüksek ses seviye ayarları ve özel ses fonksiyonlarına sahiptir. R2 ve R3 register özellikleri tablo 2.3" de verilmiştir.

| Register  | Bit            | Etiket      | Varsayılan     | Açıklama                           |
|-----------|----------------|-------------|----------------|------------------------------------|
| Adres     |                |             | Değer          |                                    |
| 0000010   | 6:0            | Lhpvol[6:0] | 1111001        | Sol Hoparlör Hat Çıkış Ses Kontrol |
| Sol       |                |             | (0db)          | $1111111 = 6db$ . Her Adımda 1db   |
| Hoparlör  |                |             |                | Değişim 0110000 =- 73db            |
| hat Çıkış |                |             |                | 0101111 Den 000000'a= Sesiz        |
|           | $\overline{7}$ | Lzcen       | $\overline{0}$ | Sol Kanal Düşen Kenar Algılama     |
|           |                |             |                | 1:Aktif                            |
|           |                |             |                | 0: Pasif                           |
|           | 8              | Lrhpboth    | $\overline{0}$ | Sol Kanaldan Sağa Doğru            |
|           |                |             |                | Eşzamanlı Kullanım                 |
|           |                |             |                | 1: Eşzamanlı Kullanım Açık         |
|           |                |             |                | 0: Eşzamanlı Kullanım Kapalı       |
|           |                |             | 1111001        | Sağ Hoparlör Hat Çıkış Ses Kontrol |
| 0000011   | 4:0            | Rhpvol[6:0] | (0db)          | 1111111=6dbHer Adımda 1db          |
| Sağ       |                |             |                | Değişim 0110000=-73db              |
| Hoparlör  |                |             |                | 0101111 Den 0000000'a=Ses          |
| Hat       |                |             | $\theta$       | Sağ Kanal Düşen Kenar Algılama     |
| Cikiş     | $\overline{7}$ | Rzcen       |                | 1:Aktif                            |
|           |                |             |                | 0: Pasif                           |
|           |                |             | $\overline{0}$ | Sağ Kanaldan Sola Doğru            |
|           | 8              | Rlhboth     |                | Eşzamanlı Kullanım                 |
|           |                |             |                | 1: Eşzamanlı Kullanım Açık         |
|           |                |             |                | 0: Eşzamanlı Kullanım Kapalı       |

**Tablo 2.3.** R2 ve R3 Register İçeriği.

R4 registeri analog veri yolunu yani hat ve mikrofon girişini kontrol eder. ADC girişi olarak hem hat girişi hem de mikrofon seçilebilir. Mikrofon girişi yüksek empedans ve düşük kapasitansı ile değişik özellikte mikrofonlardan gelen ses sinyallerini hassas bir şekilde alabilmektedir. R4 registeri ve özelliği tablo 2.4" de verilmiştir.

| Register | Bit            | Etiket                        | Varsayılan     | Açıklama                          |  |  |
|----------|----------------|-------------------------------|----------------|-----------------------------------|--|--|
| Adres    |                |                               | Değer          |                                   |  |  |
|          | $\theta$       | Micboost                      | $\theta$       | Mikrofon Giriş Seviyesi           |  |  |
|          |                |                               |                | 1=Mikrofon Ses Seviyesini         |  |  |
|          |                |                               |                | Kuvetlendir                       |  |  |
| 0000100  |                |                               |                | 0=Mikrofon Ses Seviyesi Normal    |  |  |
| Analog   | $\mathbf{1}$   | Mutemic                       | $\mathbf{1}$   | ADC Giriş İçin Kaynak Seçimi      |  |  |
| Audio    |                |                               |                | 1:Hat Giriş Aktif                 |  |  |
| Sinyal   |                |                               |                | 0:Hat Giriş Pasif                 |  |  |
| Kontrol  | $\overline{2}$ | Insel                         | $\theta$       | Ade İçin Kaynak Seçimi            |  |  |
|          |                |                               |                | 1=Mikrofon Seçildi                |  |  |
|          |                |                               |                | 0=Hat Giriş Seçildi               |  |  |
|          | 3              | $\mathbf{1}$<br><b>Bypass</b> |                | Mikrofonu Bypass Et               |  |  |
|          |                |                               |                | $1 = Aktif$                       |  |  |
|          |                |                               |                | $0 = Pasif$                       |  |  |
|          | $\overline{4}$ | Dacsel                        | $\overline{0}$ | Dijital Analog Dönüştürücü Çıkışı |  |  |
|          |                |                               |                | $1 = Aktif$                       |  |  |
|          |                |                               |                | $0 = Pasif$                       |  |  |
|          | 5              | Sidetone                      | $\overline{0}$ | Mikrofon Girişi                   |  |  |
|          |                |                               |                | $1 = Aktif$                       |  |  |
|          |                |                               |                | $0 = Pasif$                       |  |  |
|          | 6:7            | Sideatt                       | 00             | Sidetone Seçilen Girişi Zayıflat  |  |  |
|          |                | $[1:0]$                       |                | $11 = -15db$ Azalt,               |  |  |
|          |                |                               |                | $10 = -12db$ Azalt,               |  |  |
|          |                |                               |                | $01 = -9db$ Azalt,                |  |  |
|          |                |                               |                | 00=-6db Azalt.                    |  |  |

**Tablo 2.4.** R4 Register İçeriği.

R5 registeri dijital audio işlemleri set eder. Analog Dijital Dönüştürücü (ADC); yüksek geçiren bir filtreye sahiptir ayrıca tasarımcıya yazılımla kontrol imkânı vermektedir. Filtre tipi ve özellikleri seçilen örnekleme frekansına bağlı olarak otomatik olarak değişmektedir. Tablo 2.5" de R5 registeri özelliği verilmiştir.

| Register | Bit | Etiket        | Varsayılan | Açıklama                       |
|----------|-----|---------------|------------|--------------------------------|
| Adres    |     |               | Değer      |                                |
| 0000101  |     | <b>ADCHPD</b> |            | ADC Yüksek Geçiren Filtre      |
| Dijital  |     |               |            | $1 =$ Filtre Pasif             |
| Audio    |     |               |            | $0 =$ Filtre Aktif             |
| Sinyal   | 2:1 | <b>DEEMP</b>  | 00         | Yüksek Geçiren Filtre Frekansı |
| Kontrol  |     | [1:0]         |            | $11 = 48kHz$                   |
|          |     |               |            | $10 = 44.1kHz$                 |

**Tablo 2.5.** R5 Register İçeriği.

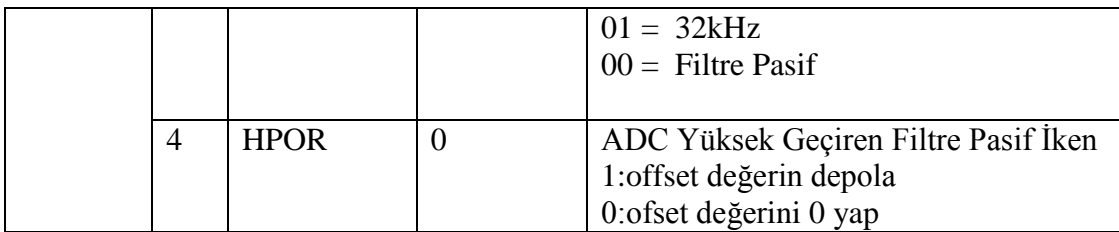

R6 Registeri performanstan ziyade güç tasarrufunun önemli olduğu yerlerde kullanılır. Wm8731 Entegresinde kullanılan enerjiyi minimum seviyede tutar. Tablo 2.6" da R6 registeri ve fonksiyonları verilmiştir.

| Register | Bit            | Etiket          | Varsayılan   | Açıklama                  |  |  |
|----------|----------------|-----------------|--------------|---------------------------|--|--|
| Adres    |                |                 | Değer        |                           |  |  |
| 0000110  | $\overline{0}$ | <b>LINEINPD</b> | 1            | Hat Giriş Güç Azalt       |  |  |
| Güç      |                |                 |              | $1 = Aktf,$               |  |  |
| Kontrol  |                |                 |              | $0=$ Pasif.               |  |  |
|          | 1              | <b>MICPD</b>    | 1            | Mikrofon Girişi Güç Azalt |  |  |
|          |                |                 |              | $1 = Aktif,$              |  |  |
|          |                |                 |              | $0=$ Pasif.               |  |  |
|          | $\overline{2}$ | <b>ADCPD</b>    | $\mathbf{1}$ | ADC Güç Azalt             |  |  |
|          |                |                 |              | $1 = Aktif,$              |  |  |
|          |                |                 |              | $0=$ Pasif.               |  |  |
|          | 3              | <b>DACPD</b>    | $\mathbf{1}$ | DAC Güç Azalt             |  |  |
|          |                |                 |              | $l = Aktif,$              |  |  |
|          |                |                 |              | $0=$ Pasif.               |  |  |
|          | $\overline{4}$ | <b>OUTPD</b>    | $\mathbf{1}$ | ADC Güç Azalt             |  |  |
|          |                |                 |              | $1 = Aktif,$              |  |  |
|          |                |                 |              | $0=$ Pasif.               |  |  |
|          | 5              | <b>OSCPD</b>    | $\theta$     | Osilatör Güç Azalt        |  |  |
|          |                |                 |              | $1 = Aktif,$              |  |  |
|          |                |                 |              | $0=$ Pasif.               |  |  |
|          | 7              | <b>POWEROFF</b> | $\mathbf{1}$ | Güç Kapatma               |  |  |
|          |                |                 |              | $1 = Aktf,$               |  |  |
|          |                |                 |              | $0=$ Pasif.               |  |  |

**Tablo 2.6.** R6 Register İçeriği.

R7 registerı dijital audio arayüzünde data formatı, data genişliği ve aygıtın master veya slave olarak çalışması gibi gerekli ayarlar yapılır. Yapılan uygulamada data akış formatı olarak I2S, data genişliği olarak 16 bit, çalışma modu olarak slave mod ve DACLRC düşük iken sağ kanal bilgisi gelecek şekilde set edildi. Tablo 2.7" de R7 registeri ve fonksiyonları verilmiştir.

| Register | Bit            | Etiket         | Varsayılan     | Açıklama                             |  |  |  |
|----------|----------------|----------------|----------------|--------------------------------------|--|--|--|
| Adres    |                |                | Değer          |                                      |  |  |  |
| 0000111  | 1:0            | <b>FORMAT</b>  | 10             | Audio Data Formati Seçilir           |  |  |  |
| Dijital  |                | $[1:0]$        |                | $11 = DSP Mod,$                      |  |  |  |
| Audio    |                |                |                | 10 = I2S Mod - Sola Dayalı,          |  |  |  |
| Arayüzü  |                |                |                | 01 = MSB - Sola Dayalı,              |  |  |  |
|          |                |                |                | 00= MSB - Sağa Dayalı.               |  |  |  |
|          |                |                |                |                                      |  |  |  |
|          | 3:2            | <b>IWL</b>     | 10             | Giriş Data Genişliği                 |  |  |  |
|          |                | $[1:0]$        |                | $11 = 32$ Bit                        |  |  |  |
|          |                |                |                | $10 = 24$ Bit,                       |  |  |  |
|          |                |                |                | $01 = 20$ Bit,                       |  |  |  |
|          |                |                |                | $00=16$ Bit.                         |  |  |  |
|          | $\overline{A}$ | <b>LRP</b>     | $\overline{0}$ | Dijital Analog Konvertör Sağ Sol Clk |  |  |  |
|          |                |                |                | <b>DACLRC</b>                        |  |  |  |
|          |                |                |                | 1 = Dijital Analog Konvertöre        |  |  |  |
|          |                |                |                | DACLRC yüksek iken sağ kanal         |  |  |  |
|          |                |                |                | dataları gelir                       |  |  |  |
|          |                |                |                | 0 = Dijital Analog Konvertöre        |  |  |  |
|          |                |                |                | DACLRC düşük iken sağ kanal          |  |  |  |
|          |                |                |                | dataları gelir                       |  |  |  |
|          | 6              | <b>MS</b>      | $\overline{0}$ | Master Saleve Mod                    |  |  |  |
|          |                |                |                | 1 = Master Mod,                      |  |  |  |
|          |                |                |                | $0 =$ Slave Mod.                     |  |  |  |
|          | 7              | <b>BCLKINV</b> | $\overline{0}$ | Bit Clok Frekansını Tersle           |  |  |  |
|          |                |                |                | $1 =$ Tersleme Aktif,                |  |  |  |
|          |                |                |                | $0=$ Tersleme Pasif.                 |  |  |  |

**Tablo 2.7**. R7 Register İçeriği.

Wm8731 entegresi ADC ve DAC için mod ve normal mod, 2 farklı motta clok frekansı üretmektedir. Eğer istenirse ADC ve DAC için farklı örnekleme frekansları seçilebilir. R8 Registeri ile spesifik master clock frekansı ve örnekleme frekans ayarları yapılır. Yapılan uygulamada usb mod seçildi ve örnekleme frekansı 8khz yapıldı. Tablo 2.8" de R87 registeri ve fonksiyonları verilmiştir.

| Register  | Bit | Etiket | Varsayılan | Açıklama            |
|-----------|-----|--------|------------|---------------------|
| Adres     |     |        | Değer      |                     |
| 0001000   | 0   | Usb/   | $\theta$   | Mod Seçimi          |
| Örnekleme |     | Normal |            | $l = Usb$ Mod,      |
| Frekans   |     |        |            | $0=$ Normal Mod.    |
| Kontrol   |     | Bosr   | $\theta$   | Örnekleme Oranı     |
|           |     |        |            | $0 = Usb$ Mod 250fs |
|           |     |        |            | Normal Mod 256fs    |
|           |     |        |            | $1 =$ Usb Mod 272fs |

**Tablo 2.8.** R8 Register İçeriği.

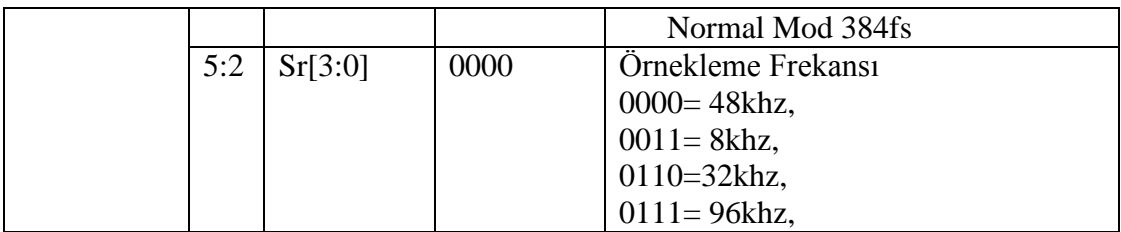

R9 registeri sadece dijital audio arayüzünü aktif veya pasif yapmak için kullanılırken R10 registeri tüm registerları resetlemek için kullanılır.

## **2.3.2.2. Wolfson Wm8731 Dijital Audio Arayüz**

"0000111 hex" adresindeki R7 registeri data akış formatı olarak tasarımcıya 4 adet audio arayüz mod imkanı sunmaktadır. Bunlar;

\* Sağa dayalı (Right justified) mod,

\* Sola dayalı (Left justified) mod,

\* I2S mod,

\* DSP (Dijital Sinyal İçleme) mod.

Bu dört motta da en kıymetli bit (MSB) ilk gelen bittir ve data genişliği 16-32 bit aralığında değişebilmektedir.

"0000111 hex" adresindeki dijital audio arayüz bilgiyi dahili analog dijital dönüştürücünün dijital filtresinden alır ve aldığı bilgiyi ADCDAT çıkışına gönderir. ADCDAT çıkışında sol ve sağ kanal bilgileri beraber olarak gelir. ADCLRC palsi ADCDAT üzerindeki sol ve sağ kanal bilgilerinin birbirinden ayrılması için kullanılır. ADCDAT ve ADCLRC sinyalleri BCLK ile senkron olarak hareket ederler ve BCLK"nın her birden sıfıra geçişinde ADCDAT üzerinden bir bit bilgi alınır. BCLK"nın giriş veya çıkış olması aygıtın master veya slave olarak çalışmasına bağlı olarak değişir.

Dijital audio arayüz dahili dijital analog dönüştürücü için bilgiyi DACDAT girişinden alır. DACDAT girişinde de sağ ve sol kanal bilgileri beraber gelir. DACLRC palsi DACDAT üzerindeki sol ve sağ kanal bilgilerinin birbirinden ayrılması için kullanılır. DACDAT ve DACLRC sinyalleri BCLK ile senkron olarak hareket ederler ve BCLK"nın her birden sıfıra geçişinde DACDAT "a bir bit bilgi gönderilir. DACDAT daima giriş olarak tanımlanırken, BCLK ve DACLRC aygıtın master veya slave olmasına göre giriş veya çıkış olabilir. Sola dayalı mod seçildiğin bilgi akışı şekil 2.15"de gösterildiği gibi gerçekleşir.

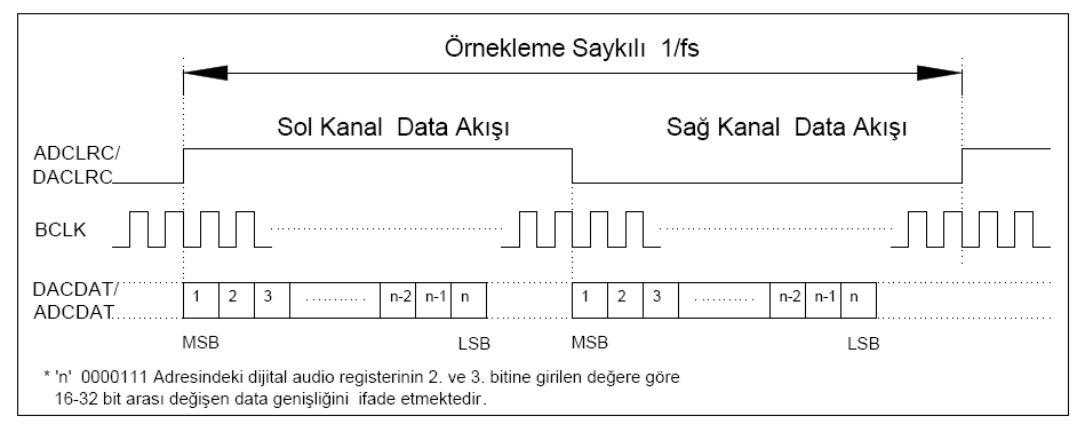

**Şekil 2.15.** Sola Dayalı Mod Data Akışı.

Dijital audio arayüzünden I2S mod seçildiğinde bilgi akışı şekil 2.16"de gösterildiği gibi gerçekleşir. Dikkat edilirse data akışı ADCLRC / DACLRC sinyali durum değiştirdikten sonra hemen başlamayıp ikinci BCLK palsi ile başlamaktadır. Yine bu registerdan set edilen data genişliği kadar bit geçince data akışı ADCLRC / DACLRC değerleri değişene kadar kesilmektedir.

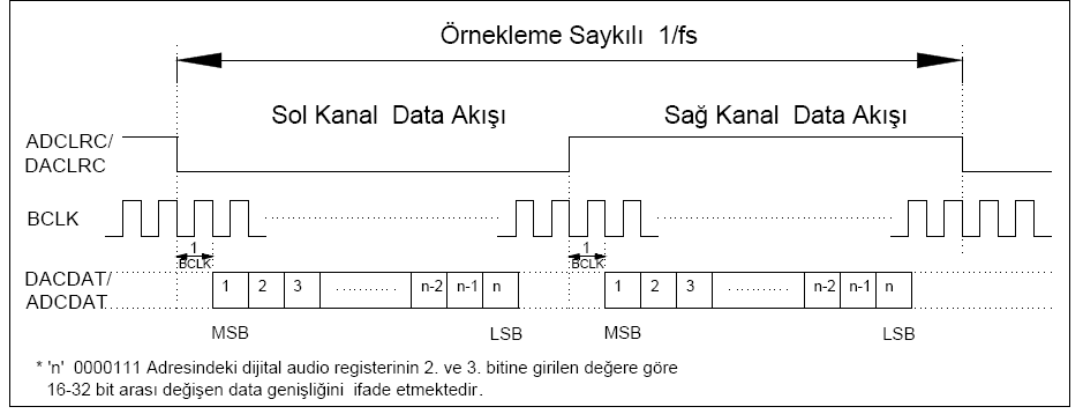

**Şekil 2.16.** I2S Mod Data Akışı.

Dijital audio arayüzünden Sağa dayalı mod seçildiğinde bilgi akışı şekil 2.17"de gösterildiği gibi gerçekleşir

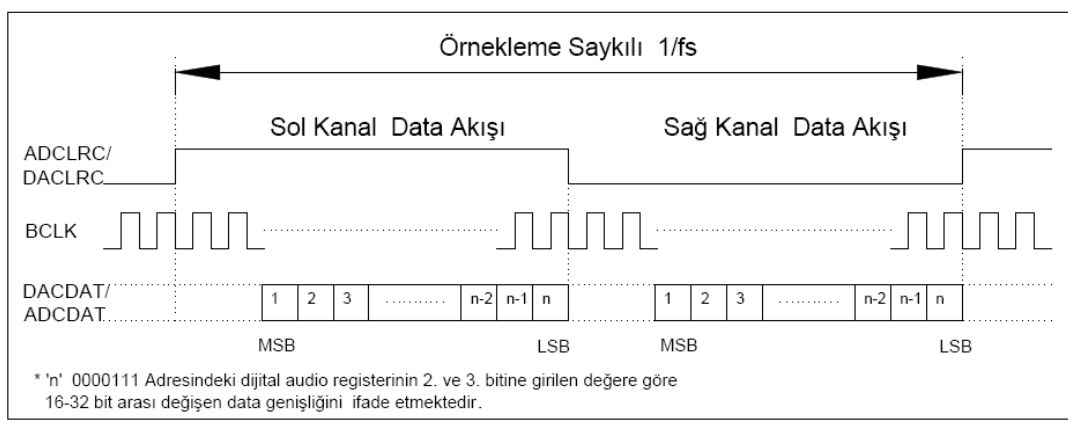

**Şekil 2.17.** Sağa Dayalı Mod Data Akışı.

DSP mod seçildiğinde bilgi akışı şekil 2.18"da gösterildiği gibi gerçekleşir

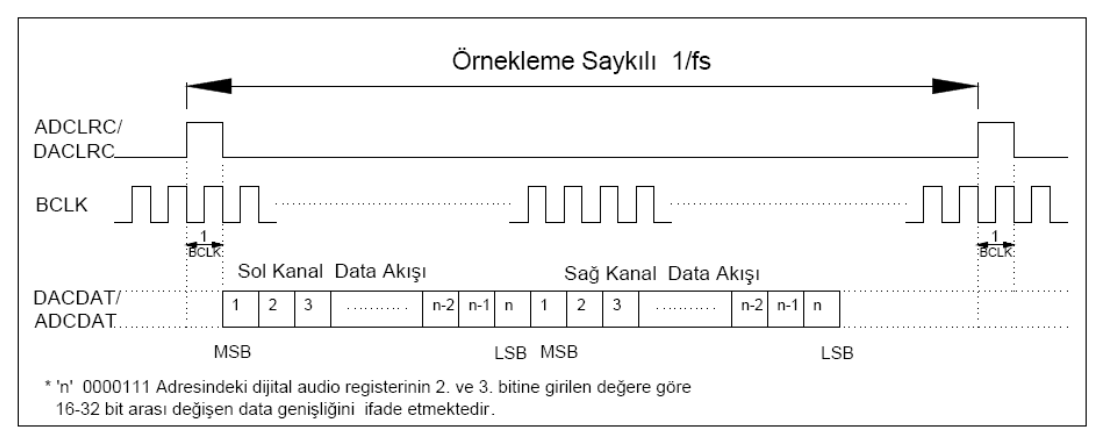

**Şekil 2.18.** DSP Mod Data Akışı.

Tüm modlarda ADCLRC / DACLRC sinyali BCLK sinyalinin düşen kenarında değişmektedir.

## **2.3.2.3. Wolfson Wm8731 Kontrol Arayüzü**

Yazılım kontrol arayüzü seri haberleşme protokollerinden hem SPI hemde I2C protokolünü desteklemektedir. SPI protokolü daha hızlı çalışabilmesine karşın herbir slave aygıt için yeni bir iletken bağlantı gerektirmektedir. I2C protokolü ise daha yavaş olmasına karşın slave cihaz adetine bakılmaksızın iki kablo ile tüm aygıtlarla haberleşebilmektedir. Wm8731 entegresinin CSB pini mod seçimi için kullanılır. Eğer CSB sıfır ise I2C seçilmiş olurken CSB bir ise SPI mod seçilmiş olur. Bu entegrede varsayılan mod I2C moddur. I2C protokolü ile ilgili geniş bilgi üçüncü bölümde verilecektir.

## **2.4. QUARTUS II CAD KULLANIM PROGRAMI**

Bu kısımda Altera firması tarafından geliştirilen QUARTUS II programı hakkında bilgi verilecektir. Bu bölümde kullanılan ekran görüntüleri ve şekiller Altera firması tarafından geliştirilen QUARTUS II proğramı sürüm 12.0" a ait olup kullanıcı ayarlarından kaynaklı ufak değişiklikler olabilir[32-33]. Vector Waveform editörüdörü hakkında bilgi verilirken Quartus 9.0 versiyonu kullanılmıştır.

## **2.4.1. FPGA CAD Akış Diyagramı**

Bilgisayar destekli lojik devre tasarım programları; lojik elemanların ve FPGA lerin tasarım ve geliştirilmesini kolaylaştıran yazılımlardır. Tipik bir FPGA CAD programının akış şeması şekil 2.19"de verilmiştir[29].

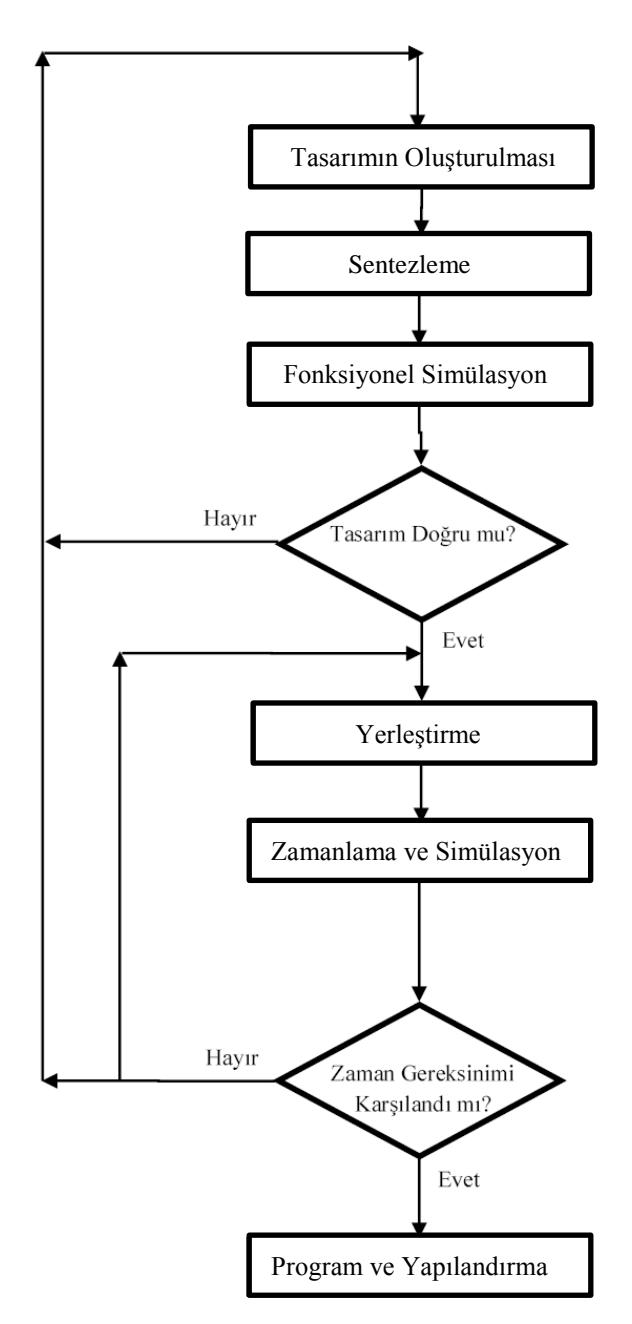

**Şekil 2.19.** Tipik FPGA Programlama CAD Akış Diyagramı[33].

**Tasarımın Oluşturulması;** İstenen devre donanım tanımlama yöntemlerinden her hangi biri kullanılarak oluşturulur. Bu bölümde şematik yöntem ile donam tanımlaması yapılmıştır. Bu yöntem ile elektronik bileşenlerin davranışsal ve yapısal tanımlaması kolayca yapılarak esnek ve hızlı tasarım yapılabilmektedir.

**Sentezleme;** Devre için gerekli olan mantıksal öğeler ve bu öğeler arasındaki bağlantılar oluşturulmaktadır.

**Fonksiyonel Simülasyon;** Sentezlenen devre test edilir.

**Yerleştirme;** Sentezlenen devreyi FPGA içerisine yerleştirir ve gerekli bağlantıları oluşturur.

**Zamanlama ve Simülasyon;** Sentezlenen ve yerleştirilen devre zamansal olarak test edilir.

**Program ve Yapılandırma;** Usb bağlantısı ile program FPGA içerisine yüklenerek, aygıtın içerisi program doğrultusunda yapılandırılır.

## **2.4.2. Quartus II Programına Giriş**

Quartus II programında tasarlanan lojik devre ya da alt devrelerin her birine proje denir. Aynı anda sadece bir proje üzerinde çalışılabilir ve çalışılan proje ile ilgili tüm bilgiler bir klasörde tutulur. Programda çalışmaya başlarken yapılacak ilk iş bir klasör oluşturmaktır. Burada tasarım dosyalarını saklamak için, ornek1 klasörü kullanılmıştır. Klasörün ismi ve konumu önemli olmadığı için kullanıcı her hangi bir klasör kullanabilir.

Masaüstünden veya programlar menüsünden Quartus II yazılımı çalıştırıldığında ekrana şekil 2.20" de gösterilen arayüz gelecektir. En üstte projenin isminin yazıldığı başlık çubuğu yer alırken onun altında menü çubuğu ve araç çubukları yer almaktadır. Sayfanın sol kısmında çalışılan projenin dosya yapısı ve alt üniteleri ile derleme işlemi akış diyagramı yer alır. Gri renkli bölüm ise çalışma alanının göstermektedir.

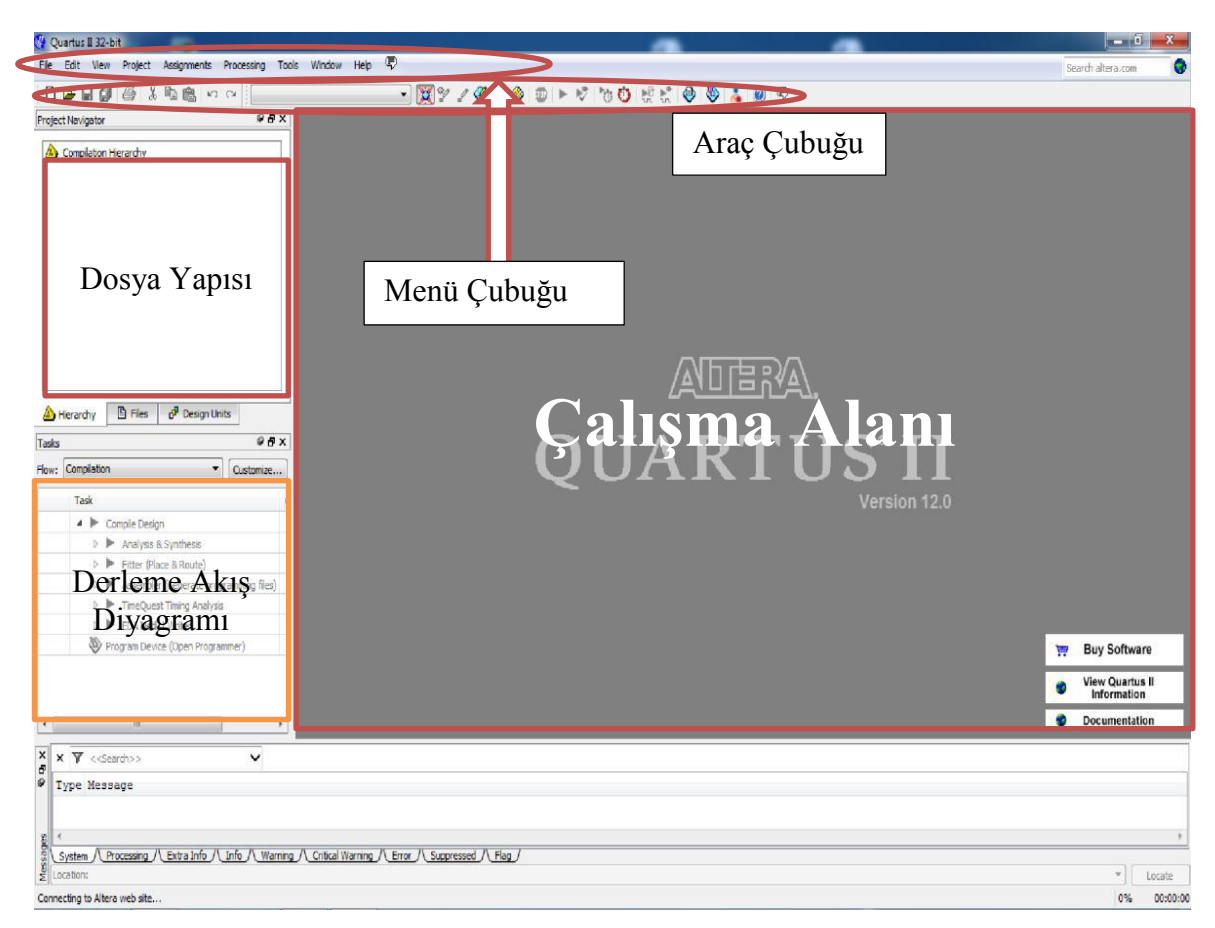

**Şekil 2.20.** Quartus II Ana Penceresi.

Örneğin, şekil 2.20"de File menüsü farenin sol tuşu ile seçilecek olursa ekrana şekil 2.21" de gösterilen açılır menü gelecektir. Diğer tüm bilgisayar programlarında olduğu gibi bu menüde dosya açma, kapatma ve kaydetme gibi standart dosya işlemleri yapılabilir.

Tüm menülerde sık kullanılan komutlar ikon şeklinde araç çubuğuna eklenmiştir. Mevcut araç çubuğu listesini görmek için *Tools/ Customize /Customize Toolbar* seçeneği seçilir.

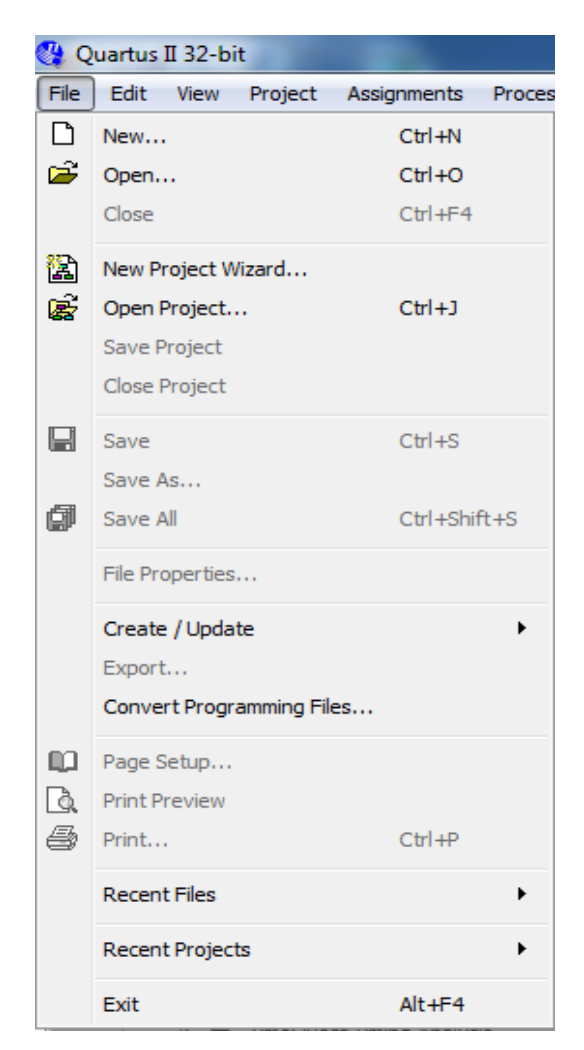

**Şekil 2.21.** File Menüsünün Görünümü.

## **2.4.3. Quartus II Çevrimiçi Yardım/Destek**

Quartus II, tasarım sürecinde ortaya çıkabilecek sorunları çözümleyen kapsamlı çevrim içi dokümantasyon bulundurur. Bu dokümantasyona Help penceresindeki menüden de ulaşılabilir.

## **2.4.4. Yeni Bir Proje Oluşturma**

Yeni proje oluşturulurken Quartus II sihirbaz desteği, tasarımcının işini kolaylaştırır. Sihirbaz yardımı penceresine ulaşmak için, *File | New Project Wizard* seçeneğini seçilir. İlk olarak karşımıza çıkacak olan şekil 2.22"de gösterin tanıtım (Introduction) penceresini geçmek için *next* seçeneği seçilir. Bir sonraki adımda proje kalsörü ve proje adı belirlenir. Şekil 2.23"de gösterilen pencerede çalışma klasörünü d*:\quartus12.0* ve proje ismini de *deneme* olarak ayarlayalım, Next (İleri) seçeneğini seçelim.

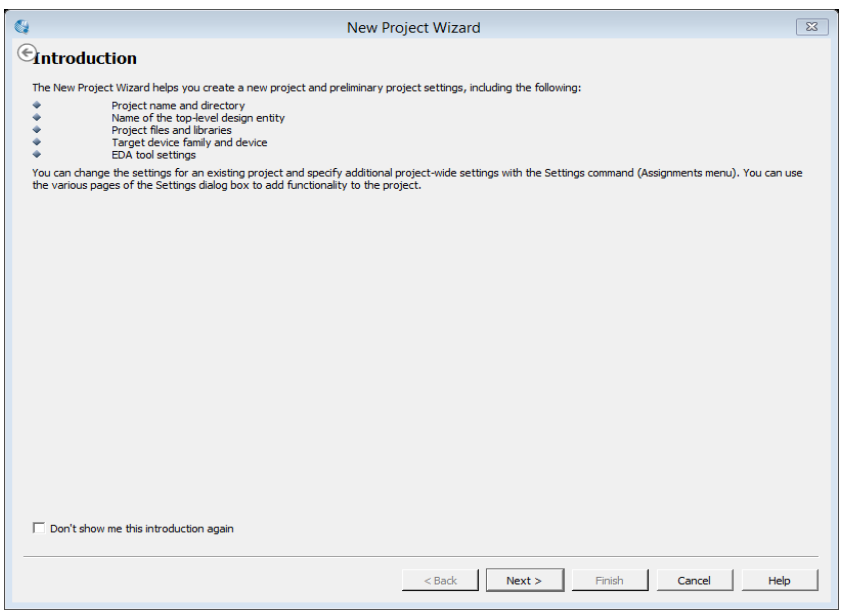

**Şekil 2.22.** Tanıtım (Introduction) Penceresi.

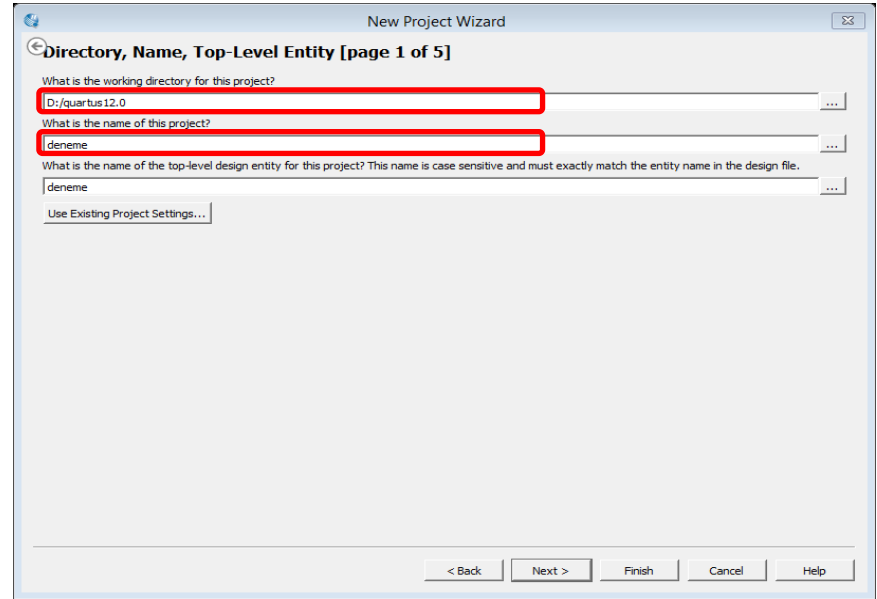

**Şekil 2.23.** Proje Klasörü ve Proje İsmini Belirleme.

Quartus II, d:\quartus12.0 klasörü henüz oluşturulmadıysa, istenilen dizinin oluşturulup oluşturulmadığını Şekil 2.24"de görüntülenen açılan kutu ile sorar. Yes (Evet) seçeneğini seçilir. Ekrana şekil 2.25"de verilen görüntü gelecektir. Bu

pencerede, tasarımcı (varsa) projede kullanacağı daha önce oluşturulmuş dosyaları ekleyebilir. Daha önce oluşturulmuş dosya yoksa Next (İleri) seçeneğini seçilir.

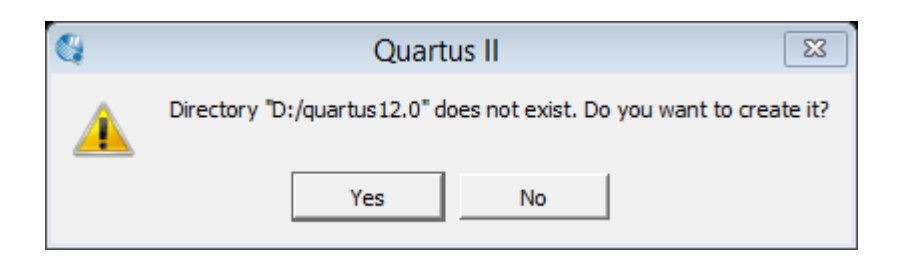

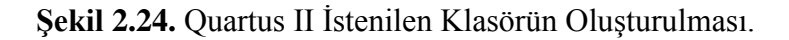

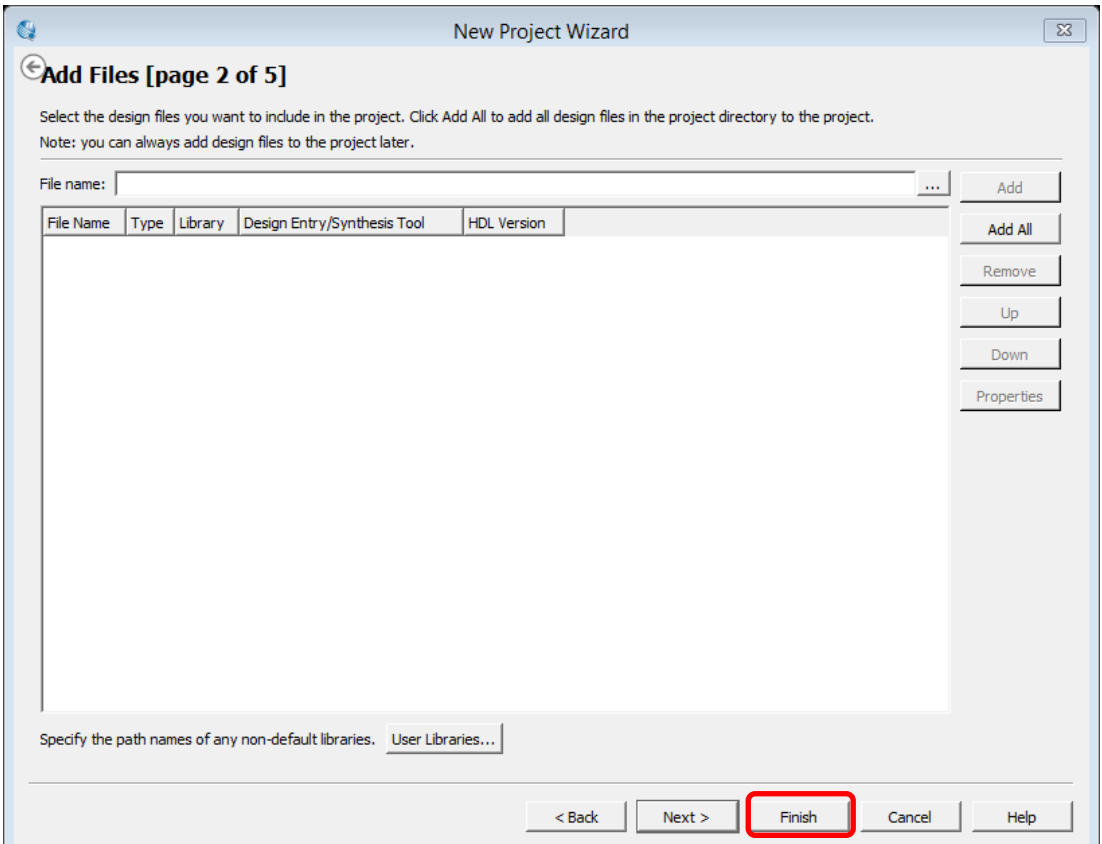

**Şekil 2.25.** Tasarım Dosyalarının Eklendiği Pencere.

Şekil 2.26"de, tasarlanan devrenin uygulanacağı aygıtın seçildiği pencere görülmektedir. Tasarımcı yaptığı programı yapılandırılabilir donanıma yüklenmeyecekse aygıtın seçimi önemli değildir. Eğer tasarımcı programı derledikten sonra yapılandırılabilir donanıma yükleyecekse uygun aygıtı seçmelidir. Burada Altera DE2-70 board(kart) üzerinde kullanılan FPGA türlerinden Cyclone II aygıt ailesini seçelim. Available Devices (Mevcut Araçlar) listesinden EP2C35F672C6 isimli aygıtı seçelmiştir. Şekil 2.20"de gösterilen Quartus II ekranına dönmek için *'*Finish (Bitir) butonu seçilir.

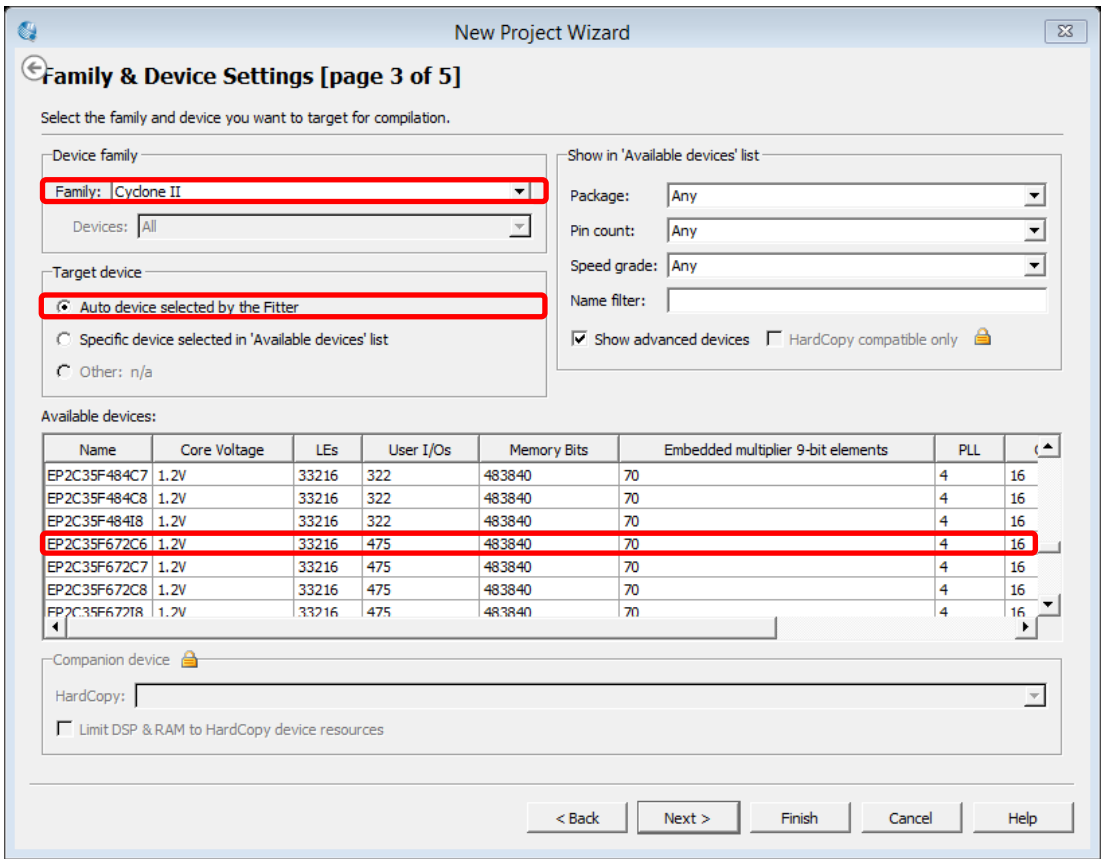

**Şekil 2.26.** Aygıt Ailesinin/Türünün Belirlenmesi.

# **2.4.5. Şematik Tasarıma Giriş**

Burada şematik proje oluşturulması hakkında örnek bir devre üzerinde açıklama yapılacaktır. Örneğin f=a'b+ab' lojiksel fonksiyonu için lojik devreyi çizelim. "f" için devre şeması şekil 2.27"de türetilmiştir. "f" için doğruluk tablosu, tablo 2.9" da gösterildiği gibidir.

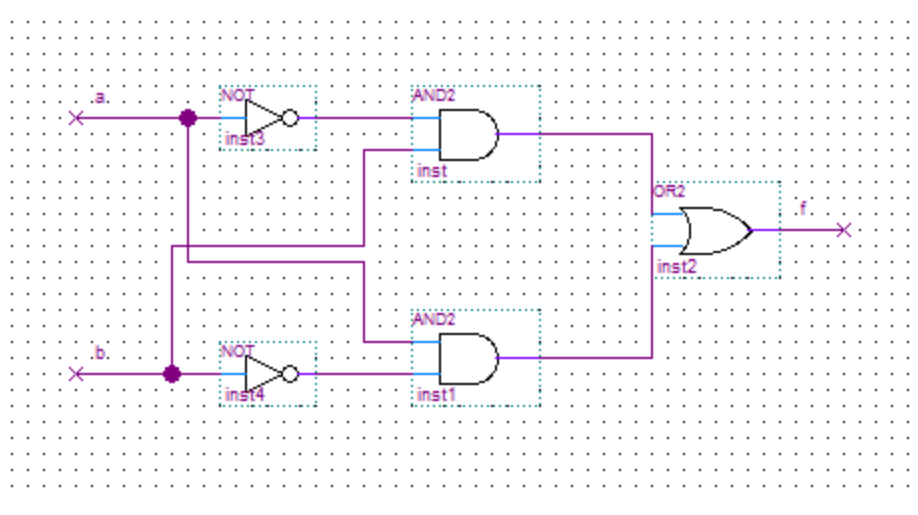

**Şekil 2.27.** Lojik Fonksiyon.

**Tablo 2.9.** Lojik Fonksiyonun Doğruluk Tablosu.

| a                | $\mathbf b$      | f              |
|------------------|------------------|----------------|
| $\boldsymbol{0}$ | $\boldsymbol{0}$ | $\overline{0}$ |
| $\boldsymbol{0}$ |                  | 1              |
| $\mathbf{1}$     | $\boldsymbol{0}$ | $\mathbf{1}$   |
| $\mathbf{1}$     | 1                | $\overline{0}$ |

# **2.4.5.1. Blok Düzenleyici Kullanımı**

Menü çubuğundan *File/New* seçeneğini seçelim. Şekil 2.28" da gösterildiği gibi bir pencere açılacaktır. *Block diagram/Schematic File* seçeneği seçildiğinde ekrana şekil 2.29"da gösterilen blok editör düzenleyici gelecektir.

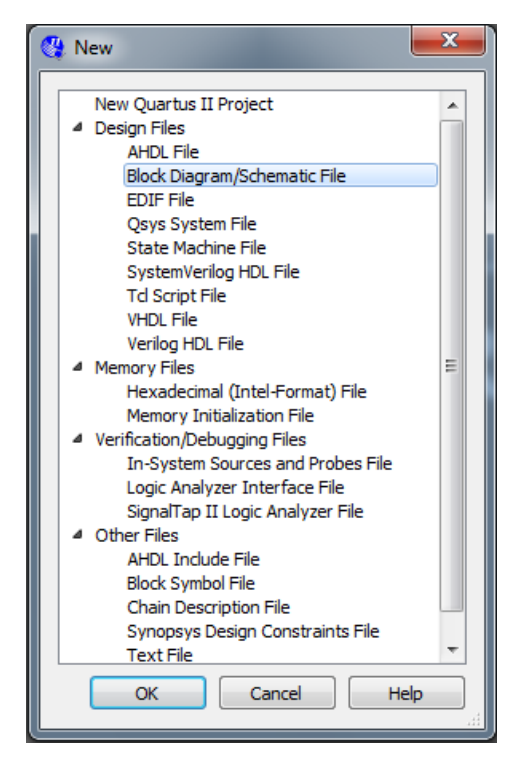

**Şekil 2.28.** Tasarım Dosyasının Türünün Seçilmesi.

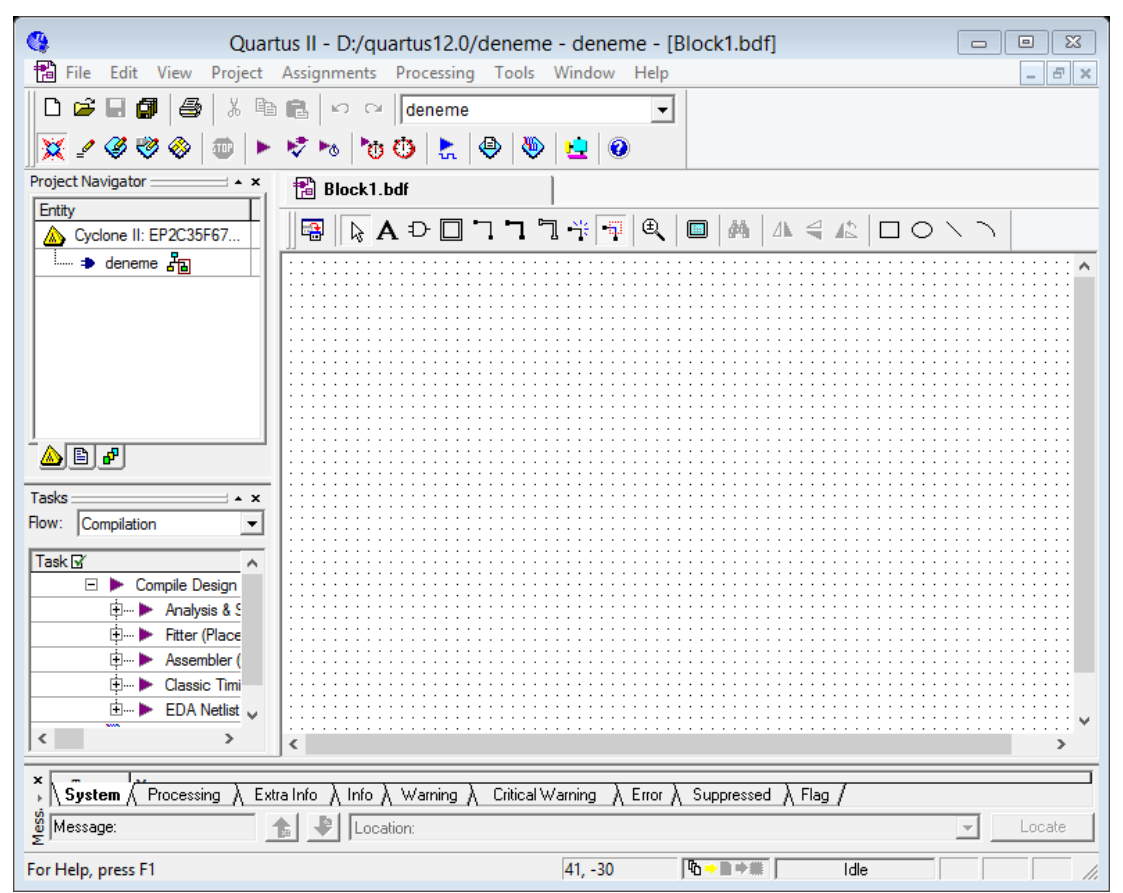

**Şekil 2.29.** Blok Editör Düzenleyici.

## **2.4.5.2. Lojik Elemanların Kütüphaneden Çağrılması**

Quartus II programında lojik elemanlara primitives kütüphanesini kullanarak erişebiliriz.. Bu kütüphaneye block editörü penceresi içinde Şekil 2.30"de gösterilen pencerenin açılması için boş alanda çift tıklanarak erişilebilir (Diğer yöntem ise araç çubuğu üzerinde AND kapı sembolü seçilerek bu pencerenin açılmasıdır ).

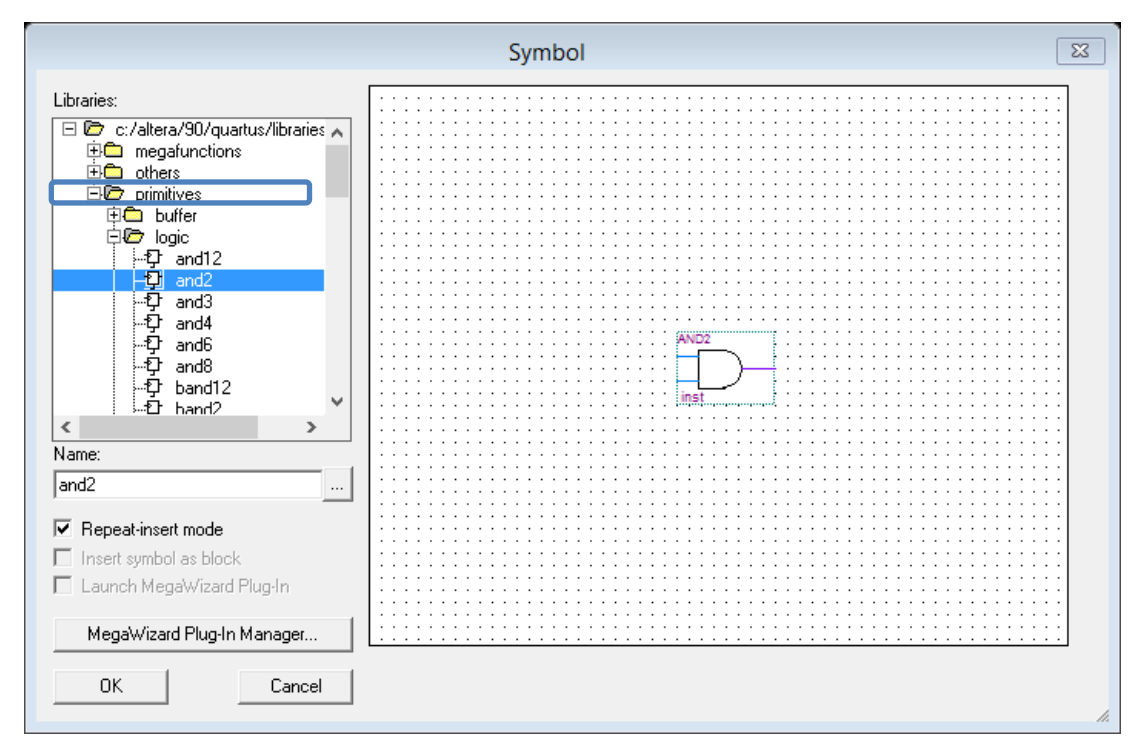

**Şekil 2.30.** Lojik Sembollerin Seçilmesi.

Şekilde görüldüğü gibi, sırası ile *primitives* ve sonra *logic* klasörüne çift tıklayarak lojik elemanların bulunduğu klasöre erişebiliriz. Buradan sırası ile *and2*, *or2* ve *not* lojik elemanlarını seçerek çalışma alanına şekil 2.31"de gösterildiği gibi yerleştirelim.

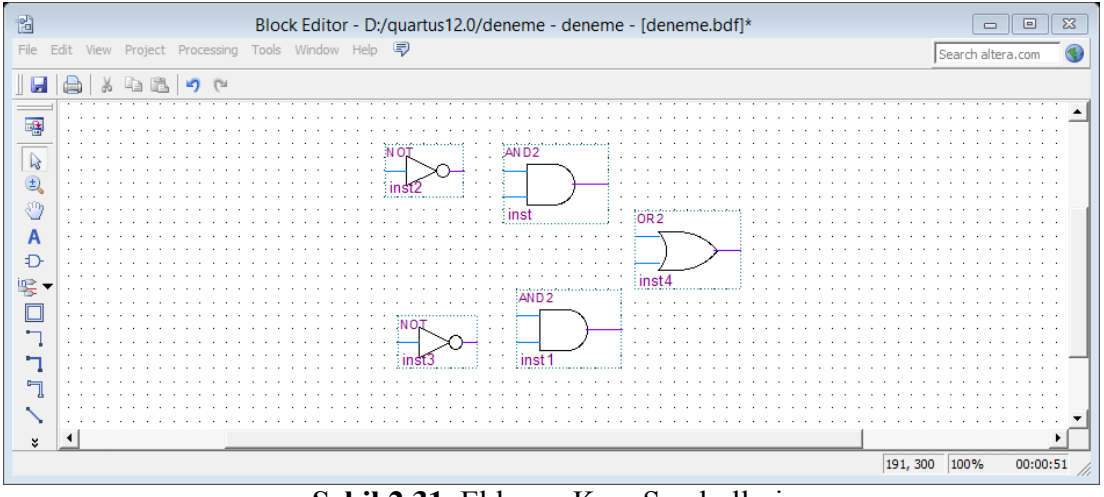

**Şekil 2.31.** Eklenen Kapı Sembolleri.

## **2.4.5.3. Giriş - Çıkış Sembolleri Ekleme**

Lojik kapı sembollerinin kaydedilmesi için, devrenin giriş çıkış portlarında giriş – çıkış sembollerinin eklenmesi gereklidir. Bu pinler primitives kütüphanesinden eklenebileceği gibi şekil 2.32"de dikdörtgen içine alınan ikon seçilerek de eklenebilir.

## **2.4.5.4. Giriş - Çıkış Sembollerini İsimlendirme**

Pin sembolü üzerinde sol üst köşesinde gösterilen pin adı seçilerek fare yardımıyla iki sefer tıklayalım. Yeni pin ismi girilerek enter tuşuna basılır. Giriş pinlerini sırasıyla "a" ve "b" olarak isimlendirelim. Son olarak da, çıkış pinini "f" olarak isimlendirelim.

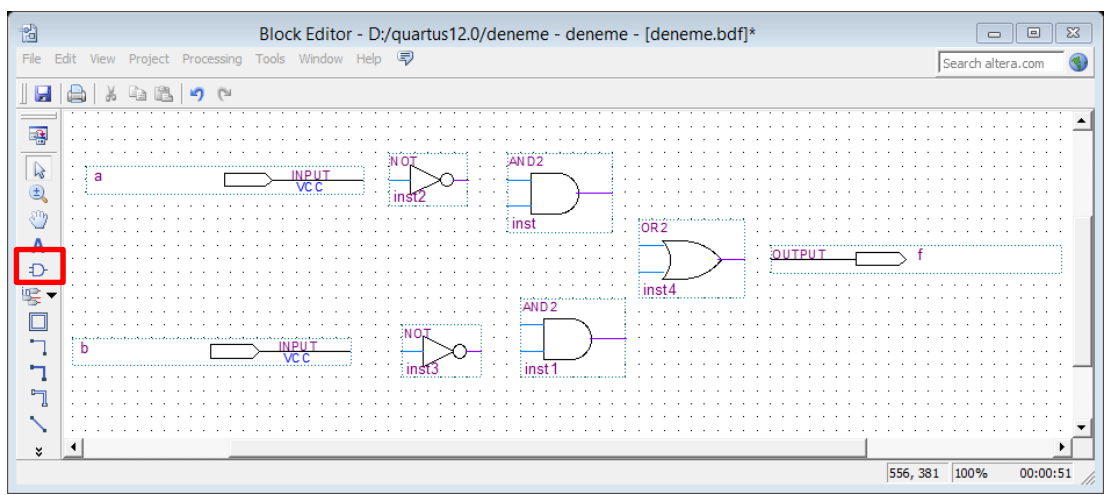

**Şekil 2.32.** Kapılar ve Pinlerin Düzenlenmesi.

## **2.4.5.5. Hat Ve Düğüm Bağlantısı**

Sonraki adım, devrede sembolleri birbirine bağlamak için hatlar çizilecektir. Araç kutusundan ikonuna tıklanarak şekil 2.33'de gösterildiği gibi gerekli bağlantılar oluşturulur.

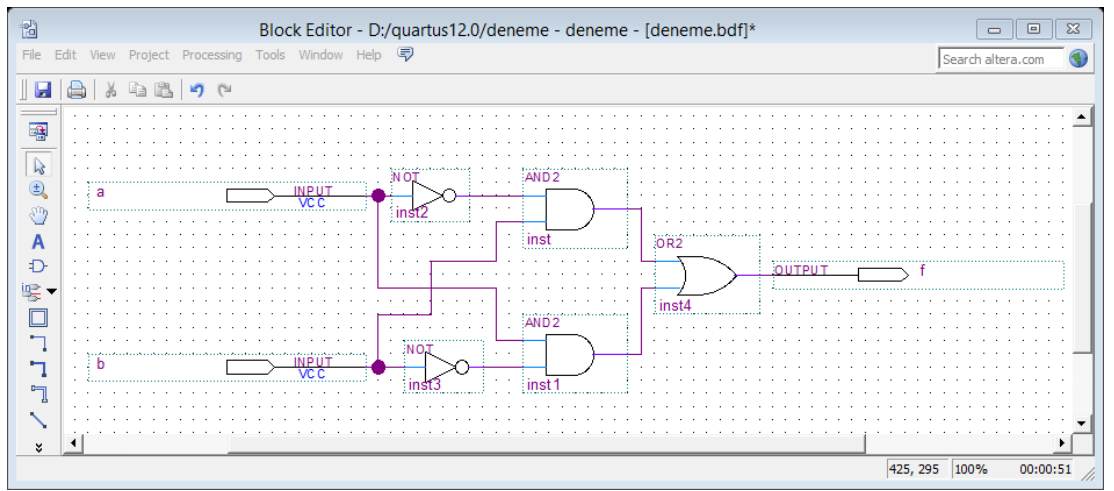

**Şekil 2.33.** Tamamlanmış Devre.

Ekranda görüntülenen devre bölümünü artırmak veya azaltmak için, araç çubuğunda büyütece benzeyen simgeyi kullanın. *File|Save As* seçimini kullanarak devreyi *deneme* ismi ile kaydedin. Dosyanın *deneme.bdf* ismi ile kaydedildiğine dikkat ediniz.

Örnek devremiz oldukça sade olmakla birlikte, karmaşık devreler çizmeye gerek kalmadan devredeki bütün hatları çizmek de kolaydır. Bununla birlikte, daha büyük devrelerde bağlantılı olması gereken bazı nodlar(düğüm) uzak düştüğü durumlarda bu nod(düğüm)lar arasına hat çizmek kullanışlı değildir. Buna benzer durumlarda, hat çizimi yerine nod(düğüm) etiketleme yolu ile bağlanır. Daha ayrıntılı açıklama için Help bölümü incelenmelidir.

## **2.4.6. Derleyici Kullanımı**

Yapılan tasarım yapılandırılabilir donanıma yüklenmeden önce derlenmeli ve program aygıtın anlayabileceği netlistlere dönüştürülmelidir. Quartus II modülleri Compiler(Derleyici) olarak isimlendirilen uygulama programı tarafından kontrol edilir. Derleyici bir seferde bir modül çalıştırmak için kullanılabilir, veya sırayla birden fazla modül çalıştırılabilir. Quartus II kullanıcı arayüzünde derleyiciye erişim için birden fazla yöntem bulunmaktadır. Derleyiciye erişmenin yaygın yöntemlerinden biri, Processing */ Start* seçimini kullanmaktır. Diğeri ise araç çubuğunda da mor üçgene benzer ikonu tıklamaktır. Derleme işlemi bittiğinde şekil 2.34" de gösterilen derleme raporu oluşturulur. Rapor özeti Cyclone II FPGA içinde küçük tasarımımızın sadece üç pin ve bir lojik eleman kullandığını gösterir

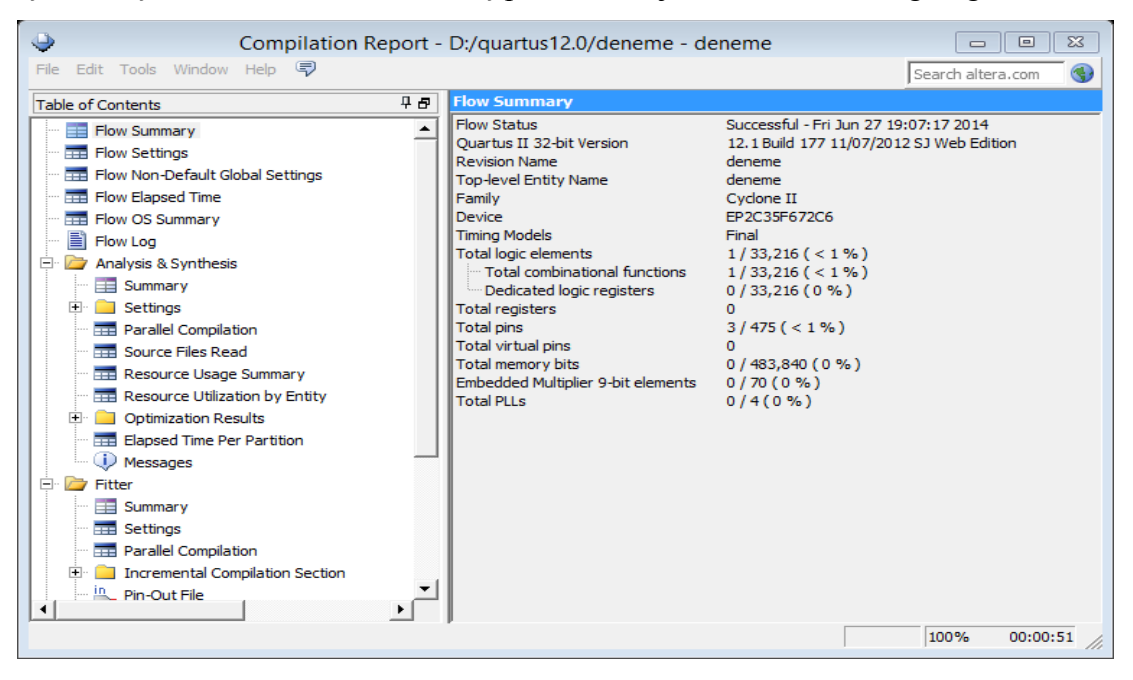

**Şekil 2.34.** Derleme Raporu Özeti.

## **2.4.7. Hatalar**

Quartus II derleme sürecinde mesajları, mesaj penceresinde görüntüler. Bu pencere Şekil 2.30"da gösterildi gibi Quartus II ekranının alt kısmındadır. Şematik tasarım doğru olarak yapılırsa, mesaj olarak "Hata bulunamadı ve derleme süreci başarıyla sonuçlandı" ifadesiyle karşılaşılacaktır[5].

Hata yapıldığında ne olacağını görmek için, "b" girişini alttaki AND kapısında bağlayan hattı kaldırın ve değiştirilmiş şematiği derleyin. Bu durumda, derleme başarılı değildir ve iki hata mesajı görüntülenir. İlk olarak "Söz konusu AND kapısının kaynağının bulunamadığı" tasarımcıya iletilir. İkinci olarak "Hata bulundu" uyarısı tasarımcıya iletilir. Büyük bir devre söz konusu iken, her hangi bir hatanın konumunu bulmak zor olabilir. Quartus II yazılımı, hata mesajı üzerine iki sefer tıklandığında kullanıcıya yardımcı olur ki ilgili konum(bizim örneğimizde

AND kapısı için) vurgulanır. Kaldırılmış hattı yeniden bağlayın ve doğrulanmış devreyi yeniden derleyin[5].

## **2.4.8. Tasarlana Devrenin Simülasyonu**

Quartus II yazılımında tasarlanan devrenin davranışını simüle etmeye yardımcı benzetim araçları bulunmaktadır. Devre simüle edilmeden önce, giriş sinyallerini göstermek için test vectors olarak isimlendirilen dalga şekillerini oluşturmak gereklidir. Test vectors çizmek için Quartus II Waveform Editörünü kullanacağız.

## **2.4.8.1. Waveform Editörü Kullanımı**

*File / New* seçimi ile şekil 2.35"de gösterilen pencereden Vector Waveform File seçin, OK düğmesi ile onaylayın.

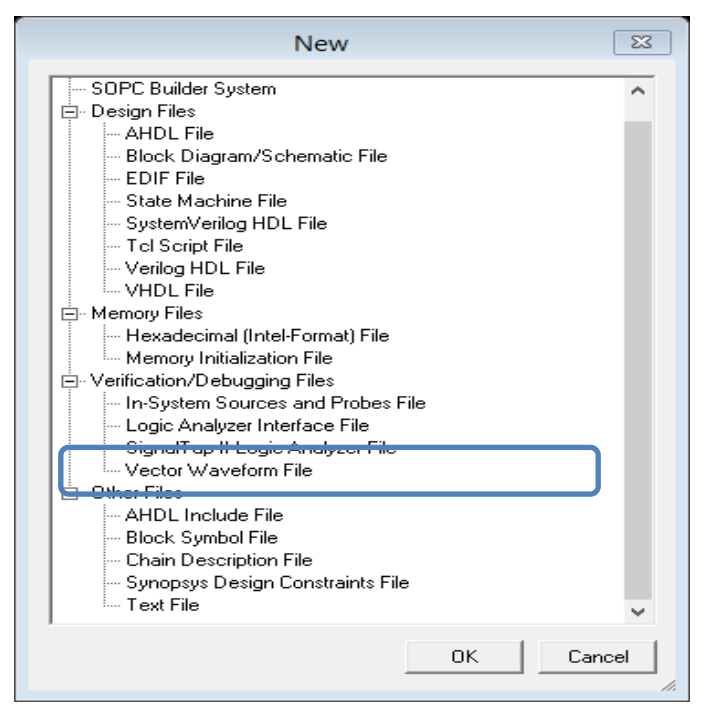

**Şekil 2.35.** Waveform Editörün Seçilmesi.

Waveform Editör Penceresi şekil 2.35" da gösterildiği gibidir. Simüle edilecek devrenin giriş ve çıkış nod(düğüm)ları kapsama dâhil etmek istiyoruz. Bu işlem, Node Finder uygulaması kullanılarak yapılır. Node Finder uygulamasını çalıştırmak için şekil 2.36"da gösterildiği gibi çalışma alanında farenin sağ tuşuna tıklayarak açılan menüden "insert" komutunu oradan da "*Insert Node or Bus'* komutu seçilebilir

veya *Edit / Insert Node or Bus* seçimi uygulanmalıdır. Şekil 2.37"de gösterilen pencere açılacaktır.

| $\mathbf{Q}$                                                                                                    |                                                        |                    | Quartus II - D:/quartus12.0/deneme - deneme - [Waveform1.vwf] |                                                                 |                                        |  |  |  |
|----------------------------------------------------------------------------------------------------|--------------------------------------------------------|--------------------|---------------------------------------------------------------|-----------------------------------------------------------------|----------------------------------------|--|--|--|
| тĀ<br>File                                                                                                    |                                                        |                    | Edit View Project Assignments Processing Tools Window Help    |                                                                 | $F \times$<br>$\overline{\phantom{0}}$ |  |  |  |
| न छ । ०० ० ५ ५ ७ ७० ४ ९ ७ ० ६<br>6<br>$\ddot{\mathbf{Q}}$<br>口房日息<br>人生日<br><b>DE</b><br>$\mathbb{R}$ $\heartsuit$ $\heartsuit$ $\heartsuit$ $\heartsuit$<br>喤 |                                                        |                    |                                                               |                                                                 |                                        |  |  |  |
| Project Navigator = > x                                                                                                    | all deneme2.bdf                                        |                    | 11 Waveform1.vwf                                              |                                                                 |                                        |  |  |  |
| <b>Res</b> Files<br>$\frac{1}{80}$ deneme bdf                                                                                                    | 舉                                                      | Master Time Bar:   | I Pointer:<br>14.475 ns<br>150 ps                             | $-14.33$ ns<br>Interval:                                        | End:<br>Start:                         |  |  |  |
| sor deneme2.bdf                                                                                                    | A <sup>₩</sup><br>B                                    |                    | 10.0 <sub>ns</sub><br>$\mathbf{0}$ ps                         |                                                                 | $20.0$ ns                              |  |  |  |
|                                                                                                    | Q<br>$\blacksquare$                                    |                    |                                                               | 14.475 ns                                                       |                                        |  |  |  |
|                                                                                                    | 两点                                                     |                    | $Ctrl+X$<br>Cut                                               |                                                                 |                                        |  |  |  |
| ◬▣▞                                                                                                    | Xऍ ,ӂ -Ľ                                               |                    | $Ctrl + C$<br>Copy                                            |                                                                 |                                        |  |  |  |
| <b>Tasks</b><br>$\overline{1}$                                                                                                    | $\frac{1}{\Box} \stackrel{Z}{=} \overline{\mathbf{w}}$ |                    | Paste                                                         |                                                                 |                                        |  |  |  |
| Flow:<br>Compilation<br>$\blacktriangledown$                                                                                                    | XE XE XE                                               |                    | Del<br>Delete                                                 |                                                                 |                                        |  |  |  |
| Task <sub>N</sub><br>$\overline{\phantom{a}}$                                                                                                    | ※ Xe Xe                                                |                    | Insert                                                        | Insert Node or Bus                                              |                                        |  |  |  |
| $\boxdot$<br>Compile D<br>Analy                                                                                                    | XI XE                                                  |                    | Zoom                                                          | <b>Insert Waveform Divider</b>                                  |                                        |  |  |  |
| Fitter<br>Aeego                                                                                                    | 殿皇                                                     |                    | Show All Hidden Nodes                                         | <b>Insert Copied Nodes</b>                                      |                                        |  |  |  |
| $\left\langle \cdot \right\rangle$<br>$\rightarrow$                                                                                                    |                                                        | $\leq$<br>$\geq$   | $\langle$                                                     |                                                                 |                                        |  |  |  |
| x Tystem A Processing A                                                                                                    | Extra Info                                             | ∧ Into ∧ Warning ∧ | Untical Warning A Error A Suppressed A Flag /                 |                                                                 |                                        |  |  |  |
| $\frac{1}{\epsilon}$ Message:                                                                                                    | ⊕<br>韦                                                 | Location:          |                                                               |                                                                 | Locate                                 |  |  |  |
| Insert a new node or bus                                                                                                    |                                                        |                    |                                                               | $\boxed{P_0 \rightarrow \blacksquare \rightarrow \blacksquare}$ | Idle                                   |  |  |  |

**Şekil 2.36.** Insert Node Or Bus Komutunun Çalıştırılması.

Şekil 2.37" de *Insert Node Or Bus* penceresi görülmektedir. Eklemek istediğimiz düğüm noktalarını tek tek isimini ve tipini belirterek ekleyebileceğimiz gibi sağ kısımdaki "Node Finder" ikonuna tıklayarak daha pratik bir şekilde ekleyebiliriz.

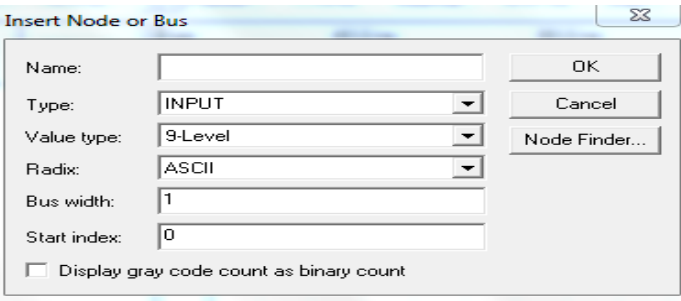

**Şekil 2.37.** Insert Node Or Bus İletişim Penceresi.

Şekil 2.39" da Node Finder penceresi görülmektedir. Node Finder uygulamasında ne çeşit nod(düğüm)ların bulunduğunu göstermek için kullanılan bir filtre bulunmaktadır. Giriş ve çıkış pinleriyle ilgilendiğimiz için, filtreyi Pins :all durumuna göre ayarlayın. Giriş ve çıkış nod(düğüm)larını bulmak için List düğmesi seçilmelidir.

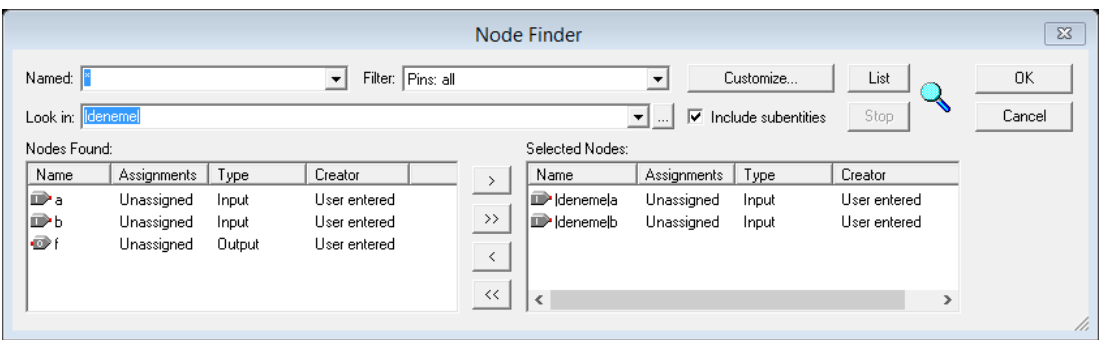

**Şekil 2.38.** Node Finder Penceresi.

Node Finder, pencerenin sol tarafında "f", "a" ve "b" nod(düğüm)larını görüntüler. "a" nod(düğüm)unu seçin ve ">" işareti ile şeklin sağ tarafındaki Selected Nodes bölümüne ekleyin. Aynı işlemi "f" ve "b" için de yapın. Node Finder penceresini kapatmak için OK düğmesini onaylayın, ve sonra ekrana gelecek olan şekil 2.38"de gösterilen pencerede OK düğmesini onaylayın. Böylece, Şekil 2.39"da gösterildiği gibi simülasyon için gerekli düğüm noktaları görüntülenir.

| 凾                                                     |                |                  |               | Quartus II - D:/quartus12.0/deneme_quartus9 - deneme_quartus9 - [Waveform1.vwf*] |                   |           |                    |        |           | $\Box$             | ▣ | $\Sigma$ |
|-------------------------------------------------------|----------------|------------------|---------------|----------------------------------------------------------------------------------|-------------------|-----------|--------------------|--------|-----------|--------------------|---|----------|
| Edit View Project Tools Window<br>File                |                |                  |               |                                                                                  |                   |           |                    |        |           |                    |   |          |
| 屠                                                     |                | Master Time Bar: | 18.575 ns     | → Pointer:                                                                       | 1.2 <sub>ns</sub> | Interval: | $-17.38$ ns        | Start: |           | End:               |   |          |
| $\overline{\phantom{a}}$ and $\overline{\phantom{a}}$ |                |                  |               | 0 <sub>ps</sub>                                                                  |                   |           | 10.0 <sub>ns</sub> |        |           | 20.0 <sub>ns</sub> |   |          |
| <b>A</b> 1<br>圃                                       |                |                  | Name          |                                                                                  |                   |           |                    |        | 18.575 ns |                    |   |          |
|                                                       | $\mathbb{D}^0$ | а                |               |                                                                                  |                   |           |                    |        |           |                    |   |          |
| 应※品人                                                  | $\mathbb{D}1$  | ь                |               |                                                                                  |                   |           |                    |        |           |                    |   |          |
| $\equiv$ Xe Xe Xe                                     | $\oplus$ 2     |                  |               |                                                                                  |                   |           |                    |        |           |                    |   |          |
| <b>入</b> 辍 入 入                                        |                |                  |               |                                                                                  |                   |           |                    |        |           |                    |   |          |
| ☆ 难 那                                                 |                |                  |               |                                                                                  |                   |           |                    |        |           |                    |   |          |
|                                                       | $\leftarrow$   |                  | $\rightarrow$ | $\checkmark$                                                                     |                   |           |                    |        |           |                    |   |          |
| Ready                                                 |                |                  |               |                                                                                  |                   |           |                    |        |           |                    |   |          |

**Şekil 2.39.** Simülasyon İçin Gerekli Nod(düğüm)lar.

Simülasyon süresince giriş sinyalleri için kullanılacak lojik değerler tasarımcı tarafından belirlenirken "f" çıkışındaki lojik değerler ise simülatör tarafından otomatik olarak üretilir. Giriş pinlerine değer vermek için şekil 2.40"de gösterildiği gibi değer verilecek pinin fare ile seçiminden sonra *Edit / Value / Clock* yolu ile şekil 2.41" deki clok penceresi açılır.

| ♦                                                  | $\Box$<br>Quartus II - D:/quartus12.0/deneme - deneme - [Waveform1.vwf*]                                 | ×             |
|----------------------------------------------------|----------------------------------------------------------------------------------------------------|---------------|
| দী<br>Project Assignments<br>Edit View<br>File     | Processing Tools Window Help<br>$ B$ $\times$                                                            |               |
| ★ Undo Edit Waveform Ctrl+Z<br>Ê<br>η              | - X 1 6 6 6<br>$\circ$<br>$\mathbb{R} \otimes$<br>医腰部<br>$\bigcirc$ $\bigcirc$ $\bigcirc$<br>deneme<br>砸 |               |
| C <sup>≥</sup> Redo<br>$Ctrl + Y$<br>Project Na    | Waveform1.vwf*                                                                                           |               |
| <b>S</b> Files<br>$\frac{1}{20}$ Cut<br>$Ctrl + X$ | 14.475 ns<br>I Pointer:<br>68.5 ns<br>54.03 ns<br>Time Bar:<br>End:<br>$1.0$ us<br>Interval:             |               |
| Port<br>Bor<br><b>ED</b> Copy<br>$Ctrl + C$        | Start:<br>0 <sub>ps</sub>                                                                                |               |
| Paste                                              | 68.49 ns<br>68.698 ns<br>68.906 ns<br>69.114 ns<br>69.322 ns<br>k                                        | 69.53 ns      |
| X Delete<br>Del                                    |                                                                                                    |               |
| Select                                             | ×<br>a                                                                                                   |               |
| <b>Find and Replace</b><br>Þ                       | Ь<br>18888888888888888                                                                                   |               |
| $\rightarrow$ Go To<br>$Ctrl + G$                  |                                                                                                    |               |
| Insert                                             | b                                                                                                    |               |
| Value                                              | Stretch or Compress Waveform Interval Ctrl+Alt+S                                                         |               |
| Grouping<br>A B                                    | Offset Waveform Interval<br>$Ctrl + Alt + O$                                                             |               |
| <b>Time Bar</b><br>Tasks                           | $\sqrt{\mathrm{U}}$ Uninitialized (U)<br>Ctrl+Alt+U                                                      |               |
| Flow:<br>ICo<br>End Time                           | <b>XXX</b> Forcing Unknown (X)<br>$Ctrl + Alt + X$                                                       |               |
| Grid Size<br>Task <sub>I</sub>                     | <sup>0</sup> <sub>r</sub> Forcing Low (0)<br>$Ctrl + Alt + 0$                                            |               |
| □ el Sort                                          | Forcing High (1)<br>$Ctrl + Alt + 1$                                                                     |               |
| Group and Bus Bit Order                            | $\frac{Z}{Z}$ High Impedance (Z)<br>Þ۱<br>$Ctrl + Alt + 7$                                               |               |
| Properties                                         | Weak Unknown (W)<br>Ctrl+Alt+W                                                                           |               |
| <b>Classic T</b>                                   | $\chi$ L Weak Low (L)<br>$Ctrl + Alt + L$<br>$\overline{X}$ Weak High (H)<br>$Ctrl + Alt + H$            |               |
| <b>EDA</b> Net                                     | <b>X</b> <sub>c</sub> Don't Care (DC)<br>$Ctrl + Alt + D$                                                |               |
| Program Devi                                       | <b>The Invert</b><br>Ctrl+Alt+I                                                                          |               |
| $\leq$<br>$\rightarrow$<br>$\epsilon$              | <b>XC</b> Count Value<br>Ctrl+Alt+V                                                                      | $\rightarrow$ |
| x System A Processing A Extra Info A In            | <b>Xo</b> Clock<br>$Ctrl + Alt + K$<br>lag y                                                             |               |
| $\frac{1}{2}$ Message:                             | X? Arbitrary Value<br>$Ctrl + Alt + B$<br>Locate                                                         |               |
|                                                    | K <b>P</b> Random Values<br>$Ctrl + Alt + R$                                                             |               |
| Overwrites the selection with a clock              | 【心→■⇒無<br><b>Idle</b>                                                                                    |               |

**Şekil 2.40.** Giriş Sinyallerine Değer Atanması.

Clock pencereden sırası ile "a" giriş periyodunu 40 ns ve "b" giriş periyodunu 100 ns ayarlarsak şekil 2.42" yi elde ederiz. Kullanıcı isterse sol kısımda bulunan Waveform editör penceresi ikonlarını kullanarak giriş sinyallerine 0,1,Z gibi değerleride istediği zaman aralığında verebilir.

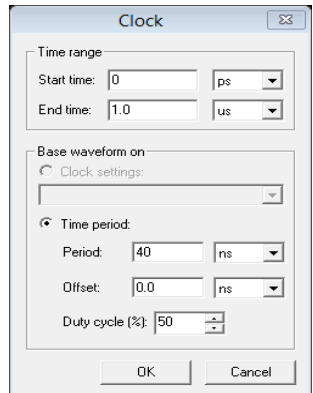

**Şekil 2.41.** Clock Penceresi

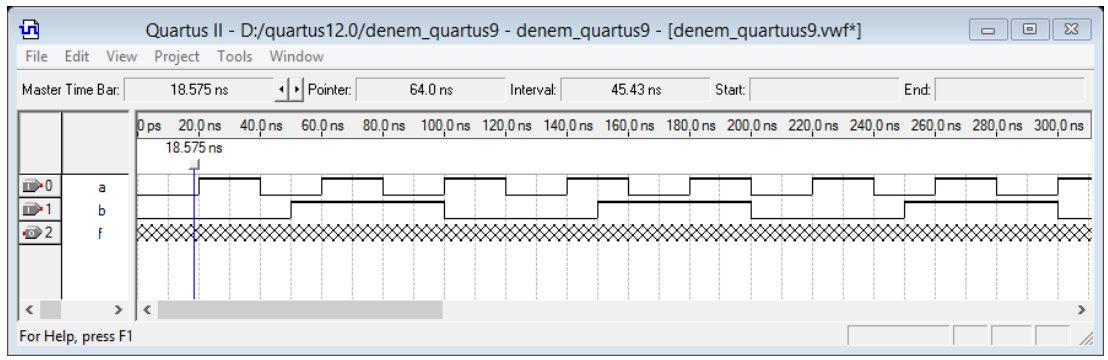

**Şekil 2.42.** Giriş Sinyallerine Değer Atanmış Şekli.

# **2.4.8.2. Simülasyon Ayarları**

Bir devre iki şekilde simule edilebilir. En kolay yöntem, lojik elemanların ve ara bağlantı hatlarının mükemmel olduğunu, böylece devre içinde sinyallerin yayılmasında hiçbir gecikme olmadan yayıldığını varsaymaktır. Bu durum fonksiyonel simülasyon olarak isimlendirilir. Daha karmaşık bir alternatif ise, zamanlama simülasyonuyla sonuçlanan tüm yayılım gecikmelerini hesaba katmaktır. Genellikle, fonksiyonel simülasyon tasarlanan bir devrenin fonksiyonel doğruluğunu doğrulamak için kullanılır. Bu, daha az zaman alır çünkü simülasyon devreyi tanımlayan lojik ifadeler kullanılarak kolay bir şekilde yürütülebilir. Bu dokümanda yalnız fonksiyonel simülasyon kullanılacaktır.

Fonksiyonel simülasyonu yürütmek için, Settings penceresini açmak için *Assignments / Settings* seçimini uygulayın. Pencerenin sol tarafında, şekil 2.43"deki pencereyi görüntülemek için Simulator seçeneğini ve simülasyon modunu da "Functional" olarak seçin. Simülatörün çalışmasını tamamlamak için şekil 2.44"de gösterildiği gibi, *Processing / Generate Functional Simulation Netlist* yolu takip edilir.

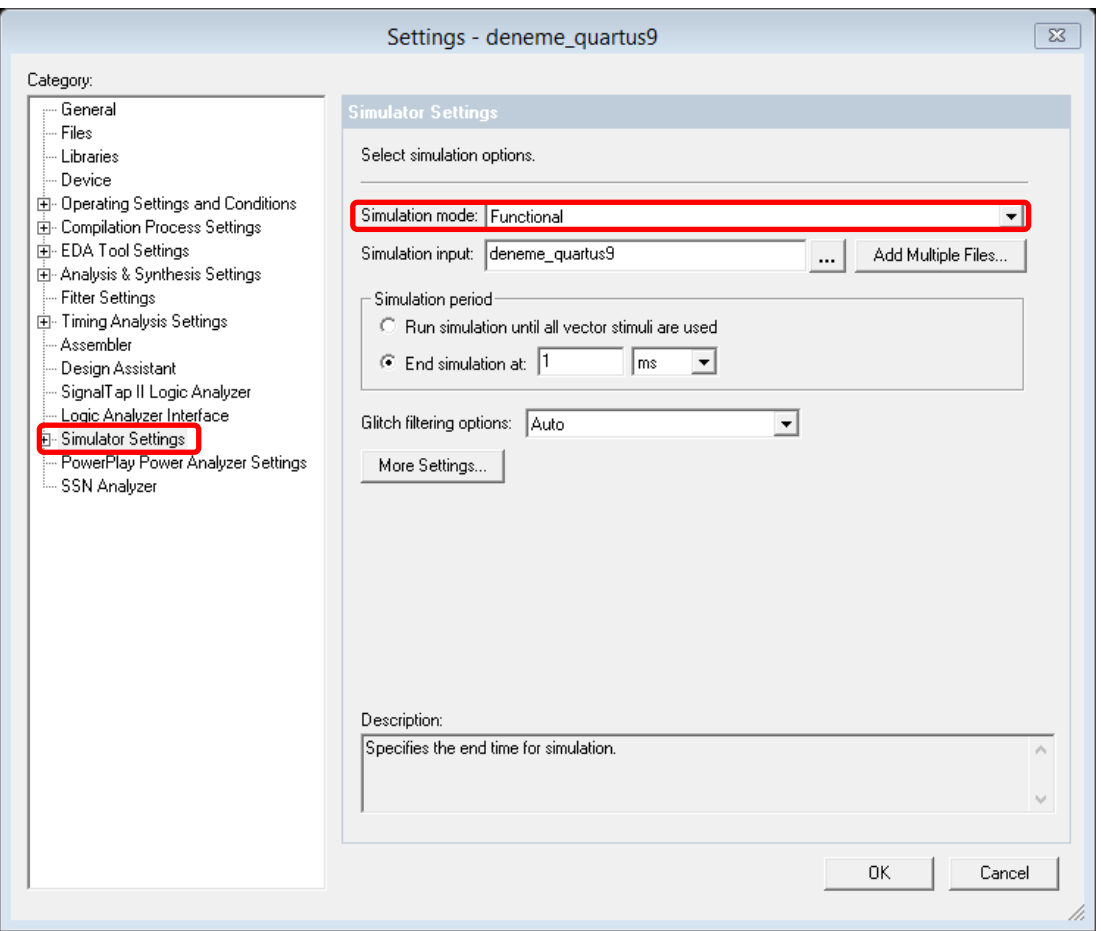

**Şekil 2.43.** Simülasyon Modunun Belirlenmesi.

| ♦<br>Quartus II - D:/quartus12.0/denem_quartus9 - denem_quartus9 - [Compilation Report - Flow Sumr                                                                                                    |                                                                                                    |                                                                                                    |                                                                                                    |  |
|----------------------------------------------------------------------------------------------------|----------------------------------------------------------------------------------------------------|----------------------------------------------------------------------------------------------------|----------------------------------------------------------------------------------------------------|--|
| ⊖<br>File<br>Edit View                                                                                                    | Assignments<br>Project                                                                                                    | Processing Tools Window Help                                                                                                    |                                                                                                    |  |
| 8<br>r <sup>2</sup><br>団<br>ు<br>ы                                                                                                    | e.<br>追<br>io oil                                                                                                    | Stop Processing<br>$Ctrl + Shift + C$                                                                                                    | ø<br>$\circ$<br>$\bullet$<br>◈<br>⊖<br>ਿ<br>Ł.<br>₩<br>P.                                                                                                    |  |
| Tasks<br>$- x$<br>Full Design<br>Flow:<br>$\overline{\phantom{a}}$<br>Task $\mathbf \overline{\mathbf{S}}$<br>⊞ → <b>D</b> As:<br>✔<br>⊞… ▶ Cla<br>⊞… ▶ ED<br>Progran<br>⊟⊜<br>Verify <sub>L</sub><br>$\epsilon$ Sin<br>Ė-<br>7<br><b>B-D</b><br>由上<br>由一<br>由 - 一<br>On<br>由…▶ Po | 鬝<br>denem_quartus9.b<br>mpila Flow Summa<br>Lega<br><b>Flow</b><br>Flow<br><b>Flow</b><br><b>Flow</b><br><b>Flow</b><br><b>Flow</b><br>Anal<br>Fitte<br>Asse<br>Timi | $Ctrl + L$<br>Start Compilation<br><b>Analyze Current File</b><br>Start<br>Update Memory Initialization File<br>⇔<br><b>Compilation Report</b><br>$Ctrl + R$<br>Start Compilation and Simulation Ctrl+Shift+K<br><b>Generate Functional Simulation Netlist</b><br>Start Simulation<br>$Ctrl + I$<br>Simulation Debug<br>Simulation Report<br>$Ctrl + Shift + R$<br>Compiler Tool<br><b>A</b> Simulator Tool<br>рo,<br><b>Classic Timing Analyzer Tool</b><br>PowerPlay Power Analyzer Tool | $\overline{m}$ der<br>Compilation Report - Flow Summary<br>Successful - Fri Jun 27 20:22:32 2014<br><b>Status</b><br><b>irtus II Version</b><br>9.0 Build 132 02/25/2009 SJ Web Edition<br>ision Name<br>denem quartus9<br><b>Hevel Entity Name</b><br>denem quartus9<br>Cyclone II<br>EP2C35F672C6<br>lice<br>ng Models<br>Final<br>Yes<br>timing requirements<br>$1/33,216 (< 1\%)$<br>Il logic elements<br>otal combinational functions<br>$1/33,216 (< 1\%)$<br>ledicated logic registers<br>0/33,216(0%)<br>Ω<br>al registers |  |
| SS<br><b>E</b> 6<br>En                                                                                                    |                                                                                                    | TV SSN Analyzer Tool                                                                                                    | $3/475 (< 1\%)$<br>al pins<br>n<br><b>Total virtual pins</b>                                                                                                    |  |

**Şekil 2.44.** Simülasyon Netlistinin Oluşturulması.

Quartus II simülatörü test girişlerini alır ve deneme.vwf dosyasında tanımlı çıkışları üretir. Bir simülasyon çalışması, *Processing / Start Simulation* seçimi ile veya araç çubuğu üzerinde altındaki kare dalga ile beraber mavi üçgene benzeyen kısayol simgesi ( $\frac{1}{2}$ ) kullanılarak başlatılabilir. Similasyon çalıştırıldığında şekil 2.45 elde edilir.

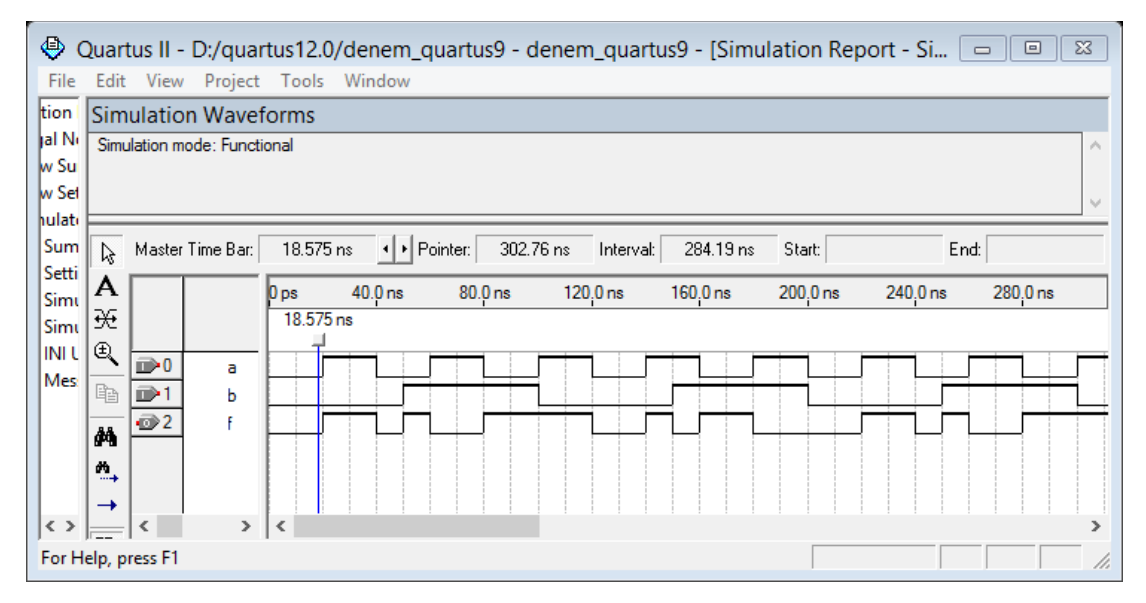

**Şekil 2.45.** Simülasyon Sonucu.

Simülasyonun bitiminde, Quartus II yazılımı, simülasyonun başarıyla tamamlandığını bildirir ve bir simülasyon raporu görüntüler.

#### **2.5. BZK.SAU.FPGA Mikrobilgisayar Sistemi**

Bu bölümde Bozok Üniversitesi (BZK) ve Sakarya Üniversitesi (SAU) tarafından FPGA ortamında ortaklaşa geliştirilen BZK.SAU.FPGA mikrobilgisayar sistemi hakkında kısaca bilgi verilecektir.

BZK.SAU.FPGA mikro bilgisayar sistemi 2009 yılında yüksek lisans tezi kapsamında H. ÖZTEKİN tarafından "Gömülü Sistemler", "Bilgisayar Mimarisi" ve "İşletim Sistemi" gibi derslerin daha iyi anlaşılabilmesi için eğitimsel amaçlı olarak tasarlanan BZK.SAU mikrobilgisayar simülatörünün 2010 yılında FPGA ortamına aktarılması ile gerçekleştirilmiştir[3].

Öğrencilerin sistemin çalışmasına zarar vermeden sisteme müdahil olmasını sağlamak için sisteme modülerlik özelliği kazandırılmıştır. Modülerlik özelligi sayesinde öğrenciler kendi tasarladıkları yapıyı sisteme monte edebilmekte ve sistemin çalışmasını sanal ortam yerine gerçek dünya şartları altında izleyebilmektedir. Bu yöntem ile öğrencilerin sistemin karmaşasından kurtularak yeni sistemler geliştirme konusunda özgüven kazandıkları yapılan istatistiki çalışmalarla kanıtlanmıştır[3].

BZK.SAU.FPGA mikrobilgisayar sistemine kullanıcıların uzaktan erişim imkanının yanında, klavye, mause, monitör, flash bellek kontrolü, paralel ve seri port haberleşmesi gibi özellikler kazandırılarak eğitim yönü kuvvetlendirilmiştir. Bu tez çalışması ile de sisteme analog haberleşme modülünün eklenmesi ile BZK.SAU.FPGA mikrobilgisayar sistemi eğitsel açıda daha da güçlendirilmiş ve daha kullanışlı hale getirilmiştir[3,5,34-37].

BZK.SAU.FPGA mikrobilgisayar sisteminde Altera firmasına ait FPGA geliştirme ortamlarından olan DE2 modelinin Cyclone II ailesine ait E2C35F672C6 ile Cyclone III ailesine ait EP3C120F780C7 aygıtları kullanılmıştır. Tasarımın büyük bir kısmı DE2 modeli üzerinde yoğunlaşmış olup Cyclone III modeli sadece 64 KB kapasiteli ana bellek tasarımı için kullanılmıştır[3].

Tasarımı yapılan Mikro Bilgisayar Mimarisinin sahip olduğu özellikler belirlenirken projenin eğitim amaçlı olması nedeniyle temel seviyede olmasına özen gösterilmiştir. BZK.SAU.FPGA Mikrobilgisayar sisteminin özellikleri Tablo 3.1"de verilmiştir.

| Özellik                        | Açıklama                                     |  |
|--------------------------------|----------------------------------------------|--|
| Sistem Adı                     | BZK.SAU.FPGA                                 |  |
| Sistemin İnşa Edildiği Donanım | FPGA (Altera DE2-70)                         |  |
| Çıkış Birimi                   | VGA Monitör (640×480)                        |  |
| Ekran Alanı                    | 40 sütun $\times$ 24 satır(320 $\times$ 384) |  |
| Giriş Birimi                   | PS/2 klavye                                  |  |
| Sistem Tanımlama Dili          | Sematik(Donanimsal)                          |  |
| İşlemci Mimarisi               | Von-Neumann(SISD mimarisi)                   |  |
| İşlemci Tipi                   | $16$ -bit                                    |  |
| Adres Yolu                     | $16$ -bit                                    |  |
| Veri Yolu                      | $16$ -bit                                    |  |

**Tablo 2.10.** BZK.SAU.FPGA Mikrobilgisayar Sistemi Özellikleri[3].

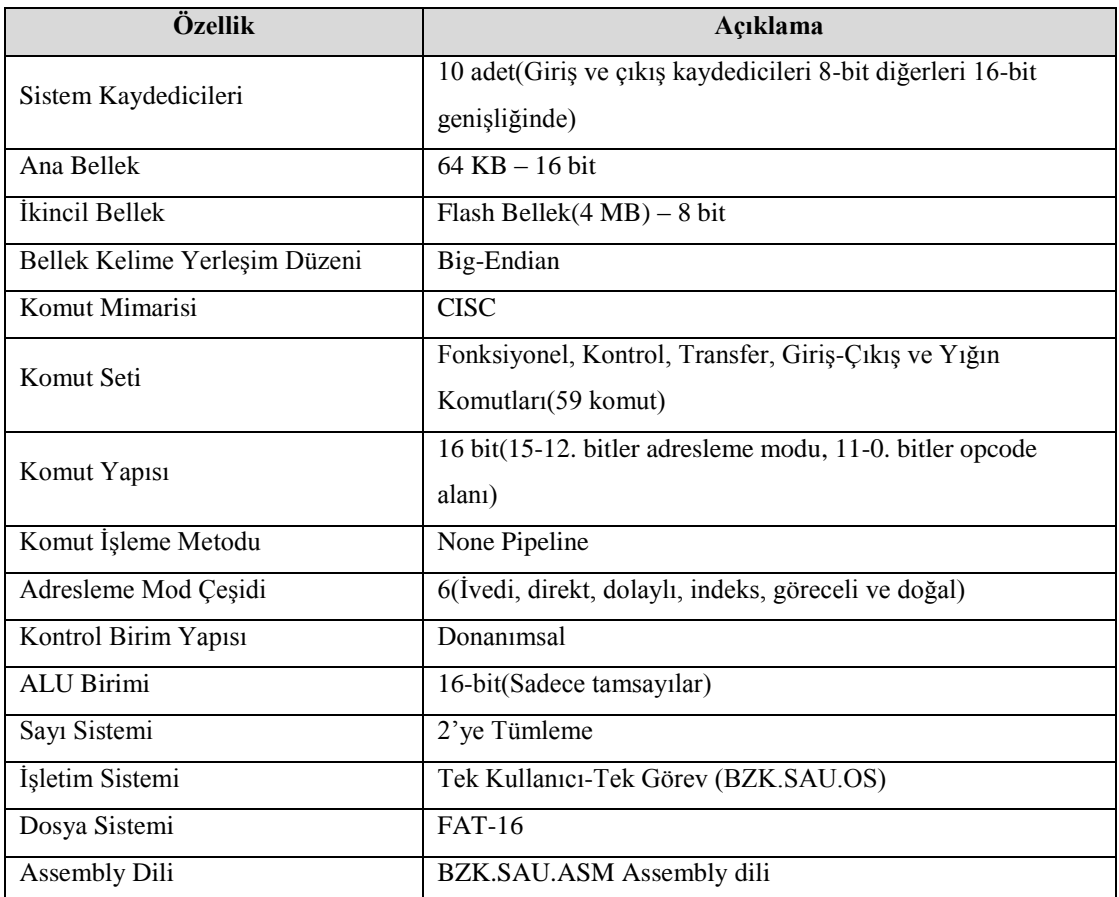

BZK.SAU.FPGA mikrobilgisayar sisteminde kullanılan komutlar hem tam bir bilgisayarda olması gereken temel komutlardan oluşmakta hem de eğitimsel açıdan komutların isleyişini öğrencilerin anlayabileceği şekilde tasarlanmıştır.

Kullanılan komutların işlemcideki süreçleri birbirinden farklı olduğundan bilgisayar mimarisi CISC yapıdadır. Mimaride kullanılan kaydedici birim sayısı 10 adet olup, tam özellikli bir bilgisayar mimarisinde olması gereken 16-bit genişliğinde kaydediciler seçilmiştir. Eğitimsel amaçlı bilgisayar mimarilerinde yaygın olarak kullanılan 6 adet temel adresleme modu çeşidi kullanılmaktadır. Komutların kontrolünde programlama bilgisini gerektirecek mikro program yapısı yerine eğitimsel açıdan öğrenme sürecini optimum seviyeye çekecek olan donanımsal kontrol yapısının kullanılması tercih edilmiştir[3].

Bilgisayar Mimarisinde bulunan aritmetik ve lojik birimi mevcut haliyle 16-bit tamsayılar üzerinde işlem yapabilmektedir. Negatif sayılarını gösterimi için literatürde sıkça kullanılan 2'ye tümleme mantığı kullanılmıştır[3].

BZK.SAU.FPGA mikrobilgisayar sistemi projenin temel amacı olan eğitimsel yönü nedeniyle basit seviyede oluşturulmuştur. Bundan dolayı tasarlanan işletim sistemi tek kullanıcı ve tek görev yapısında bir işletim sistemidir[3].

# **3. I2C SERİ HABERLEŞME PROTOKOLÜ**

Bu bölümde Philips firması tarafından geliştirilen ve elektronik aygıtların birbirleri ile haberleşmesini sağlayan I2C (Inter-Integrated Circuit ) seri haberleşme protokolü hakkında bilgi verilecektir.

## **3.1. Seri ve Paralel Haberleşme**

Seri haberleşme; dijital bilginin tek bir hat ya da devre üzerinden aynı anda tek bir bit şeklinde ardı sıra aktarılmasıdır. Seri haberleşmede transfer edilen bilginin her biti bir yerden başka bir yere iletilmek için data hattı ve clock hattı olmak üzere iki kabloya ihtiyaç duymaktadır [5].

Paralel haberleşme; alıcı ve verici sistemleri arasındaki bütün dijital bilgilerin aynı anda iletilmesi esasına dayanmaktadır. Paralel portlar birim zamanda 1 byte (8-bit) veri gönderebilen veya alabilen kişisel bilgisayar ara yüzleridir. Paralel haberleşme; karşı tarafa gönderilecek kaç tane bit varsa o kadar sayıda iletim hattı üzerinden yapılır. Bilgisayar sistemlerinde, ana kartların içerisindeki mesafeler kısa olduğu için maliyet çok fazla olmayacağından iletim yöntemi olarak paralel haberleşme seçilmektedir. Paralel haberleşmede dijital bilgiler gönderilecek bit sayısı kadar hat üzerinden iletildiği için hızlı bir haberleşme gerçekleşmektedir. Şekil 3.1'de seri ve paralel port data akışı gösterilmiştir[18].

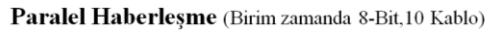

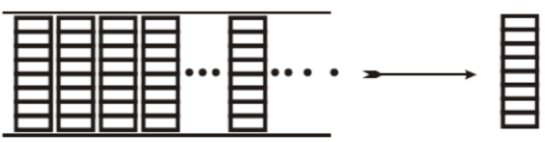

Seri Haberleşme (Birim zamanda 1-Bit, 2 Kablo)

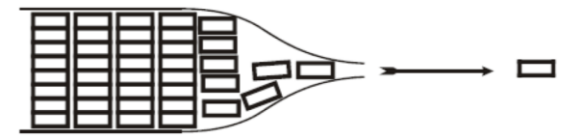

**Şekil 3.1.** Seri Ve Paralel Port Data Akışı[5].

#### **3.2. I2C Seri Haberleşme Protokolü**

Dijital sistem ve aygıt geliştiriciler için önemli parametrelerden biriside tasarladıkları sistem ve aygıtın fiziksel boyutlarıdır. İdeal bir tasarım minimum ebatlar ve maksimum verim olarak özetlenebilir. Dijital sistem ve aygıtların fiziksel büyüklükleri milyonlarca transistörün entegre içerisine yerleştirilmesi ve entegrelerin baskı devreye bağlandıkları pin sayıları ile doğru orantılıdır. Örneğin National Semiconductor firmasının 80'lerde ürettiği 24 pinli M58167B entegresi, 24 pinin 17 tanesini data alma ve data gönderme işlemi için kullanıyordu. Oysa seri haberleşme tekniklerinin gelişmesi ile 17 pin yerine sadece 2 pin kullanılabilir. 17 pin yerine 2 pin kullanmak aygıtın fiziksel olarak küçülmesinin de önünü açar[19].

I2C haberleşme protokolü, Seri Data (SDA) ve Seri Saat Darbesi (SCL) olmak üzere iki hattan meydana gelir. Aygıtlar arasındaki iletişim bu iki hat üzerinden yapılır. Sistem üzerindeki her aygıt yalnız bir adresle tanınır (FPGA, Mikrodenetleyici, LCD sürücü, Hafıza, Klavye) ve özelliğine göre Gönderici (Transmitter), Alıcı (Receiver) veya hem Gönderici hem de Alıcı olarak çalışır. Örneğin hatta ki eleman bir LCD sürücü ise sadece yöneticiden gelen bilgileri alırken hattaki eleman hafıza ise hem yöneticiden gelen bilgileri alabilir hem de hatta bilgi gönderebilir. Hatta ki eleman mikrodenetleyici veya FPGA ise hem hatta veri gönderebilir hemde hattan veri alabilir ayrıca hattı kontrol etme yetkisine de sahibdir. Şekil 3.2' de örnek bir I2C haberleşme blok diyagramı gösterilmiştir[15-17].

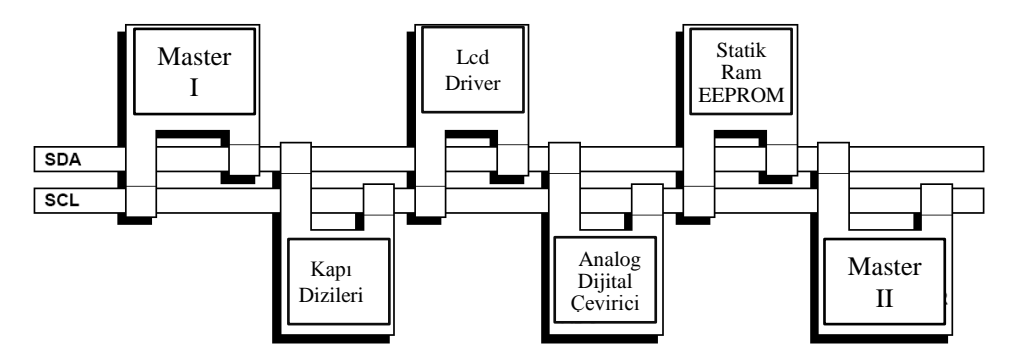

**Şekil 3.2.** Örnek Bir I2C Haberleşme Sistemi[15]
Şekil 3.2'de görüldüğü üzere hat üzerinde birden fazla master yani yönetici aygıt olabilir. Fakat sistemin o anki kontrolü sadece birisindedir. Hattı yöneten aygıt aynı zamanda seri saat darbelerini de üretir.

### **3.2.1. I2C Haberleşme Protokolü Terimleri ve Açıklamaları**

Tablo 3.1'de I2C seri haberleşme protokolünde kullanılan terimler ve açıklamaları verilmiştir.

| <b>Terim</b>                        | <b>Tanımlar</b>                                                                                                    |
|-------------------------------------|----------------------------------------------------------------------------------------------------|
| Gönderici<br>(Transmitter)          | I2C haberleşme protokolünde veri yoluna veri gönderen elemana<br>denir.                                                                                                    |
| Alici (Receiver)                    | I2C haberleşme protokolünde veri yolundan veri alan elemana denir.                                                                                                    |
| Yönetici (Master)                   | I2C haberleşmesinde veri iletimini yöneten yani başlatan, durduran ve<br>veri iletişimi için gerekli saat darbesini üreten elemana denir.                                                       |
| Yönetilen (Slave)                   | Yönetici tarafından adreslenen, kontrol edilen elemana denir.                                                                                                    |
| Çoklu-Yönetici<br>(Multi-Master)    | Birden fazla yöneticinin aynı anda hattaki veriyi bozmadan hattı<br>kontrol edebilmesi.                                                                                                    |
| Arbitrasyon<br>(Arbitration)        | Eğer hatta birden fazla yönetici varsa ve bunlar aynı anda hattın<br>kontrolünü ele almaya çalışırlarsa, bunlardan sadece birinin hattı<br>kontrol etmesi sağlanır ve veri kesilmeden iletilir. |
| Senkronizasyon<br>(Synchronization) | Iki veya daha fazla aygıt için saat darbelerinin eşzamanlı olarak<br>üretilmesi.                                                                                                    |

Tablo 3.1. I2C Haberleşme Protokolü Terimleri Ve Açıklamaları[15].

### **3.2.2. I2C Genel Karakteristiği**

SDA ve SCL hatlarının her ikisi de iki yönlü çalışabilen hatlardır. Şekil 3.3'de gösterildiği gibi *R<sup>p</sup>* pull-up dirençlerinden dolayı hatta bilgi olmadığı zaman her iki hatta pozitif *VDD* kaynak gerilimi ile yüksek(lojik bir) seviyesine çekilir[15-17].

I2C protokolü ile yavaş (slow), hızlı (fast) ve yüksek hızlı (high speed) olmak üzere çeşitli hızlarda veri iletimi sağlanabilir. Yavaş (slow) hızda standart, veri iletişim hızı 100 kbit/s'ye kadar, hızlı (fast) modda veri iletişim hızı 400 kbit/s'ye kadar, yüksek hızlı iletişimde ise veri iletişim hızı 3,4 Mbit/s'ye kadar çıkabilmektedir[15-17].

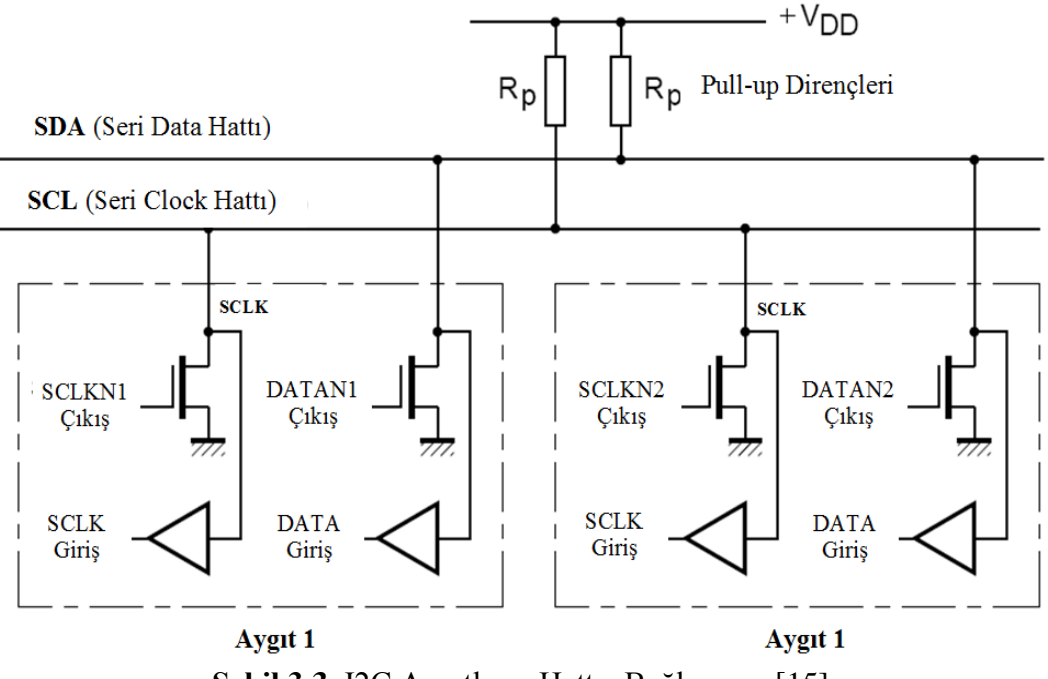

**Şekil 3.3.** I2C Aygıtların Hatta Bağlanması[15].

# **3.2.3. I2C Protokolünde Geçerli Data**

Şekil 3.4'de gösterildiği gibi I2C protokolünde datanın geçerli olması için SDA sinyali SCL sinyali yüksek iken değişmez. SDA sinyalindeki değişimler SCL sinyali düşük iken gerçekleşmelidir.[15].

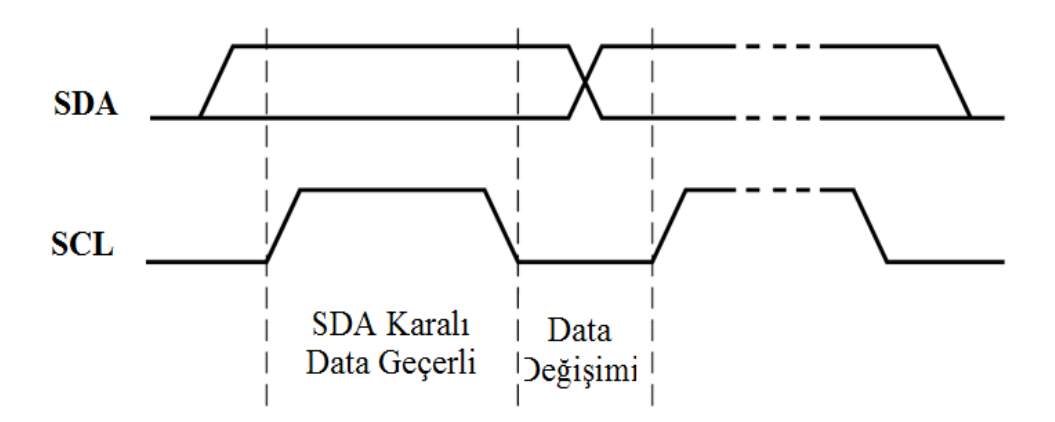

**Şekil 3.4.** I2C Protokolünde Geçerli Data[15].

## **3.2.4. I2C Protokolünde START ve STOP Durumları**

SCL sinyali yüksek (lojik bir) iken SDA sinyali lojik birden lojik sıfıra geçer ise bu durum START anlamına gelir ve data transferi başlar. START veya tekrarlanan bir START durumundan sonra SCL sinyali yüksek iken SDA sinyali lojik sıfırdan lojik bire geçerse bu duruma STOP denir ve data transferi sonlandırılır. I2C protokolünde start ve stop durumları şekil 3.5'de gösterilmiştir[15].

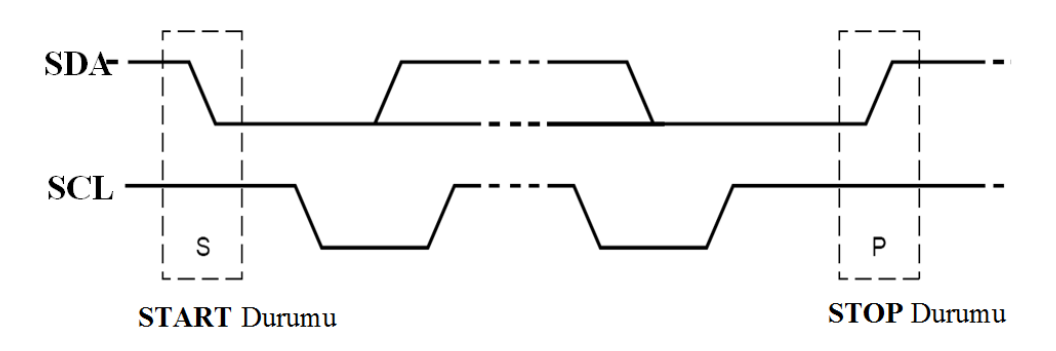

**Şekil 3.5.** I2C Protokolünde START ve STOP Durumları[15].

#### **3.2.5. I2C Protokolünde Data Transferi**

SDA hattında taşınan her byte 8-bit uzunluğunda olmalıdır. Taşınacak bayt sayısı ile ilgili herhangi bir sınırlama yoktur. SDA hattı ile taşınan her bir byte tan sonra kabul biti (ACK) bilgisi alınır. Veri iletimine ilk olarak en değerli bitten (MSB) başlanır. Eğer slave aygıt baytların tamamını alamıyor veya gönderemiyorsa bu durumda SCL, master tarafından düşük (lojik sıfır) seviyesinde tutulur ve slave hazır hale geldikten sonra data iletilir. Şekil 3.6'da I2C Protokolünde data transferi gösterilmiştir.

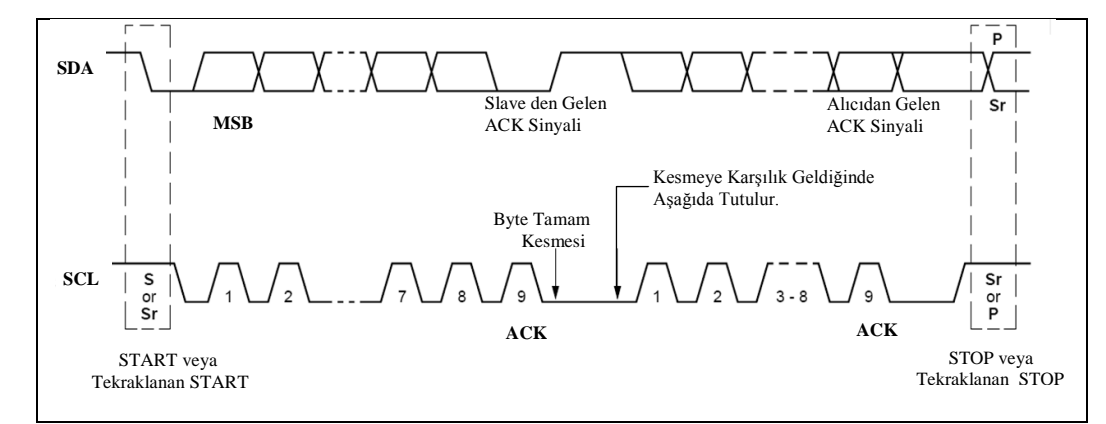

**Şekil 3.6.** I2C Protokolünde Data Transferi[15].

#### **3.2.6. I2C Protokolünde ACK (El Sıkışma)**

Bu protokolde iletilen, alınan her 8-bit veriden sonra ACK kabul sinyali kullanılmak zorundadır. Kabul için gerekli SCL sinyali yönetici(master) tarafından üretilir. Gönderici, kabul SCL sinyali süresince SDA hattını lojik bire çekerek hattı serbest bırakır. Alıcı kabul SCL sinyali süresince SDA hattını lojik sıfıra çeker. Bu durum şekil 3.7' de gösterilmiştir[17].

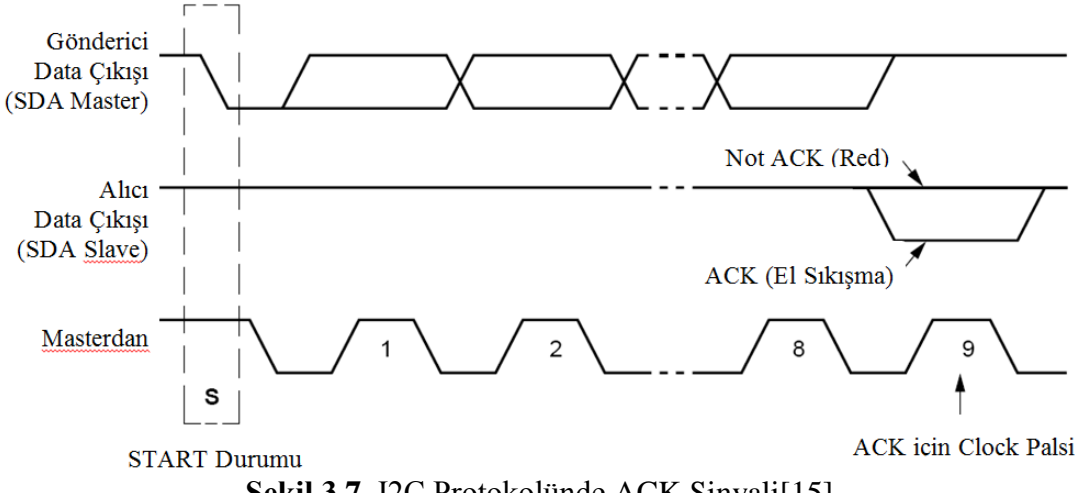

**Şekil 3.7.** I2C Protokolünde ACK Sinyali[15].

Eğer alıcı tarafından ACK sinyali üretilmez ise gönderici hattı lojik bir seviyesine çekerek iletişimi sonlandırır veya yeni bir Start durumu üretir[15-17].

SCL sinyalinin dokuz numaralı saykılının yüksek periyodu boyunca alıcı data çıkışı (SDA Slave) hattı lojik bir seviyesinde olursa Not ACK sinyali üretilmiş olur. Bu durumda gönderici hattı (SDA Master) lojik bir seviyesine çekerek iletişimi sonlandırır veya tekrarlanan bir Start durumu üretir[15-17].

### **3.2.7. I2C Protokolünde Adresleme Formatı**

Şekil 3.8' de I2C protokolünde datanın taşınma adımları gösterilmiştir. START (S) durumundan sonra, slave adresi gönderilir. 7 bit uzunluğundaki bu bitlerden hemen sonra veri yön biti olan R/W biti gelmektedir. Bu bitin '0' olması yazma işlemi, '1' olması ise okuma işlemi yapılacağını göstermektedir. Datalar gönderildikten sonra veri iletimi daima master tarafından üretilen STOP (P) durumu ile sonlandırılmaktadır[19].

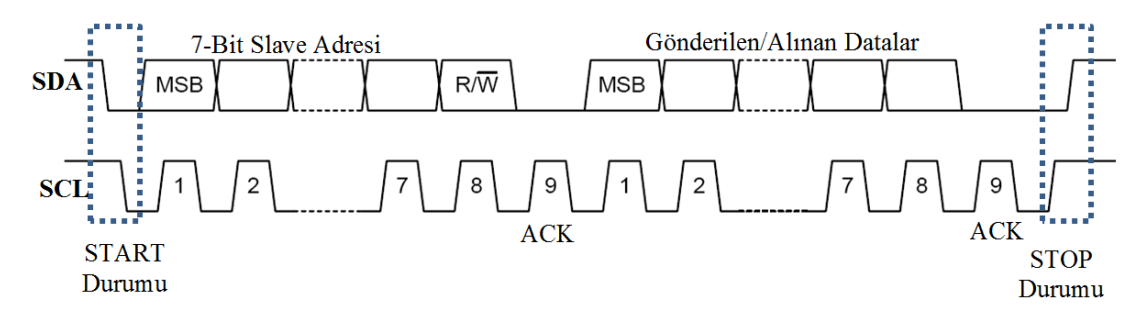

**Şekil 3.8.** I2C Protokolünde Tam Bir Data Transferi[19].

Şekil 3.8' de I2C protokolünde datanın taşınması sırasında meydana gelebilecek değişik durumlar gösterilmiştir.

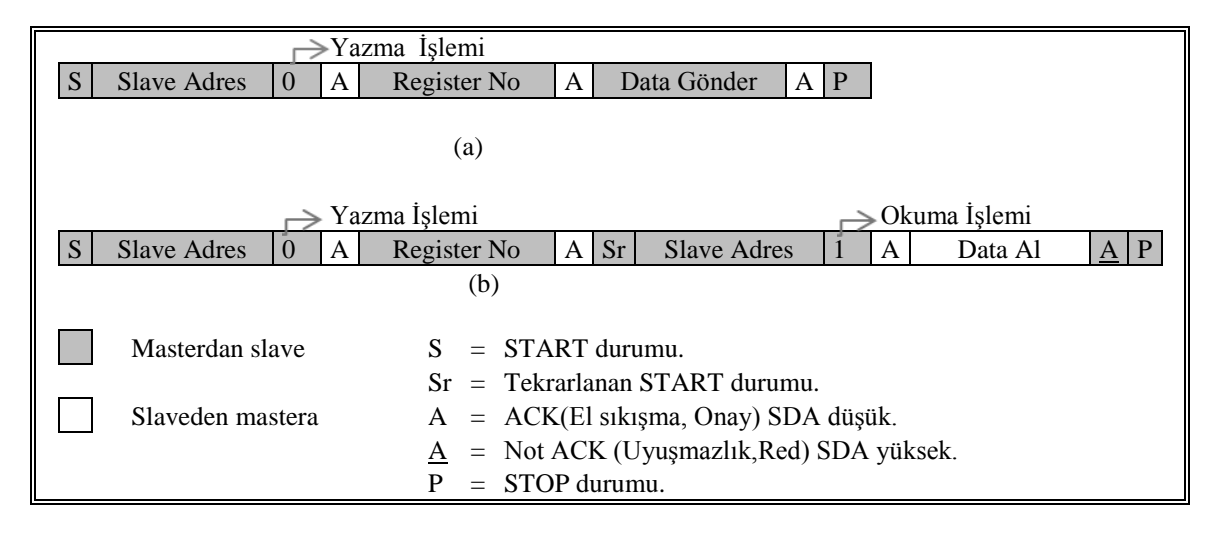

**Şekil 3.9.** I2C Protokolünde Data Transferinde Oluşabilecek Değişik Durumlar[19].

Şekil 3.8' (a) da Master START şartını oluşturduktan sonra hattaki tüm aygıtlar mastırdan gelecek olan slave adresini beklemeye başlarlar. Sistemin yöneticisi 7 bitlik slave adresini ve bu adrese yazma işlemi yapacağını göstermek için 8.biti 0 gönderir. Hatta ki tüm aygıtlar gelen adres ile kendi adreslerini karşılaştırırlar eğer adres uyuşuyor ise kendisinin iletişime hazır olduğunu belirten ACK (el sıkışma) sinyali gönderilir. Artık master ve slave cihaz haberleşmek için anlaşmıştır. Sonraki adımda master yazma yapacağı slave aygıtın hangi registırlarına yazma işlemi yapacağını gösteren register adresinin gönderir. Slave aygıt tekrar ACK sinyali oluşturur ardından master registerin içeriğine 8-bit bilgiyi gönderir ve slave aygıttan ACK sinyalini bekler. ACK sinyalinden sonra STOP durumu oluşturarak iletişimi sonlandırır<sup>[19]</sup>.

Şekil 3.8' (b) de Master START şartını oluşturduktan sonra 7-bitlik slave adresini ve bu adrese yazma işlemi yapacağını göstermek için 8.biti 0 gönderir. Slave aygıt ACK (el sıkışma) sinyali gönderir. Artık master ve slave cihaz haberleşmek için anlaşmıştır. Sonraki adımda master aygıt SDA hattı aracılığı ile slave aygıta register adresini gönderir. Slave aygıt register adresini aldığını gösteren ACK sinyali oluşturur. Beklenmeyen bir durum gerçekleşerek master yeni bir START durumu oluşturdu işlem başa döndü. 7-bitlik slave adresini ve bu adresten okuma işlemi yapacağını göstermek için 8.biti 1 gönderir. Slave aygıt, kendisinin iletişime hazır olduğunu gösteren ACK (el sıkışma) sinyali gönderir. Master ve slave cihaz haberleşmek için yeniden anlaşmıştır. Sonraki adımda master slave aygıttan dataları okumak için çapalıyor ama slave aygıttan cevap gelmediği (Not ACK) için STOP durumu meydana gelir ve iletişim master tarafından sonlandırılır[19].

### **3.2.8. I2C Protokolünde 7-Bit Adresleme Formatı**

Dijital sistemlerde her aygıtın bir adresi vardır. Master tarafından hangi aygıt ile haberleşmek isteniyor ise o aygıtın adresi I2C protokolü ile gönderilmelidir. I2C adresleme işlemi genellikle, START durumundan sonra gönderilen bayt ile belirlenir. Master tarafından gönderilen bu bayt ile hangi slave aygıtın seçileceği belirlenir. Genel çağrı (General Call) adresi (00000000) bunların dışındadır ve hatta bağlı olan tüm elemanları adresleyebilir. Bu adres kullanıldığında, bütün elemanlar ACK ile cevap verirler. Tablo 3.2'de ilk bayttaki bitlerin açıklamaları verilmiştir[15-17].

| <b>Slave Adres</b> | R/W Okuma Yazma Biti | Açıklama                            |
|--------------------|----------------------|-------------------------------------|
| 0000 000           | $\mathbf{0}$         | Genel Çağrı.                        |
| 0000 000           | 1                    | Start Byte.                         |
| 0000 001           | X                    | CBUS Adres.                         |
| 0000 010           | X                    | Diğer Bus Formatları İçin Ayrılmış. |
| 0000 011           | X                    | İlerki İşlemler İçin Ayrılmış       |
| 0000 1XX           | X                    | Hızlı Mod Yönetici Kodu.            |
| 1XX                | X                    | İlerki İşlemler İçin Ayrılmış.      |

**Tablo 3.2.** İlk Bayttaki Bitlerin Açılamaları[15].

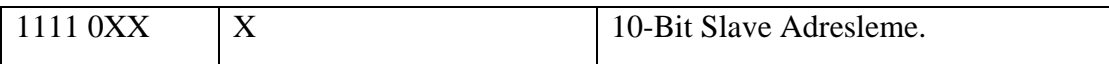

Şekil 3.8' de gösterildiği gibi START durumundan sonra ki baytın ilk 7 biti slave adresini oluşturur. 8. bit LSB bitidir ve iletilecek mesajın yönünü belirler. Bu bitin '0' olması, master'ın ilgili slave yazma işlemi yapacağını, '1' olması ise ilgili slave'den okuma yapılacağını gösterir. Adres gönderildiğinde sisteme bağlı tüm elemanlar START durumundan sonraki 7 bit ile kendi adreslerini karşılaştırırlar. Eğer adresler eşleşirse master tarafından R/W bitine bağlı olarak master -alıcı veya master−gönderici olacak şekilde seçilir[15-17].

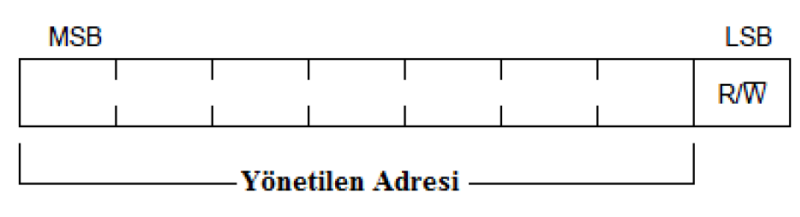

**Şekil 3.10.** START Durumundan Sonraki İlk Byte[15].

# **4. YAPILANDIRILABİLİR DONANIM ÜZERİNDE SİSTEMLER …..VE MİKROBİLGİSAYAR SİSTEMLERİ İÇİN ANALOG …..HABERLEŞME ARAYÜZ TASARIMI**

Bu bölümde FPGA tabanlı sistemler ve mikrobilgisayarlar için eğitsel amaçlı ve modüler olarak tasarlanan analog haberleşme arayüzü hakkında bilgi verilecektir. Gerçekleştirilen sistemin blok şeması şekil 4,1'de verilmiştir.

Tasarımı yapılan eğitsel amaçlı analog haberleşme arayüzü ile analog sinyallerin işlenmesinin ve kontrolünün öğrenciler tarafından daha kolay anlaşılabilmesi hedeflenmiştir. Gerçekleştirilen sistem modüler yapıda olup şekil 4.1'de blok şemasında gösterilen her bir blok bir modülü temsil etmektedir. Yapılan çalışmada temel amaç eğitimsel olduğu için, tasarımda kullanılan elemanların içyapısının incelenebilir, kullanıcı tarafından müdahale edilebilir ve geliştirilebilir olmasına özen gösterilmiştir. Eğitsel amaçlı tasarlanan analog haberleşme arayüzü derslerde müstakil kullanılabileceği gibi oluşturulan kesme (interrupt) devresi ile de açık kodlu tüm mikrobilgisayar sistemlerine uyarlanarak da kullanılabilir durumdadır. Öğrencilerin; bu yöntem ile bilgisayarlar ile analog çevre birimleri arasındaki çalışma akışını daha rahat kavrayabilmeleri, motivasyon ve özgüven açısından da üst seviyede kalmaları hedeflenmiştir.

Şekil 4,1'de gösterildiği üzere tasarlanan sistem temel olarak altı modülden meydana gelmiştir. Birinci modülde; 50 Mhz sinyalden sistemin çalışması için gerekli frekanslarda saat darbeleri üretilmiştir. İkinci modülde; FPGA ile çevre birimlerini haberleştirebilmek için I2C kontrolör tasarlanmıştır. Üçüncü modülde; seri sinyal paralel sinyallere dönüştürülmüştür. Dördüncü modülde, paralel datalar dahili hafızaya aktarılırken beşinci modülde ise hafızadan gelen paralel sinyal seri sinyale dönüştürülerek analog çıkışa aktarılmıştır. Son modülde ise tasarlanan analog haberleşme arayüzü BZK.SAU.FPGA mikrobilgisayar sistemine uyarlanmıştır.

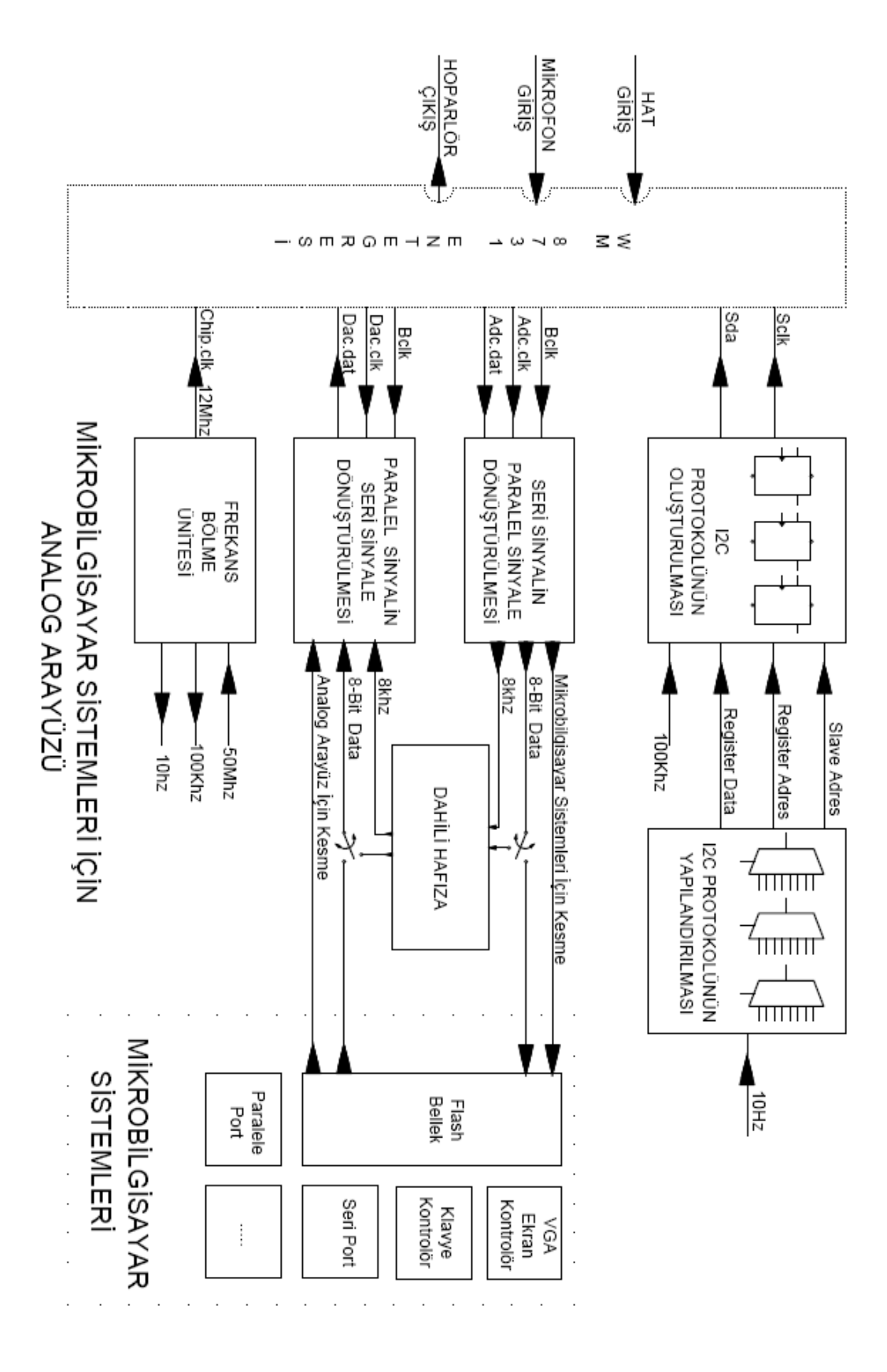

**Şekil 4.1.** Gerçekleştirilen Sistemin Blok Şeması.

Mikrobilgisayar sistemleri için tasarımı yapılan analog haberleşme arayüz modülü şekil 4.2'de verilmiştir. Arayüz dokuz adet giriş pininden, yedi adet çıkış pininden ve bir adet giriş-çıkış pininden meydana gelmiştir.

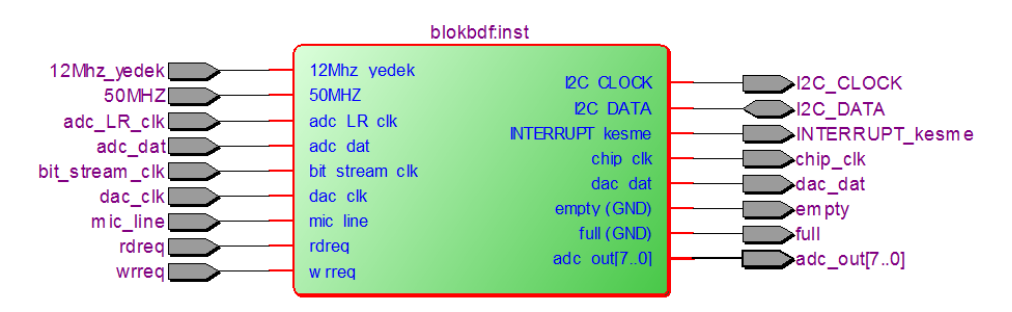

**Şekil 4.2.** Tasarlanan Analog Haberleşme Arayüz Modülü.

Tasarımı yapılan analog haberleşme arayüz modülü pin tanımlamaları tablo 4.1'de ve modül iç yapısı şekil 4.3'de verilmiştir.

| Pin adı                      | <b>Tipi</b> | Açıklama                                                        |
|------------------------------|-------------|-----------------------------------------------------------------|
| 12mhz-yedek                  | Giriş       | 12Mhz frekanslı saat darbesi yedek girişi.                      |
| 50 <sub>mhz</sub>            | Giriş       | 50Mhz frekanslı saat darbesi girişi.                            |
| Adc_lr_clk                   | Giriş       | Analog dijital dönüştürücü saat darbesi.                        |
| Adc_dat                      | Giriş       | Analog dijital dönüştürücüden gelen data.                       |
| Bit_stream-clk               | Giriş       | Bit saat darbesi.                                               |
| Dac_clk                      | Giriş       | Dijital analog dönüştürücü saat darbesi.                        |
| Mic_line                     | Giriş       | 0: giriş olarak line seçilir, 1: giriş olarak mikrofon seçilir. |
| Rdreg                        | Giriş       | Hafizadan oku.                                                  |
| Wrreg                        | Giriş       | Hafizaya yaz.                                                   |
| I2c_clock                    | Çıkış       | I2C protokolü için seri saat darbesi.                           |
| I2c_data                     | Giriş Çıkış | I2C protokolü seri data akışı.                                  |
| Interrupt_kesme              | Çıkış       | Mikrobilgisayar sistemleri için harici kesme sinyali.           |
| Chip_clk                     | Çıkış       | Wm8731 entegresi için 12 Mhz frekanslı saat darbesi.            |
| Dac_dat                      | Cikiş       | Dijital analog dönüştürücüye giden data.                        |
| Empty                        | Çıkış       | Hafiza boş.                                                     |
| Full                         | Çıkış       | Hafiza dolu.                                                    |
| $\text{Adc}\_\text{out}[70]$ | Çıkış       | Analog dijital dönüştürücü çıkışı.                              |

**Tablo 4.1.** Analog Haberleşme Modülü Pin Açıklamaları.

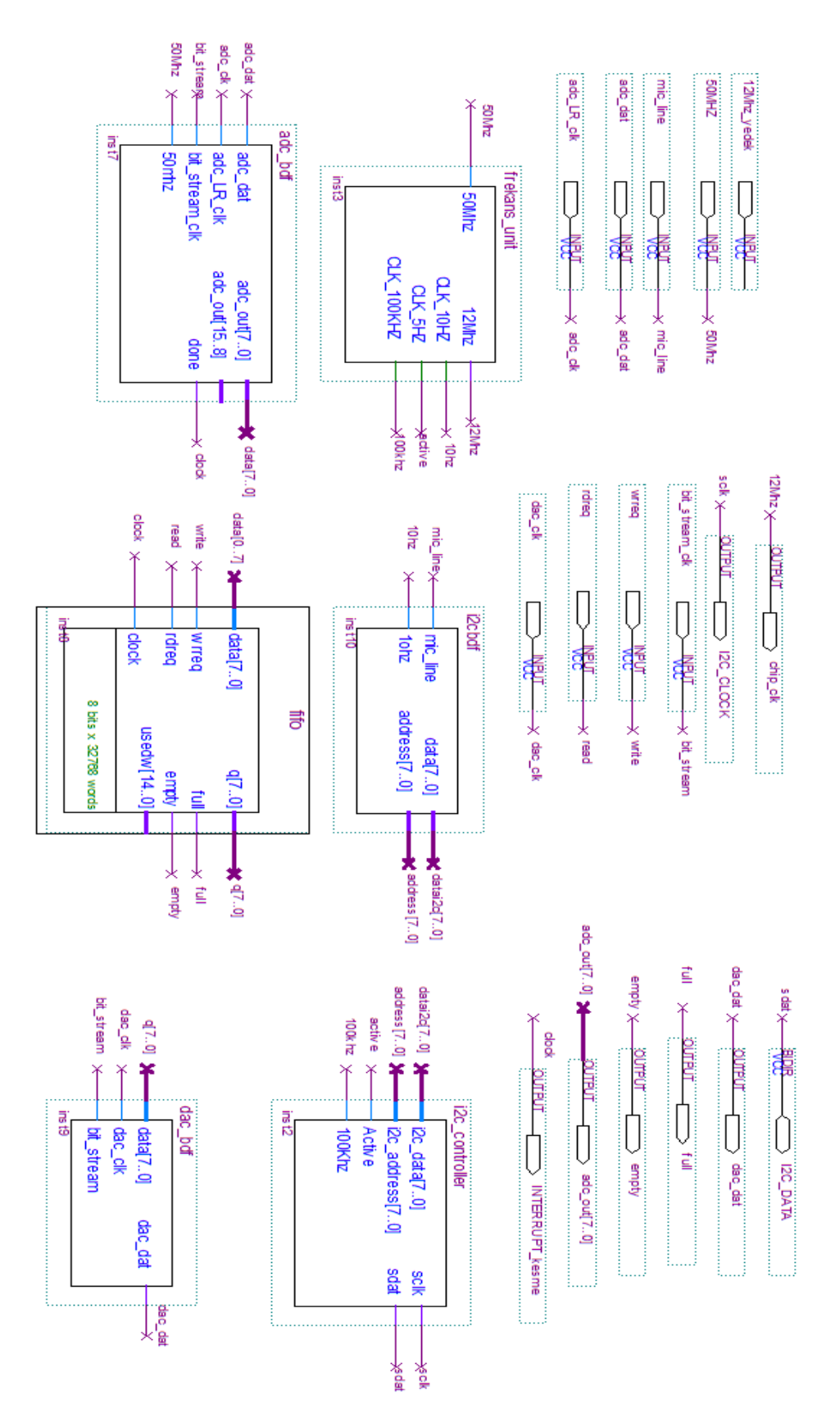

**Şekil 4.3.** Analog Haberleşme Arayüz Modülü İç Yapısı.

### **4.1. Frekans Bölme Ünitesi**

Bu bölümde sistemin çalışabilmesi için gerekli olan uygun frekanslı saat darbeleri üretilmiştir. Geçekleştirilen sistemin çalışabilmesi için 12Mhz, 100Khz, 10hz ve 5hz frekanslı sinyallerin üretilmesi gereklidir. Frekans bölme ünitesi blok diyagramı şekil 4.4' de verilmiştir.

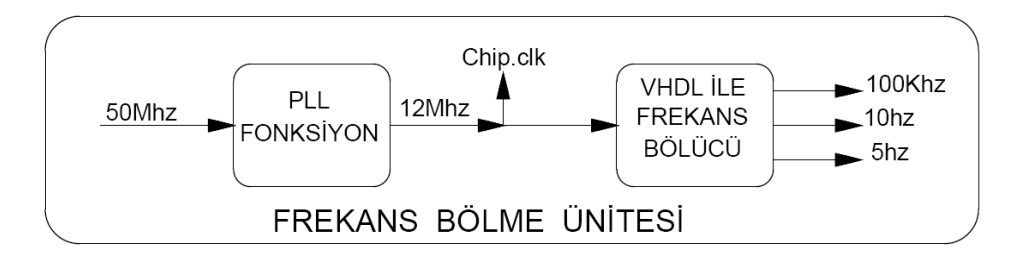

**Şekil 4.4.** Tasarlanan Frekans Bölme Ünitesi Blok Diyagramı.

12Mhz frekanslı sinyalin üretilmesinde hazır fonksiyon (PLL) kullanılmıştır. Altera DE2 kiti dahili 50Mhz frekanslı saat darbesi PLL fonksiyona uygulanarak 12 Mhz frekanslı sinyal üretilmiştir. PLL fonksiyon oluşturmak için *Tools* menüsünden *MegaWizard Plug-in Manager* çalıştırılır. Açılan sayfadan genel ayarlar yapıldıktan sonra sırası ile giriş parametreleri ve çıkış parametreleri belirlenerek 12Mhz frekanslı sinyal üretilir. Şekil 4.5' de kullanılan PLL fonksiyon verilmiştir.

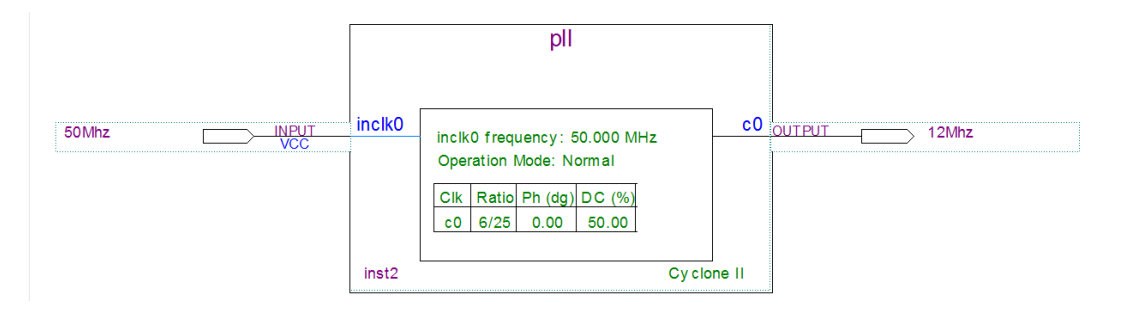

**Şekil 4.5.** Kullanılan PLL Fonksiyon.

Mikrobilgisayar sistemleri bazı durumlarda sadece bir tane PLL kullanımına izin vermektedir. Mikrobilgisayar sistemi içerisinde hali hazırda kullanılan PLL fonksiyonu ikinci PLL' nin çalışmasına izin vermemektedir. Bu tür çakışmaları engellemek içinde ikinci bir 12Mhz frekans üretici tasarlanmıştır. Tasarlanan frekans bölücü şekil 4.6' da verilmiştir. Tasarlanan analog haberleşme arayüzü herhangi bir

mikrobilgisayar sistemine uyarlandığında PLL iptal edilerek gerekli sinyal frekans bölücüden sağlanır. Frekans bölücünün çıkışından 12.5Mhz alınarak sistemde kullanılır. 12Mhz yerine 12.5Mhz kullanılması sistem çalışmasını etkilememektedir.

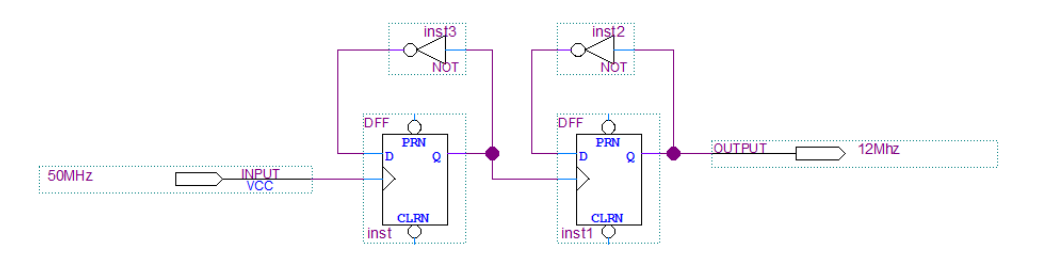

**Şekil 4.6.** Tasarlanan Frekans Bölücü.

Frekans bölücünün çıkış dalga şekli şekil 4.7'de verilmiştir.

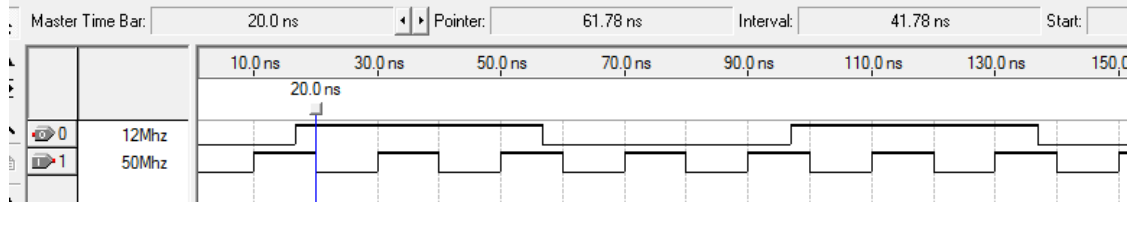

**Şekil 4.7.** Frekans Bölücü Çıkış Sinyali.

100Khz, 10hz ve 5hz frekanslı sinyalleri elde etmek için 12Mhz frekanslı sinyal giriş olarak kullanıldı ve istenen sinyalleri üretmek için şekil 4.8'de verilen VHDL kodları oluşturuldu. VHDL kodlar derlenerek çalıştırıldığında şekil 4.9'de verilen sinyaller elde edildi.

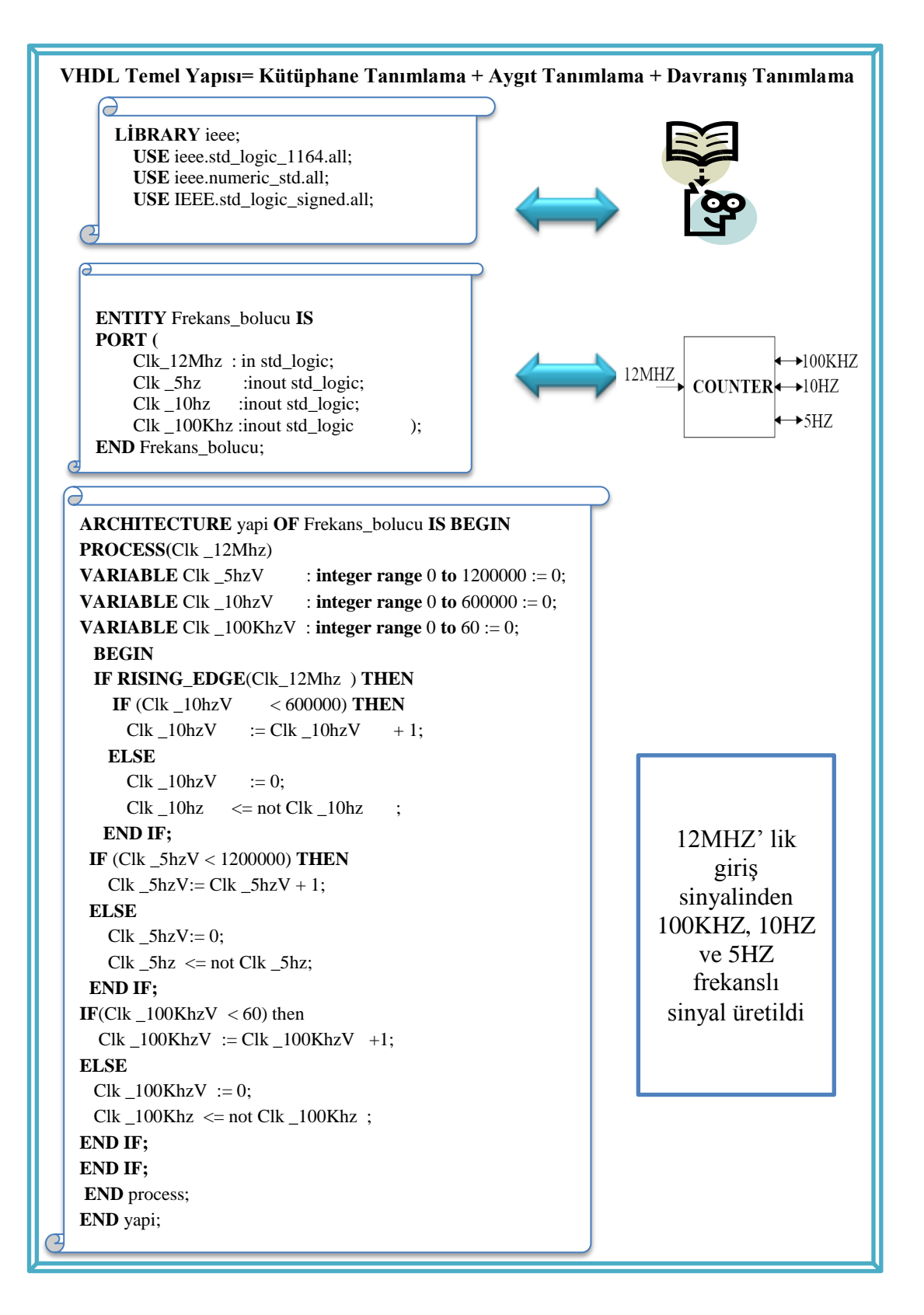

**Şekil 4.8.** Frekans Bölücü VHDL Kodları.

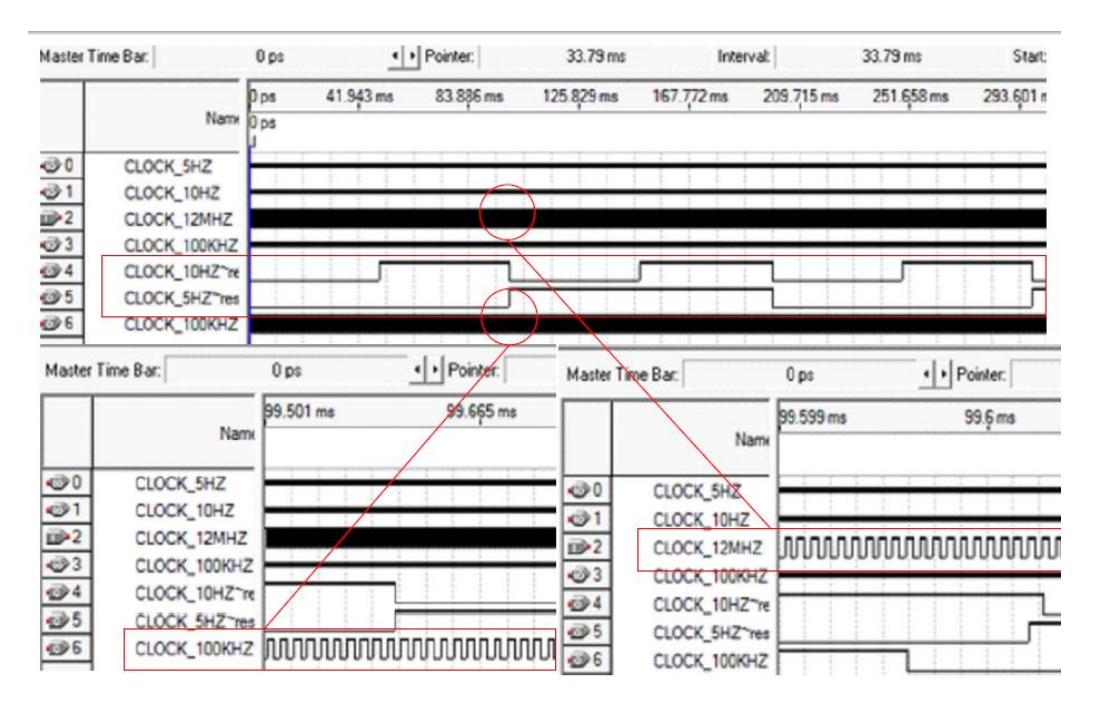

**Şekil 4.9.** 12Mhz Sinyalden 100Khz, 10hz Ve 5hz Sinyal Üretilmesi.

# **4.2. Gerçekleştirilen I2C Kontrolör**

Bu çalışmada Altera DE2 anakartı üzerinde bulunan analog giriş-çıkış için kullanılan Wolfson WM8731 audio kodek entegresi ile FPGA üzerinde tasarlanan mikrobilgisayar sistemlerinin haberleşebilmesi için seri I2C haberleşme protokolü tasarlanmıştır. Bu bölümde aygıtların bir biri ile haberleşebilmesi için tasarlanan, I2C protokolünü kontrol etmek için kullanılan I2C kontrolör hakkında bilgi verilecektir. Gerçekleştirilen I2C protokolü blok diyagramı şekil 4.10'da verilmiştir.

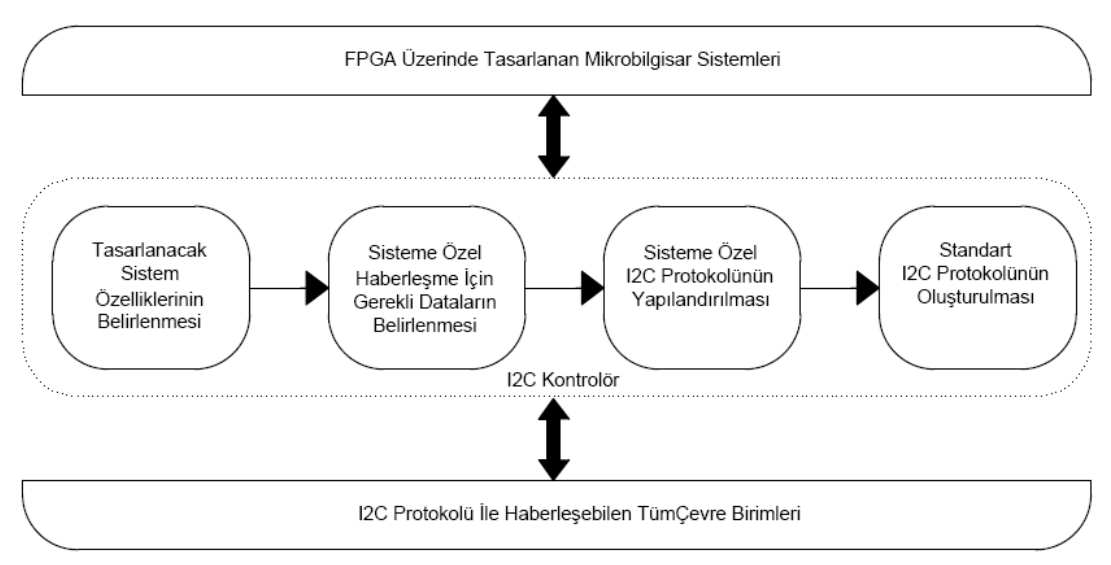

**Şekil 4.10.** I2C Protokolü Blok Diyagramı.

I2C kontrolör dört bölümden meydana gelmiştir. Birinci bölümde tasarlanacak sistemin frekansı, birim zamandaki örnekleme sayısı, çalışma modu, data hatlarının genişliği gibi özellikler belirlenir. İkinci bölümde WM873 audio kodek entegresinin ürün bilgi sayfalarından faydalanarak belirlenen özelliklere göre gerekli hexadesimal datalar belirlenir. Üçüncü bölümde tespit edilen hexadesimal datalar I2C protokolünde kullanılmak üzere I2C protokolüne uygun olarak yapılandırılır. Dördüncü bölümde; üçüncü bölümden gelen datalar ile SDA ve SCLK sinyallerinden oluşan standart I2C protokolü oluşturulur. İlk üç bölüm I2C ptotokolünün yapılandırılması olarak düşünüldüğünde gerçekleştirilen I2C kontrolör blok şeması şekil 4.11'de verilmiştir.

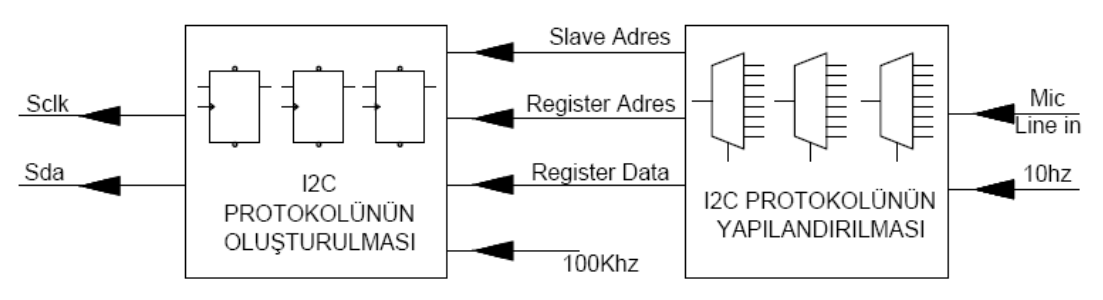

**Şekil 4.11.** I2C Kontrolör Blok Şeması.

#### **4.2.1. I2C Protokolünün Yapılandırılması**

Bu kısımda I2C protokolünde SDA sinyali için gerekli olan slave adres, register adres ve register data bilgileri üretilerek periyodik olarak I2C protokolüne aktarılacaktır. Sistemin girişine 10hz'lik bir saat darbesi ve veri kaynağının mikrofon mu yoksa hat girişi mi olduğunu seçmek için 'Mic/Line in' anahtarı eklenmiştir. 10hz'lik sinyal 12Mhz'lik sinyalden sayıcı kullanılarak elde edilmiştir. 'Mic/Line in' anahtarının konumuna göre ilgili registera gönderilen datanın içeriği değişmektedir. Gerekli dataların üretiminde Wolfson WM8731 audio kodek entegresinin bilgi sayfalarından faydalanılmıştır. Detaylı bilgi üçüncü bölümde verilmiştir. Gönderilecek datalar onaltılık sayı sisteminde 8-bit olarak belirlendikten sonra bu datalar şekil 4.14' de gösterildiği gibi 8x8 multiplexer araçılığı ile 10 hz frekans ile I2C protokolüne gönderilmiştir.

Ürün bilgi sayfalarında Slave adresi Wolfson WM8731 audio kodek entegresi için yazma konumunda '34 hex' ve okuma konumunda '35 hex' olarak belirtilmiştir. Uygulama boyunca WM8731 entegresine yazma işlemi yapıldığından slave adresi sabit '34 hex' (00110100) olarak gönderilmiştir. Şekil 4.12'de Quartus proğramında slave adresi üretmek için kullanılan şematik devre ve şekil 4.13' de bu devrenin çıkışı gösterilmiştir.

| <b>Slaveadress</b> |  |  |  |  |  |  |  |  |  |  |  |  |                   |  |  |
|--------------------|--|--|--|--|--|--|--|--|--|--|--|--|-------------------|--|--|
|                    |  |  |  |  |  |  |  |  |  |  |  |  | Slave_Address[70] |  |  |
|                    |  |  |  |  |  |  |  |  |  |  |  |  |                   |  |  |

**Şekil 4.12.** Slave Adresi Üretmek İçin Kullanılan Şematik Devre.

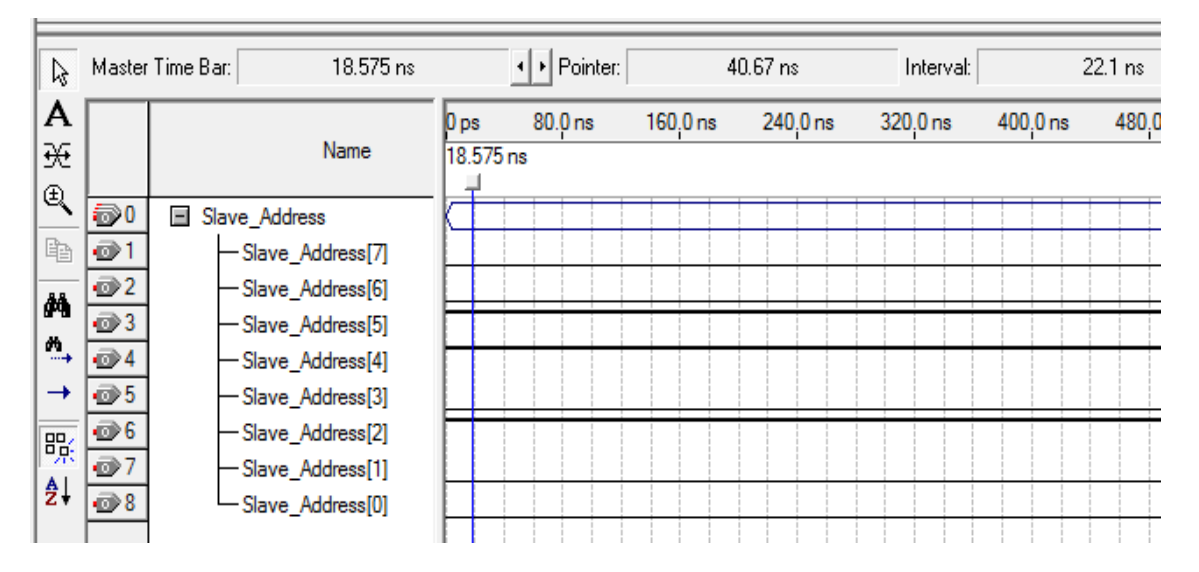

**Şekil 4.13.** I2C Protokolüne Gönderilen Slave Adres Bilgisi.

Wolfson WM8731 audio kodek entegresi 11 adet 16 bit bağlantılı 8 bit registera sahiptir. İlk 7 bit register adresini gösterirken 8. işlemin okuma mı yoksa yazma mı olduğunu gösterir. Sonraki 8 bit register içerisindeki dataları ifade etmektedir. Bu uygulamada 11 adet registerdan 8 tanesi kullanılmıştır. Kullanılan register adresleri ve kullanım amaçları tablo 4.2' de verilmiştir.

**Tablo 4.2.** Kullanılan Register Adresleri ve Kullanım Amaçaları.

| Register       | Hexadesimal<br>Desimal |       | Açıklama                                         |
|----------------|------------------------|-------|--------------------------------------------------|
| No             | Adres                  | Adres |                                                  |
|                | 01                     |       | Giris ses seviye bilgilerini içerir              |
| 2              | 05                     | 5     | Çıkış ses seviye bilgilerini içerir              |
| 3              | 08<br>8                |       | Giriş için kullanılacak aygıt seçilir(mic/line). |
| $\overline{4}$ | 0A                     | 10    | Örnekleme frekansı belirlenir                    |
| 5              | <b>OC</b>              | 12    | İstenen bölüm devre dışı bırakılır               |
| 6              | 0E                     | 14    | Data formatı ve genişliği seçilir                |
|                | 10                     | 16    | Örnekleme modu seçilir                           |
| 8              | 12                     | 18    | Kodek aktif veya pasif yapılır                   |

Tasarımda kullanılacak registerler belirlendikten sonra register adreslerini I2C protokolüne göndermek için 8\*8 multiplexer tasarlanmıştır. Register adreslerini I2C protokolüne göndermek için kullanılan 8\*8 multiplexer devresi şekil 4.14'de verilmiştir.

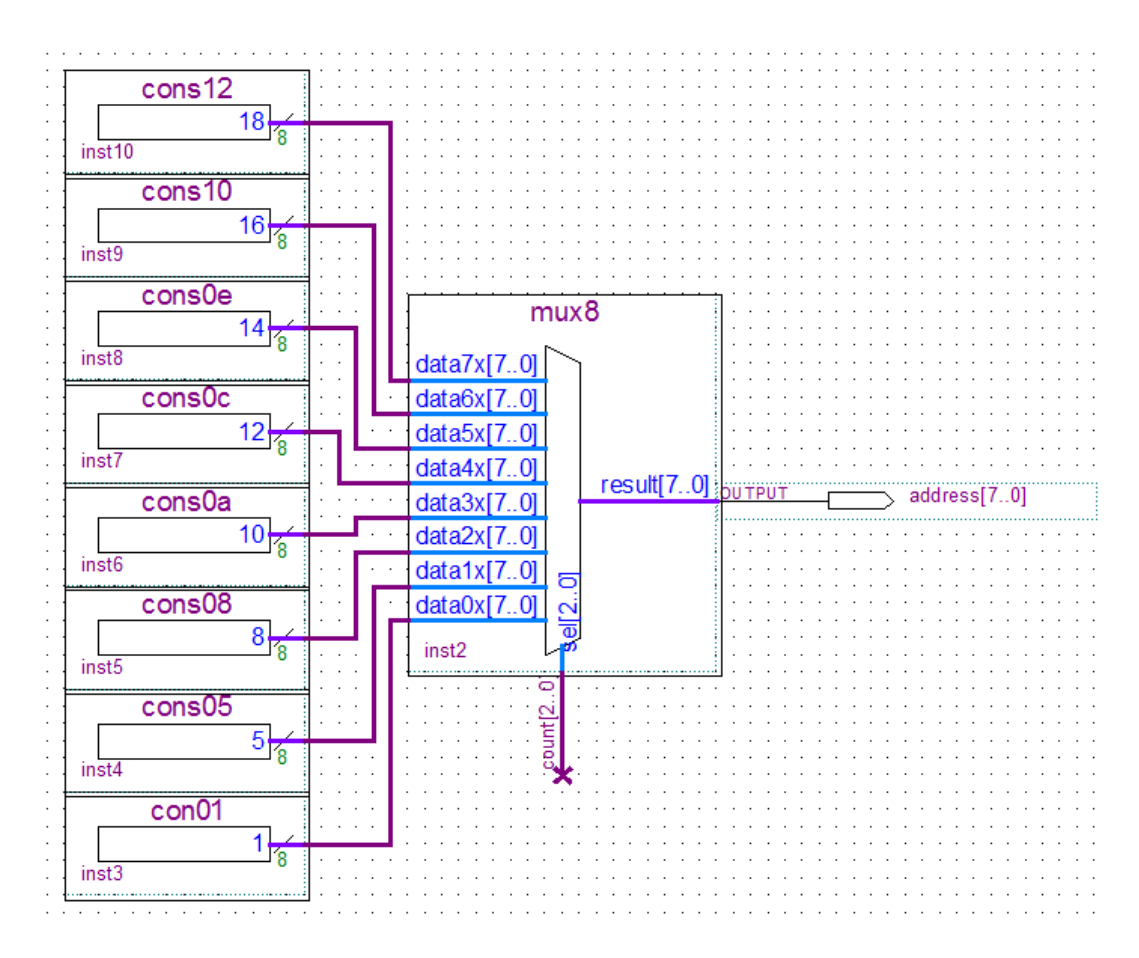

**Şekil 4.14.** Register Adresi Üretmek İçin Tasarlanan 8\*8 Multiplexer.

8\*8 multiplexerda seçici uç olarak sürme devresi tasarlanmıştır şekil 4.15'de 3-bitlik sayıcının değeri değiştikçe multiplexerin çıkışındaki adres değeri de değişmektedir. Tasarlanan devre ile multiplexer çıkışındaki register adres bilgisi 200ms de bir değiştirilmiştir.

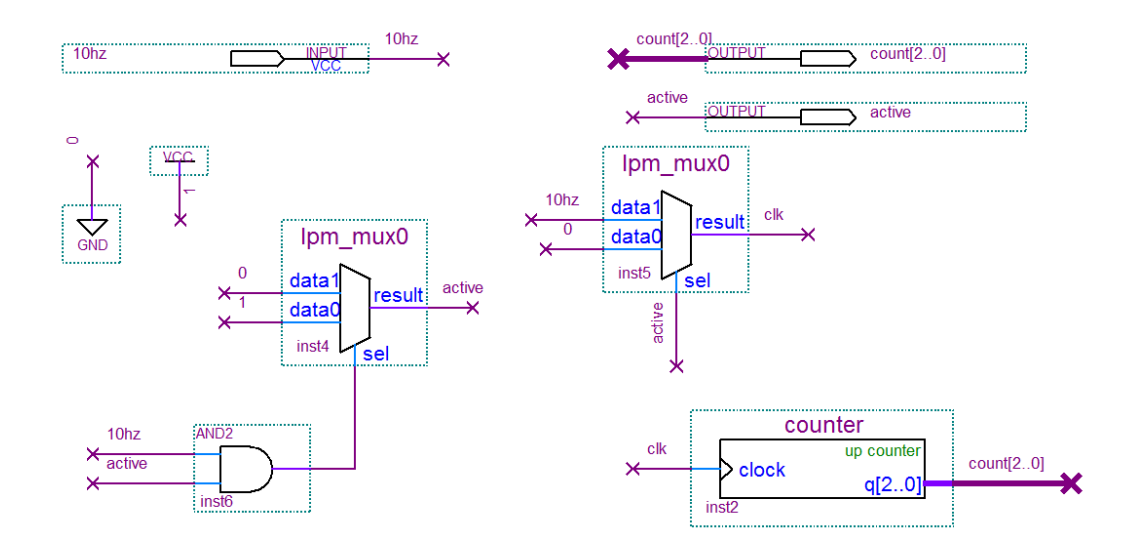

**Şekil 4.15.** 8\*8 Multiplexer Sürme Devresi.

Register adresi üretmek için kullanılan devrenin çıkışından elde edilen 8 bitlik register addres bilgi sinyali şekil 4.16'da verilmiştir.

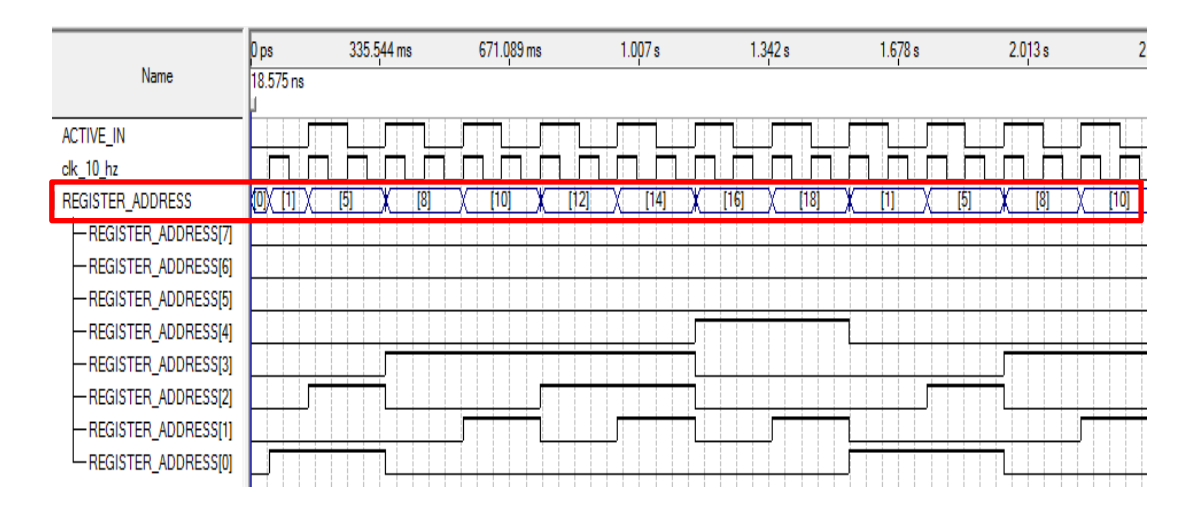

**Şekil 4.16.** I2C Protokolüne Gönderilen Register Adresi Bilgisi.

Register adres bilgisinden sonra ilgili registera gerekli dataların gönderilmesi gerekir. Register içerisindeki datalar Wolfson WM8731 entegresi bilgi sayfasından faydalanılarak üretilmiştir. Tablo 4.3' de kullanılan register adresi, register içerikleri ve bu içeriğin anlamı verilmiştir.

| <b>Register</b> | <b>Register</b> | Register İçeriğinin Anlamı                 |  |  |  |  |  |
|-----------------|-----------------|--------------------------------------------|--|--|--|--|--|
| Adres (hex)     | Data (hex)      |                                            |  |  |  |  |  |
| 01              | 1F              | Giriş ses seviyesi ayarlandı.              |  |  |  |  |  |
| 05              | 7B              | Çıkış ses seviyesi ayarlandı.              |  |  |  |  |  |
| 08              | 18              | Giriş olarak line in seçildi.              |  |  |  |  |  |
|                 | 15              | Giriş olarak mikrofon seçildi.             |  |  |  |  |  |
| 0A              | 00              | Örnekleme frekansı olarak 8Khz seçildi.    |  |  |  |  |  |
| <b>OC</b>       | 00              | Devre dışı bırakılan birim yok.            |  |  |  |  |  |
|                 |                 | Tüm birimler kullanıma hazır.              |  |  |  |  |  |
| 0E              | 42              | I2S data formati seçildi.                  |  |  |  |  |  |
|                 |                 | Data genişliği 16 bit olarak belirlendi.   |  |  |  |  |  |
|                 |                 | Usb mod seçildi.                           |  |  |  |  |  |
| 10              | 0 <sub>D</sub>  | Birim zamanda 250 örnekleme yapılacak.     |  |  |  |  |  |
|                 |                 | Audio kodek entegresine 12Mhz uygulanacak. |  |  |  |  |  |
| 12              | 01              | Audio Kodek aktif yapıldı.                 |  |  |  |  |  |

**Tablo 4.3.** Register Adresleri, Register İçerikleri ve Bu İçeriğin Anlamı.

Uygulamada kullanılacak registerlara gönderilecek datalar belirlendikten sonra bu içeriği I2C protokolüne göndermek 8\*8 multiplexer tasarlanmıştır. Register içeriklerini I2C protokolüne göndermek için kullanılan 8\*8 multiplexer devresi şekil 4.17'de verilmiştir. 'Line in Mic' anahtarı ile ses kaydında kullanılacak kaynak seçilir.

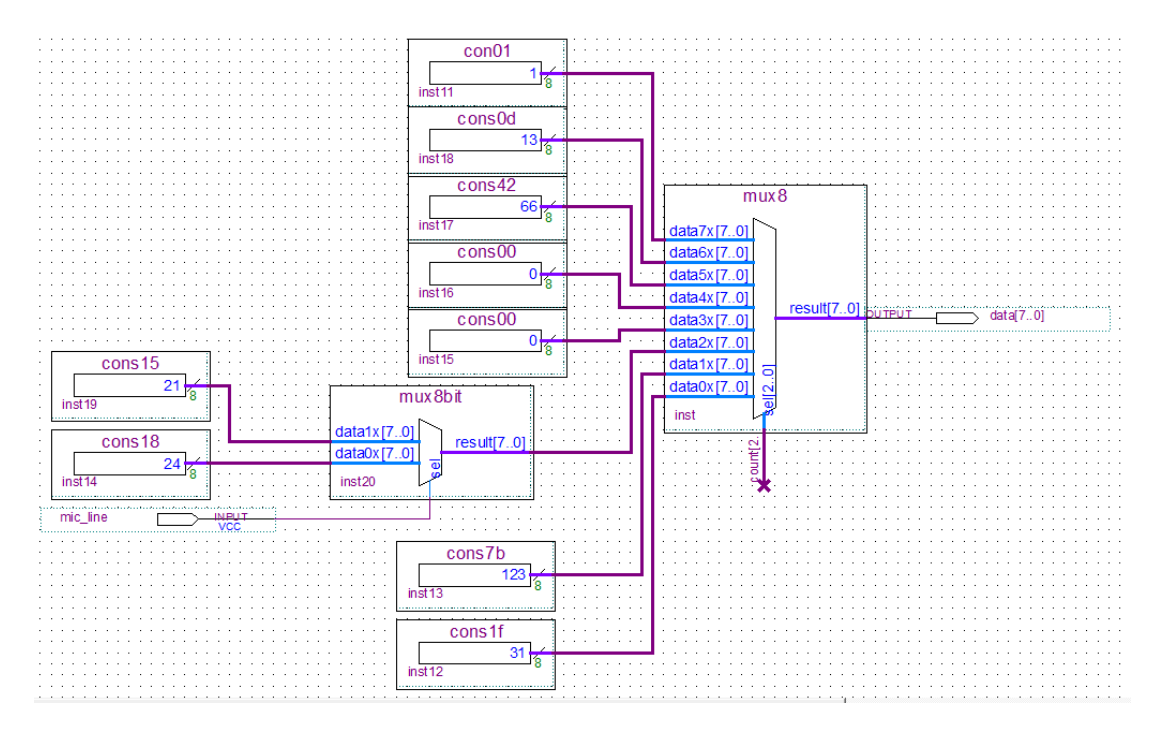

**Şekil 4.17.** Register Data Üretmek İçin Tasarlanan 8\*8 Multiplexer.

Multiplexerda seçici uç olarak sürme devresi tasarlanmıştır şekil 4.15. 3-bitlik sayıcının değeri değiştikçe multiplexerin çıkışındaki adres değeri de değişmektedir. Tasarlanan devre ile multiplexer çıkışındaki register adresi bilgisi 200ms de bir değiştirilmiştir.

Register içeriği üretmek için kullanılan devrenin çıkışından elde edilen 8 bitlik sinyal şekli şekil 4.18'de verilmiştir. Şekle dikkat edilecek olursa 8x8 multiplexer seçici ucu '000' iken çıkış '1f hex' desimal karşılığı 31'dir. Seçici uç '001' iken çıkış '7b hex' desimal karşılığı 123' dür. Seçici uç ' 010' iken eğer 'mic/line in' anahtarı '0' ise çıkış 24 olurken eğer anahtar '1' konumunda yani mikrofon seçili ise çıkış 21 olacaktır. Seçici uç '011' ve '100' konumunda iken çıkış 0 olacaktır. Seçici uç '101' iken çıkış 66 olacaktır. Seçici uç '110' iken çıkış 13 olacak ve son olarak seçici uç '111' iken çıkış 1 olacaktır.

|                                       | Dps<br>Nan 18.575 ns             | 335.544 ms        | 671.089 ms      | 1.007 s                                                       | 1.342s              | 1.678 s         | 2.013 s           | 2.349t           |
|---------------------------------------|----------------------------------|-------------------|-----------------|---------------------------------------------------------------|---------------------|-----------------|-------------------|------------------|
| <b>ACTIVE_IN</b><br>clk_10_hz         |                                  |                   |                 |                                                               |                     |                 |                   |                  |
| mic_line                              |                                  |                   |                 | mikrofon line in anahtarı 0 konumunda, yani line in seçili    |                     |                 |                   |                  |
| REGISTER_DATA TOX [31]<br>-REGISTER I |                                  | $18$ $^{[24]}$    | $\overline{10}$ | $\overline{13}$<br>п                                          | m                   | $\overline{31}$ | $18^{24}$         | $\overline{[0]}$ |
| -REGISTER I<br>-REGISTER_I            |                                  |                   |                 |                                                               |                     |                 |                   |                  |
| -REGISTER [<br>-REGISTER I            |                                  |                   |                 |                                                               |                     |                 |                   |                  |
| -REGISTER [<br>-REGISTER [            |                                  |                   |                 |                                                               |                     |                 |                   |                  |
| -REGISTER_I                           |                                  |                   |                 |                                                               |                     |                 |                   |                  |
| Register No                           | 0                                | 2<br>1            | 3<br>4          | 5                                                             | $\overline{7}$<br>6 | $\Omega$<br>1   | 2                 | 3                |
|                                       | 0 <sub>ps</sub><br>Nan 18.575 ns | 335.544 ms        | 671,089 ms      | 1.007s                                                        | 1.342 <sub>8</sub>  | 1678s           | 2013s             | 2.34!            |
| <b>ACTIVE_IN</b>                      |                                  |                   |                 |                                                               |                     |                 |                   |                  |
| clk_10_hz                             |                                  |                   |                 |                                                               |                     |                 |                   |                  |
| mic_line                              |                                  |                   |                 | mikrofon line in anahtarı 1 konumunda. yani mikrofonli seçili |                     |                 |                   |                  |
| REGISTER_DATA (0) [31]                |                                  | $\overline{[21]}$ |                 |                                                               | 131<br>$^{11}$      | 131             | $\overline{[21]}$ |                  |
| -REGISTER_I                           |                                  | 15 hex            |                 |                                                               |                     |                 | 15 hex            |                  |
| -REGISTER_I                           |                                  |                   |                 |                                                               |                     |                 |                   |                  |
| -REGISTER_I                           |                                  |                   |                 |                                                               |                     |                 |                   |                  |
| -REGISTER I                           |                                  |                   |                 |                                                               |                     |                 |                   |                  |
| -REGISTER I                           |                                  |                   |                 |                                                               |                     |                 |                   |                  |
| -REGISTER [                           |                                  |                   |                 |                                                               |                     |                 |                   |                  |
| -REGISTER_I                           |                                  |                   |                 |                                                               |                     |                 |                   |                  |
| -REGISTER [                           |                                  |                   |                 |                                                               |                     |                 |                   |                  |

**Şekil 4.18.** I2C Protokolüne Gönderilen Register İçerik Bilgisi.

# **4.2.2. Standart I2C Protokolünün Oluşturulması**

Bu bölümde I2C protokolünde kullanılan SCLK ve SDA sinyallerinin düzenlenerek standart I2C protokolünün oluşturulması hakkında bilgi verilecektir.

I2C protokolü yapılandırma kısmından periyodik olarak gelen slave adresi, register adresi ve register data bilgileri SDA (serial data) sinyaline aktarılır. Yine bu kısımda I2C protokolüne uygun SCLK (serial clock) sinyali üretildikden sonra 100khz frekansla audio kodek entegresine gönderilir. Tasarlanan I2C protokolünün çalışma akış diyagramı şekil 4.19' da verilmiştir. I2C protokolü hakkında detaylı bilgi 3. bölümde verilmiştir.

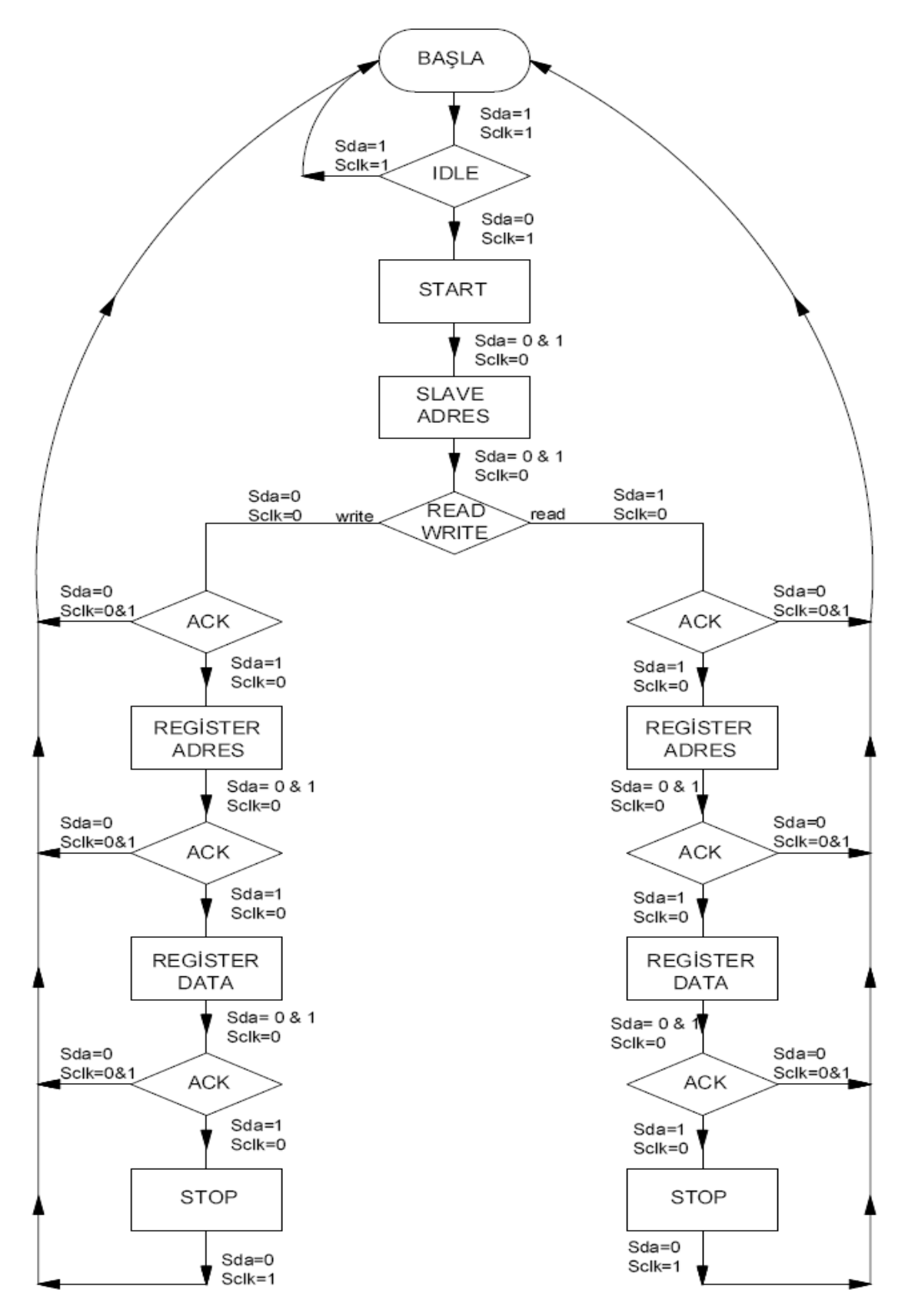

**Şekil 4.19.** Tasarlanan I2C Protokolü Çalışma Akış Diyagramı

3. bölümde anlatıldığı üzere SCLK sinyali 1 konumunda iken SDA sinyali 1'den 0'a düşerse I2C haberleşme protokolü başlar. SCLK sinyali 1 konumunda iken SDA sinyali 0'dan 1'e yükselirse I2C haberleşme protokolü sonlandırılır. I2C haberleşme protokolü başladıktan sonra tüm adımlar bitene kadar hiçbir şekilde SCLK sinyali 1 iken SDA sinyali değişmemelidir. Yoksa tekrarlanan bir start veya haberleşme protokolünün ortasında stop durumu gelerek haberleşme sonlandırılır. Bu durumu önlemek için SCLK sinyali dizayn edilmiştir.

Tasarlanan sitemde;

1. adım: 'SCLK=SDA=1' boşta bekleme (idle) konumu,

2. adım: 'SCLK=1' ve 'SDA=1 den 0' a start konumu,

3.adım: 'SCLK=0' ve 'SDA= 0 veya 1' 7 bit slave adresi gönderilir,

4.adım: 'SCLK=0' ve 'SDA= 0 veya 1' 1 bit okuma/yazma bilgisi gönderilir,

5.adım: 'SDA= 1' onay konumu slave aygıtın hazır olduğunu belirtir.

6.adım: 'SCLK=0' ve 'SDA= 0 veya 1' 8 bit register adresi gönderilir,

7.adım: 'SCLK= 1 ve SDA=0'onay konumu register adresi alındı,

8.adım: 'SCLK=0' ve 'SDA= 0 veya 1' 8 bit register data gönderilir,

9.adım: 'SDA= 1' onay konumu register data alındı,

10.adım: 'SCLK=1' ve 'SDA= 0 dan 1' e stop konumu,

11.adım: 'SCLK=SDA= 1' boşta bekleme (idle) konumu.

Tasarlanan devrenin SDA ve SCLK çıkış sinyal şekilleri şekil 4.20'de verilmiştir. Şekilde görüldüğü üzere tasarlanan devre ile SDA ve SCLK sinyali hiçbir zaman aynı anda değişmemektedir.

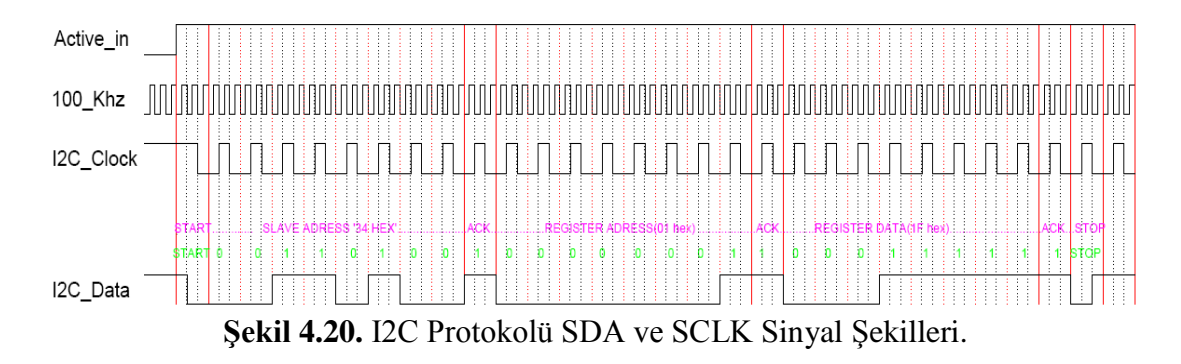

Şekil 4.20'de clock sinyali olarak 100khz' lik bir clock sinyali kullanılmıştır. Üç clock sinyalinden bir SCLK (i2c\_clock) sinyali üretilmiş ve dikey çizgilerle gösterildiği üzere SCLK sinyali 29 adımda tamamlanmıştır. SCLK sinyalini üretmek için 29\*3=87 clock palsi kullanılmıştır.

SCLK sinyali üretmek için paralel girişleri seri bilgiye dönüştüren bir devre tasarlanmıştır. Girişlerdeki bilgi in\_enable girişi aktif iken tek bir saat darbesi ile flip floplara aktarılır. Out\_enable sinyali aktif olduğunda 100Khz frekanslı sinyalin her saat darbesinde flip-floplardaki datalar sırası ile çıkışa yani SCLK sinyaline aktarılmış olur. Tasarlanan devrenin blok şeması şekil 4.21'de verilmiştir.

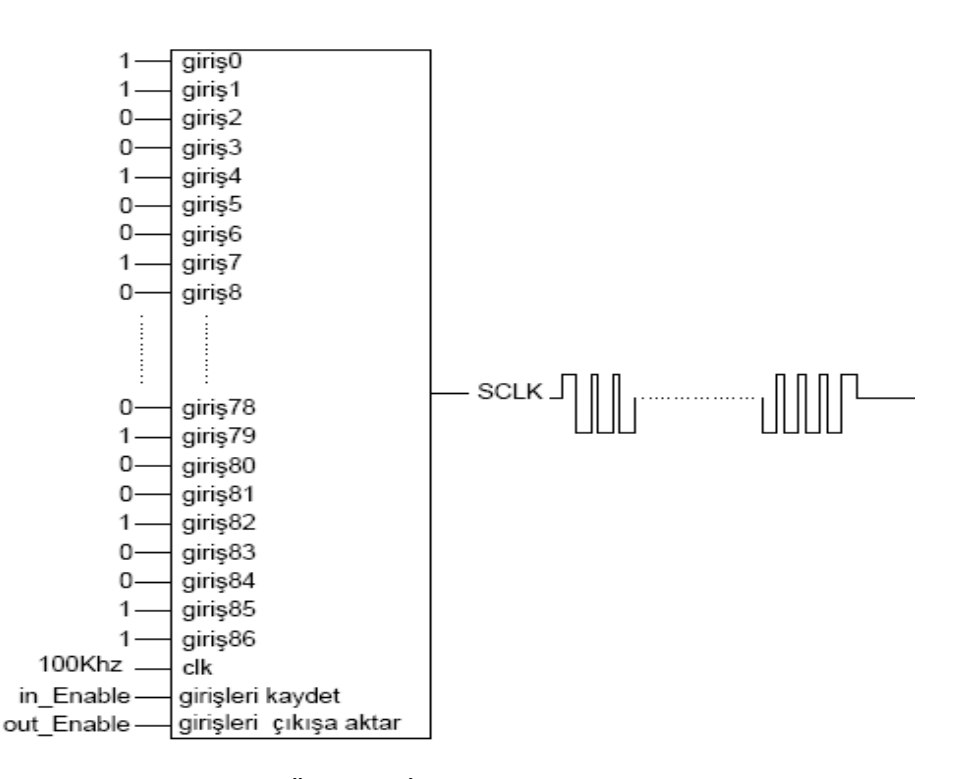

**Şekil 4.21.** SCLK Sinyal Üretmek İçin Tasarlanan Devrenin Blok Şeması.

SCLK sinyali üretmek için tasarlanan devrenin içyapısı şekil 4.22'de verilmiştir. SCLK ve SDA sinyali üretmek için kullanılan devreler aynı olup sadece girişlere uygulanan sinyaller farklıdır.

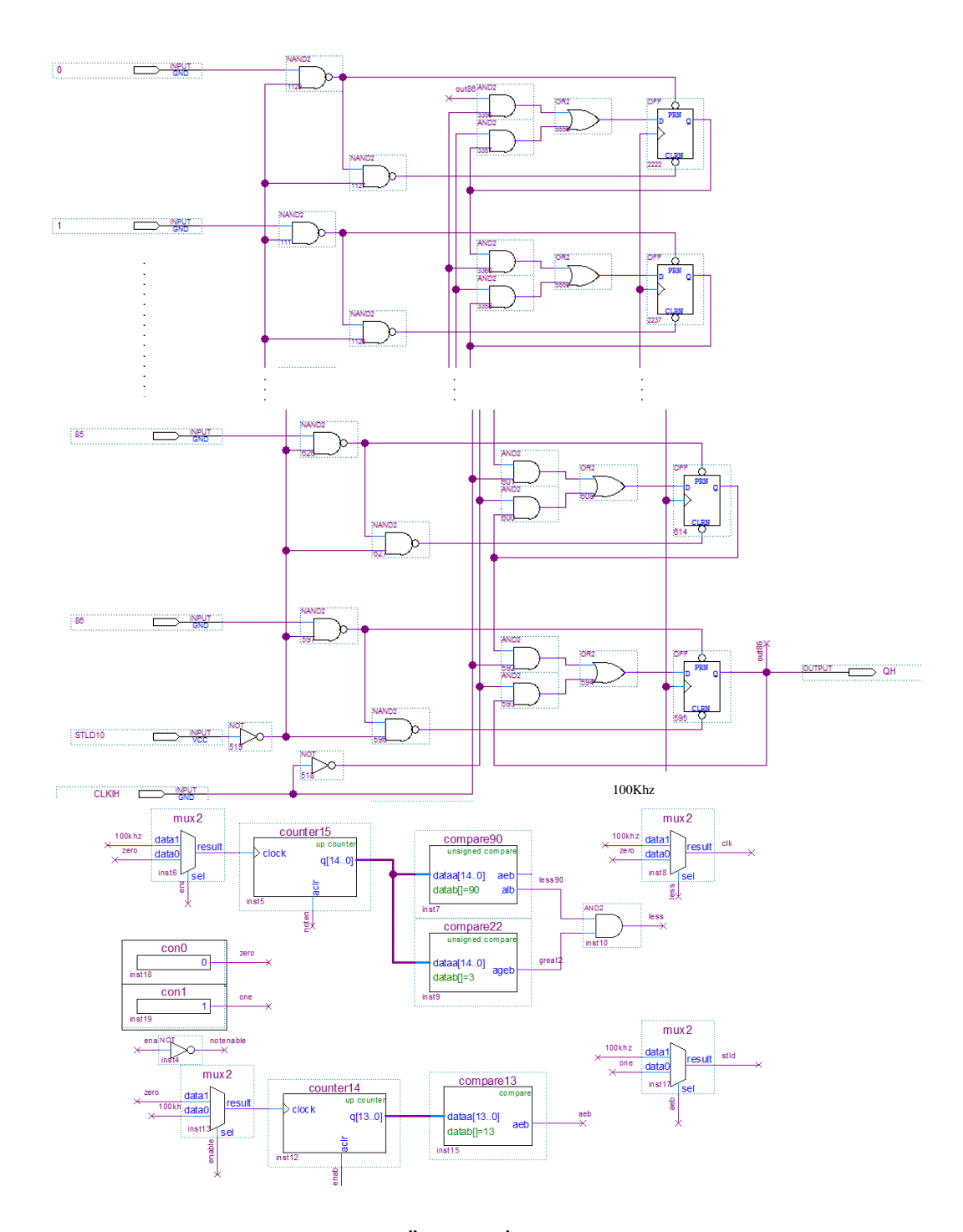

**Şekil 4.22.** SCLK ve SDA Sinyali Üretmek İçin Tasarlanan Devre.

Gerçekleştirilen sistemde SDA sinyal şekil 4.23'de gösterilen bölümlerden meydana gelmiştir.

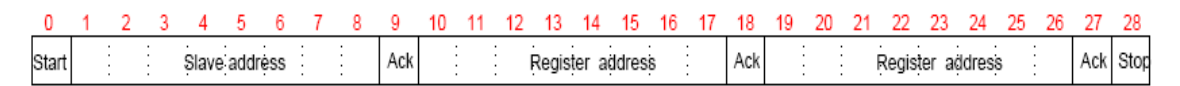

#### **Şekil 4.23.** SDA Sinyali İçeriği.

SDA sinyali üretilirken SCLK sinyalinde olduğu gibi 89 tane paralel bilgiyi seri bilgiye dönüştüren shift register devresi tasarlanmıştır. SDA sinyali üretmek için tasarlanan devreye ait blok şema şekil 4.24' de üretilen SDA sinyal çıkışı şekil4.20'de ve tasarlanan devrenin iç yapsı şekil 4.9' da verilmiştir. Tasarlanan devre ile paralel 86 giriş 100Khz saat darbeleri ile seri SDA sinyaline aktarılmıştır. Şekilden de anlaşılacağı üzere 100Khz clock palsi ile çıkışa önce giriş86 en son giriş0 yansıtılmıştır. 86 paralel giriş bilgisi 200 milisaniye aralıklarla aynı anda değişmekte ve SDA sinyalinin periyodik olarak güncellenmesi sağlanmaktadır.

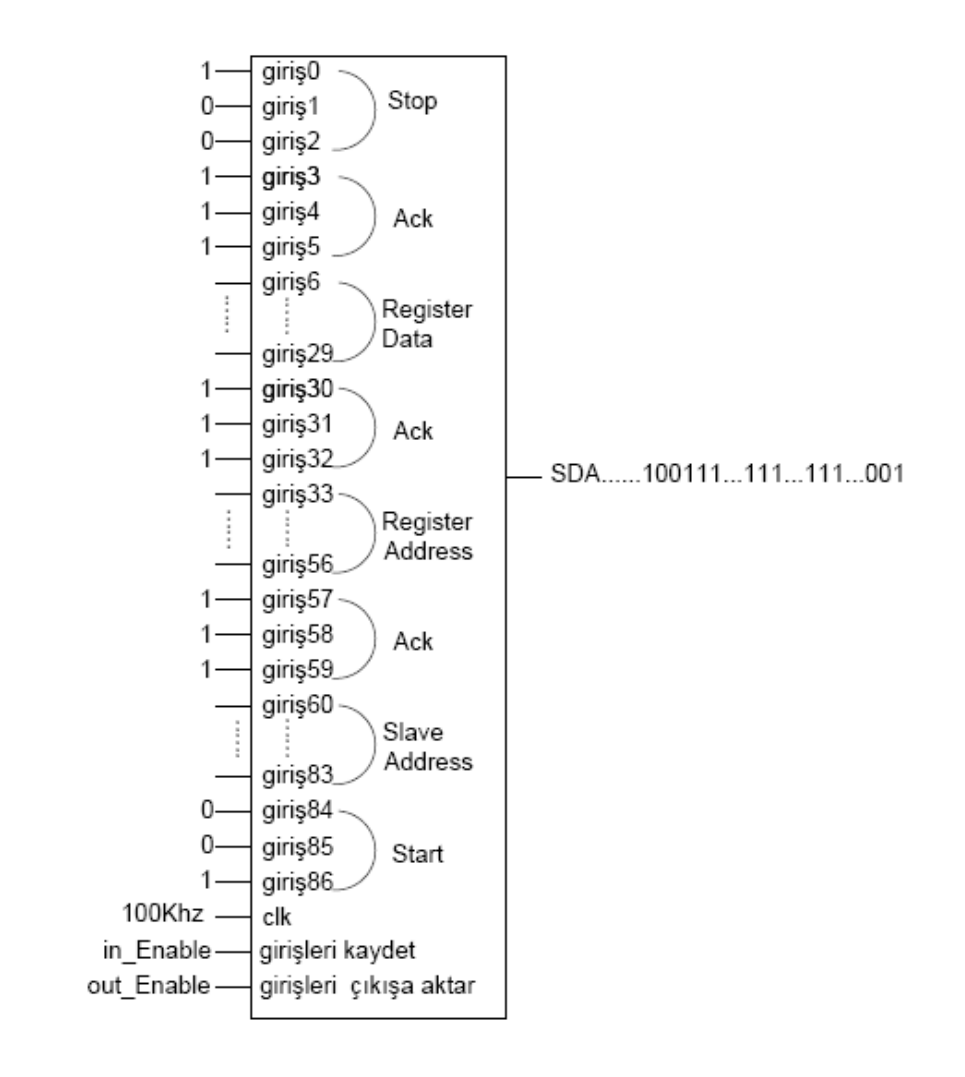

**Şekil 4.24.** SDA Sinyal Üretmek İçin Tasarlanan Devrenin Blok Şeması.

Şekil 4.25'de gösterildiği üzere SCLK sinyali 1 iken SDA sinyali 0 yapıldığında start şartı sağlanmış olur.

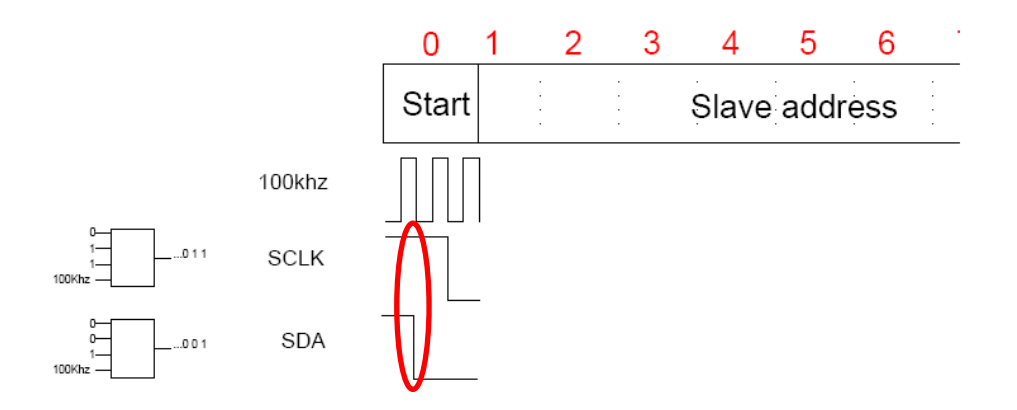

**Şekil 4.25.** Start Şartının Sağlanması.

Kullanılan audio kodek entegresinin slave adresi ALTERA DE2 kullanıcı kitapçığında '34 hex' olarak belirtilmiştir. Start şartı geldikten sonra slave adresi üretilmiştir. I2C protokolüne uygun olarak master konumundaki aygıt slave aygıttan hazır olduğunu belirten ack sinyalini beklemektedir. SDA sinyaline '34 hex' adresinden sonra slave aygıtın hazır olduğunu gösteren ack sinyali aktarılmıştır. SDA slave adres ve ack sinyalleri şekil 4.26'de gösterilmiştir.

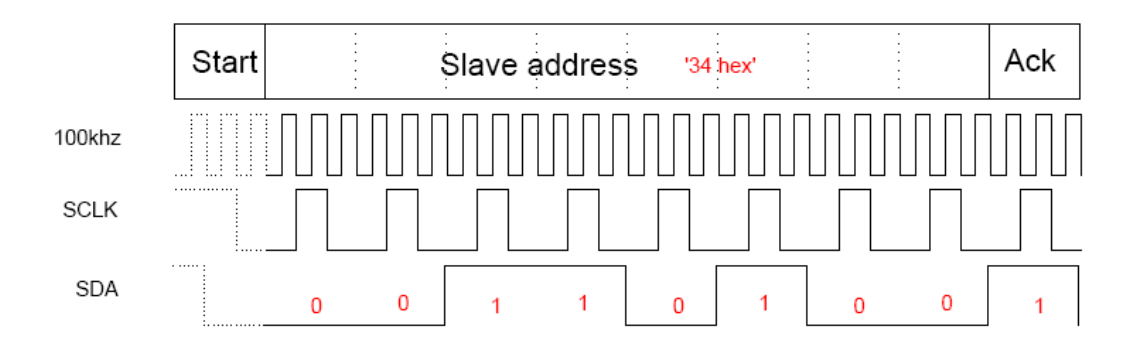

**Şekil 4.26** SDA Slave Adres Ve Ack Sinyalleri.

Tasarlanan sistem 200 ms aralıklarla SDA ve SCLK sinyalini güncellemektedir. Bu şekilde register içeriklerindeki değişikler eş zamanlı olarak SDA sinyaline yansıtılmıştır. Paralel olarak gelen register adres bilgisi ve register içerikleri slave adresinde olduğu gibi seri bilgiye dönüştürülmüştür. Son kısımda ise SCLK sinyali 1 iken SDA sinyali 0' dan 1'e geçirilerek stop durumuna geçilmiştir. Şekil 4.20'de görüldüğü üzere bekleme konumunda her iki sinyalde 1 durumundadır.

#### **4.3. Seri Bilginin Paralel Bilgiye Dönüştürülmesi**

SCLK ve SDA sinyalinin Wolfson WM8731 audio kodek entegresine gönderilmesinin ardından wm8731 entegresi girişinden aldığı analog bilgiyi dijitale dönüştür ve ADC.DAT ( Analog Dijital Dönüştürücü Datası ) seri sinyalini üretir. .

Analog girişten 0 ila 3.3 volt arasında değişen bir gerilim alınmaktadır. '0E hex' register adresine '42 hex' yazıldığı için WM8731 audio kodek entegresi 16 bit data genisliğine sahiptir. Buna göre analog giristen gelen sinyal  $3.3/2^{16}$  =0.050mV hassasiyetle ifade edilebilmektedir. WM8731 audio kodek entegresi '0E hex' register adresine yazılan içeriğe göre 16 bit, 24 bit veya 32 bit olarak analog sinyali

dijitale dönüştürebilmektedir. Bu uygulamada data genişliği olarak 16 bit seçilmiştir. Hafızada daha az yer tutması için 16 bit bilginin en değerli 8 biti alınarak çıkışa aktarılmıştır. Tasarlanan devrenin blok şeması şekil 4.27'de verilmiştir.

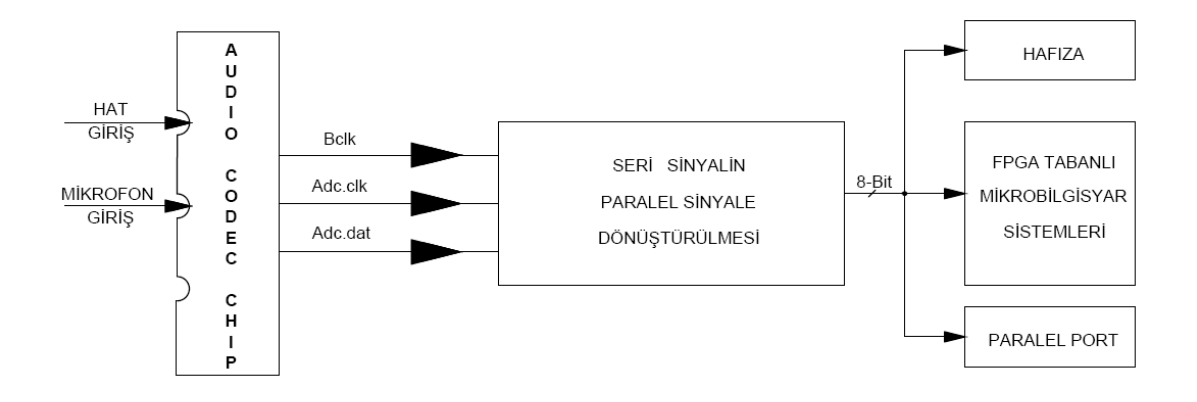

**Şekil 4.27.** Seri Bilginin Paralele Dönüştürülmesi Blok Şeması.

Tasarlanan devrede Adc.clk sinyal frekansı 8khz olarak seçilmiştir. Bclk sinyal frekansı ise 1,5 Mhz' dir. Şekil 4.29'da gösterildiği gibi gerçekleştirilen devrede 32 adet flip flop kullanılmıştır. Adc.clk sinyali sıfır konumunda iken Bclk sinyalinin ilk 16 saykılında Adc.dat sinyali seri bağlı 16 flip flobun çıkşında 16 bit paralel sinyale dönüştürülür. Adc.clk sinyali 1 konumuna geçtiği anda 16 flip flobun hepsi aynı anda çıkışlarındaki bilgiyi girişlerine bağlandıkları flip floplara aktarır. Buradan anlaşılacağı üzere tasarlanan sistemin örnekleme frekansı Adc.clk sinyaline bağlı olup bu tasarım için 8 khz' dir. Seri bilginin paralele dönüştürülmesi için tasarlanan devreye ait sinyal şekilleri şekil 4.28'de verilmiştir.

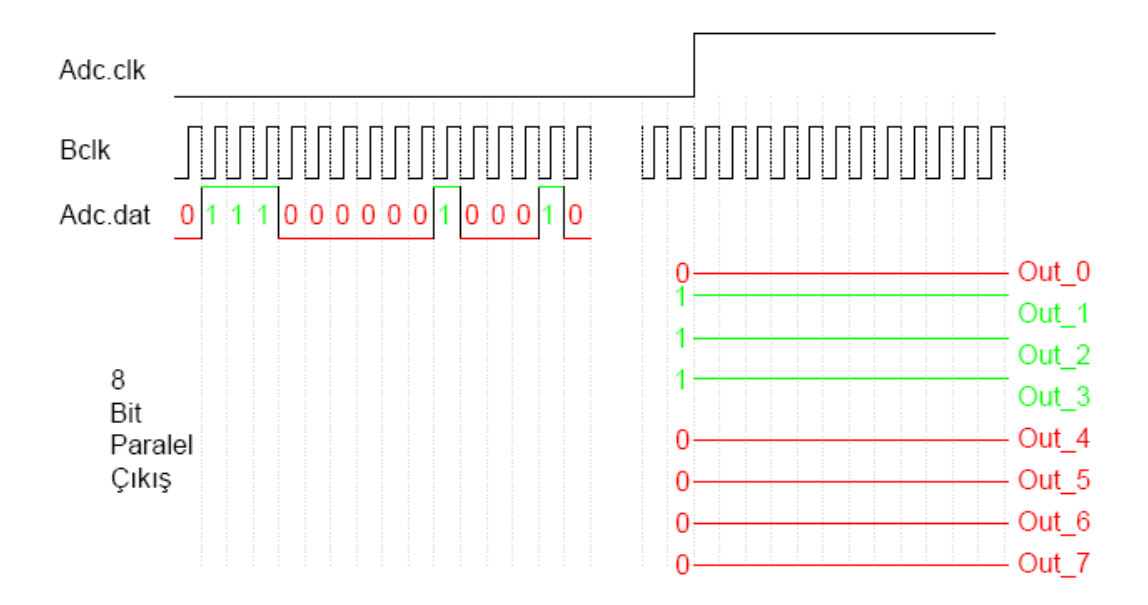

**Şekil 4.28.** Seri Paralel Dönüştürücü Sinyal Şekilleri

Tasarlanan devrede Adc.dat sinyalindeki 16 bitte çıkışa yansıtılmış ve 8 er bitlik 2 grup oluşturulmuştur. Out\_0 ile Out\_7 aralığındaki bitler bir grup, Out\_8 ile Out\_15 aralığındaki bitler bir grup yapılmıştır. Yapılan denemelerde de Out\_8 ile Out\_15 arasındaki bitlerin sinyali fazla etkilemedikleri gözlenmiş bu nedenle çıkışta sadece Out\_0 ile Out\_7 aralığındaki en önemli ilk sekiz bit kullanılmıştır. Tasarlanan devreye ait ekran görüntüsü şekil 4.29' da verilmiştir. Tasarlanan devrede; flipflopların yanısıra Bclk palsini saydırmak için sayıcı(counter) ve sayıcı çıkışını referans değerlerle karşılaştırmak için karşılaştırıcılar(comparator) kullanılmıştır. Devre üzerinde dikkat edilirse karşılaştırıcının referans değeri '17 den küçükse' yerine '18 den küçükse' olarak seçilmiştir. Çünkü '0E hex' adresindeki registerdan I2S protokülü seçildiğinden Adc.dat sinyalindeki bilgi Bclk sinyalinin 2. Palsi ile başlamaktadır.

8-bit paralel sinyale dönüştürülen seri bilgi buradan paralel porta yönlendirilerek analog sinyal ledler üzerinde gösterildi gibi dâhili hafızaya kayıt edildi ayrıca mikrobilgisayar sistemlerine gönderilerek belleğe yazma uygulaması gerçekleştirildi.

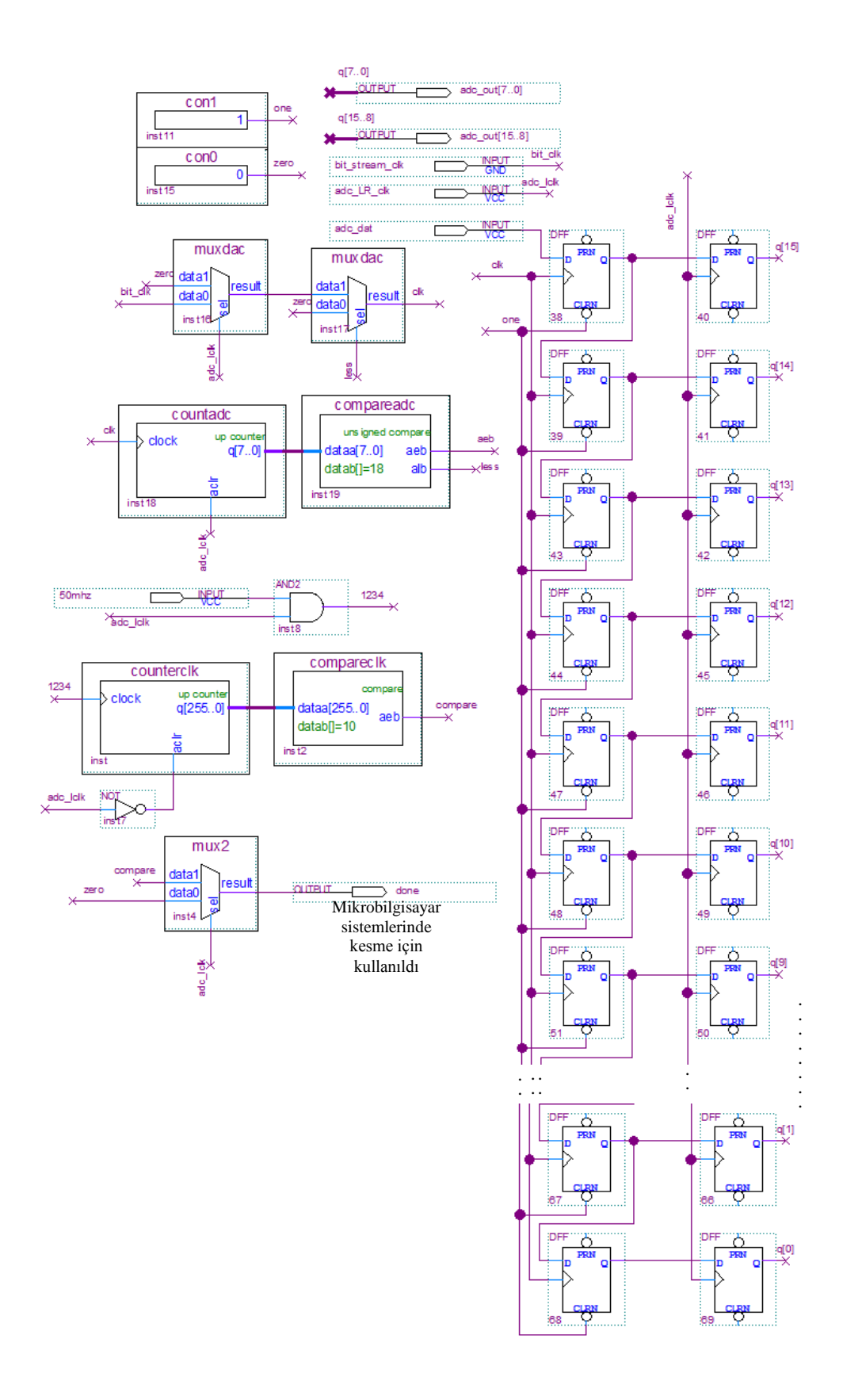

**Şekil 4.29.** Seri Paralel Dönüştürücü Devresi Ekran Görüntüsü. …………

# **4.4. 8-Bit Paralele Bilginin Hafızaya Kayıt Edilmesi ve Kayıt Edilen Bilginin …….Hafızadan Okunması**

Bu kısımda paralel bilginin kayıt edilmesi için 8-bit genişliğinde 32 Kbyte uzunluğunda FIFO hafıza oluşturuldu. Adım adım anlatırsak;

1.Adım: Menü çubuğundan *Tools/MegaWizard Plug-in Manager* yolu ile Mega fonksiyon sihirbazı açılır.

2.Adım: Açılan MegaWizard Plug-in Manager sayfasından 'next ' denir.

3.Adım: Şekil 4.17'den Memory Compiler yazan kısma çift tıklıyoruz, aşağıya doğru açılan listeden FIFO'yu seçiyoruz ve dosya çıkış ismini FIFO32KB diye isimlendirdikden sonra next ikonuna basarak bir sonraki sayfaya şekil 4.30'a geçilir.

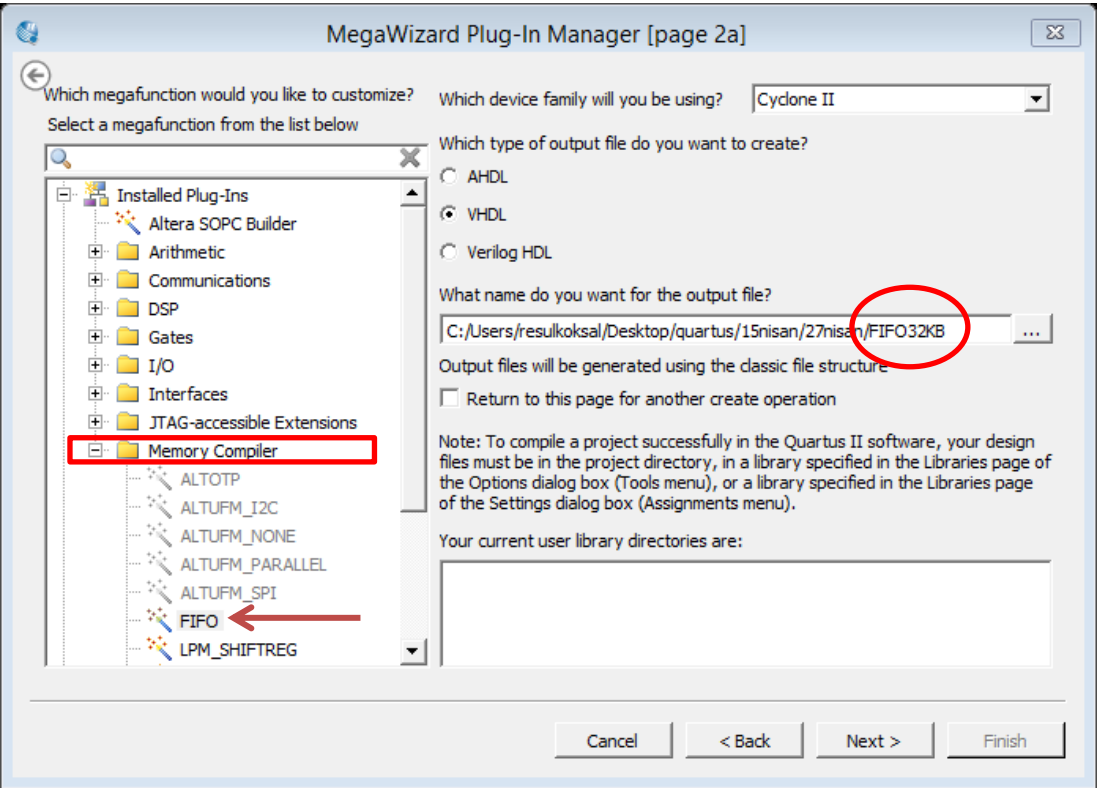

**Şekil 4.30.** MegaWizard Plug-in Manager Sayfa 2.

4.Adım: Şekil 4.31 de görüldüğü gibi data genişliğini 8 bit ve kelime sayısını 32768 seçerek next ikonuna basarak bir sonraki sayfaya geçilir.

|                                                               | MegaWizard Plug-In Manager [page 3 of 10]                                                                                                    | P<br>$\Sigma$                                                                                         |
|---------------------------------------------------------------|----------------------------------------------------------------------------------------------------|----------------------------------------------------------------------------------------------------|
| FIFO                                                          |                                                                                                    | About<br>Documentation                                                                                |
| $\sqrt{2}$ EDA<br>3 Summary<br>1 Parameter<br><b>Settings</b> | <b>SCFIFO Options</b>                                                                                                    |                                                                                                    |
| Width, Clks, Synchronization<br>FIFO32KB<br>data[70]<br>q[70] | Rdreg Option, Blk Type<br>Optimization, Circuitry Protection<br>Currently selected device family:                                                                                                    | Cyclone II<br>$\overline{\vee}$ Match project/default                                                 |
| full<br>wrrea<br>empty<br>rdrea<br>usedw[140]<br>clock        | How wide should the FIFO be?<br>$\Box$ Use a different output width and set to<br>How deep should the FIFO be?                                                                                                    | $\overline{\phantom{a}}$<br>bits<br>8<br>bits<br>8<br>$\overline{\phantom{a}}$<br>32768<br>۰<br>words |
| 8 bits x 32768 words                                          | Note: You could enter arbitrary values for width<br>$\Box$ Do you want a common clock for reading and writing the FIFO?<br>State Synchronize both reading and writing to 'clock'.<br>Create one set of full/empty control signals.<br>$\circ$ No, synchronize reading and writing to 'rddk' and 'wrdk', respectively.<br>Create a set of full/empty control signals for each clock. |                                                                                                    |

**Şekil 4.31.** MegaWizard Plug-in Manager Sayfa 3.

5.Adım: Bundan sonra gelen tüm sayfalara next diyerek geçilir ve şekil 4.32'da gösterilen 32 Kbyte FIFO hafıza hazırdır.

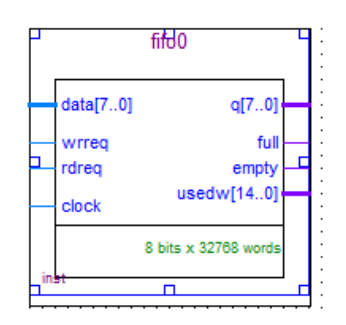

**Şekil 4.32.** 8-Bit 32 Kbyte FIFO Hafıza

6.Adım: Sıra geldi giriş ve çıkış pinlerinin bağlanmasına. Sembolün sol kısmında gösterilen pinler girişleri sağ kısımda gösterin pinler ise çıkışlar temsil etmektedir. Pin bağlantıları ve açıklamaları tablo 4.4' de verilmiştir.

# **Tablo 4.4:** FIFO Hafıza Pinleri ve Açıklaması

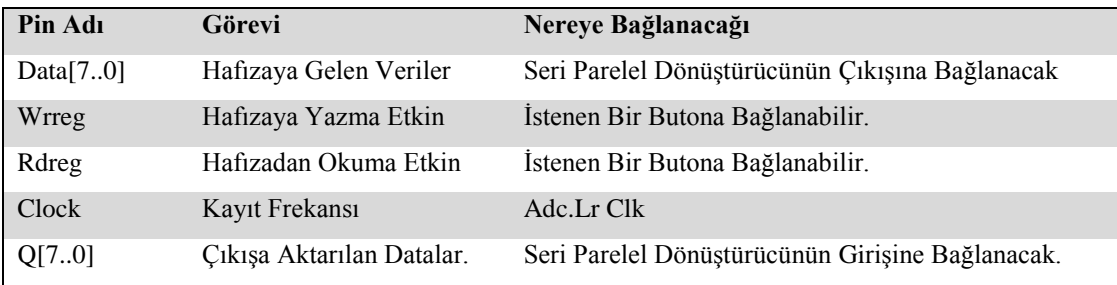

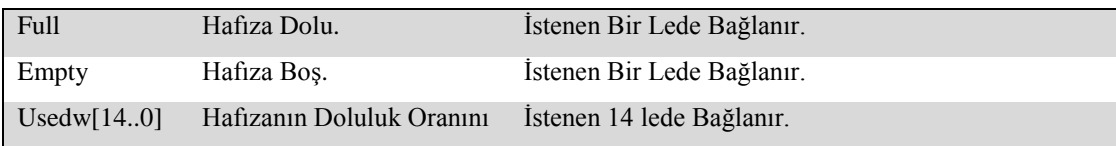

#### **4.5. Paralel Bilginin Seri Bilgiye Dönüştürülmesi**

Tasarlanan sistemde hafıza çıkışı 8-bittir. Hafızadaki dijital verilerin analog ses sinyallerine dönüştürülebilmesi için hafızadaki 8-bit bilginin seri bilgiye dönüştürülerek WM8731 audio kodek entegresinin Dac.dat girişine uygulanması gerekir. Hafızadaki 8-bit paralel bilginin okunarak seri sinyale dönüştürülmesi ve bu bilginin WM8731 audio kodek entegresine gönderilmesine ait blok şema şekil 4.33' de verilmiştir.

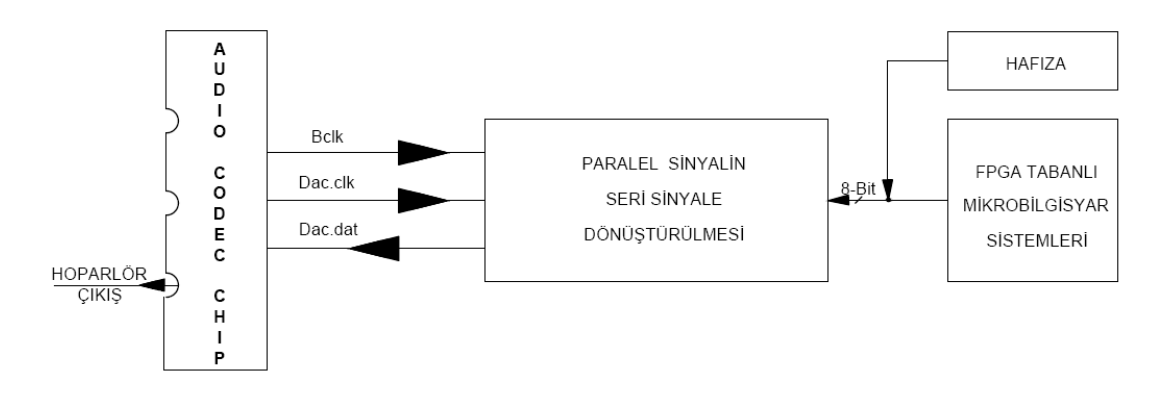

**Şekil 4.33.** Parelel Bilginin Seri Bilgiye Dönüştürülmesi Blok Şeması

Tasarlanan devrede Dac.clk frekansı 8 khz olarak seçilmiştir. Bclk ise sabit 1.5 Mhz dir. Dac.clk sinyali sıfır konumunda iken Bclk sinyalinin ilk 9 saykılında input olarak kullanılan paralel girişler sıra ile okunmuştur. Dac.clk sinyali 1 konumuna geçtiğinde ise Bclk sinyalinin ilk 9 saykılında daha önce okunan bilgiler Dac.dat sinyaline yansıtılmıştır. Dokuz saykıl kullanılmasını nedeni parelel girişler okunurken ve okunan değerler Dac.dat sinyaline aktarılırken ilk saykılda herhangibir işlem yapılmadığından 8-bit bilgi için dokuz saykıl kullanılmıştır. Bunun nedeni I2S iletişim formatının kullanılıyor olmasından kaynaklanmaktadır. Bu durum bölüm 2'de anlatılmış olup şekil 2.16'da gösterilmiştir.

Paralel sinyallerin seri sinyale dönüştürülmesi işleminde 74HC165 entegresinin mimari yapısından faydalanılmıştır. Bclk saykıllarını saydırmak için bir counter ve
iki ila dokuzuncu saykıllar arasında işlem yapmak için karşılaştırıcılar kullanılmıştır. Bu işlem için tasarlanan devreye ait ekran görüntüsü şekil 4.34'de verilmiştir. Şekil 4.34' e dikkat edilirse 74165 entegresinin çıkışına bağlanan 2 girişli multiplexer vasıtası ile paralel girişler çıkışa aktarıldıktan sonra dac\_clk sinyali 1(high) olduğunda çıkış sıfır olur.

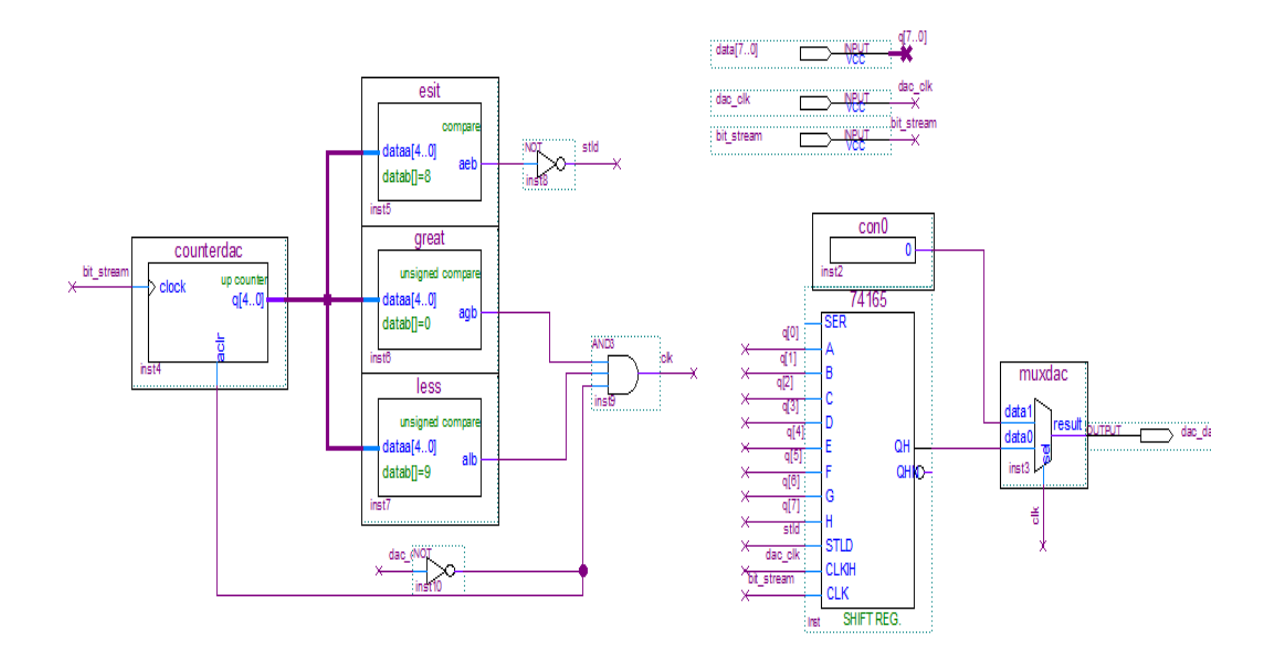

**Şekil 4.34.** Paralel Seri Dönüştürücü İçin Tasarlanan Devre.

Paralel bilgiyi seri bilgiye dönüştürmek için tasarlanan devreye ait sinyal şekilleri şekil 4.35'de verilmiştir.

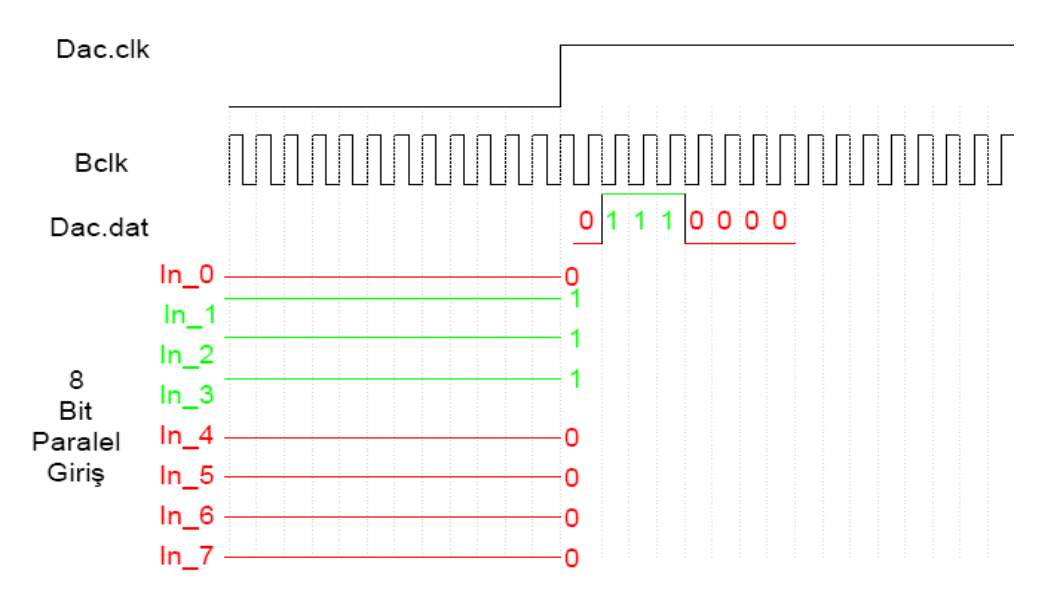

**Şekil 4.35.** Paralel Seri Dönüştürücü Sinyal Şekilleri

Paralel bilgiyi seri bilgiye dönüştürmek için tasarlanan devrede kullaanılan 74HC165 entegresini iç yapısı şekil 4.36.'de verilmiştir.

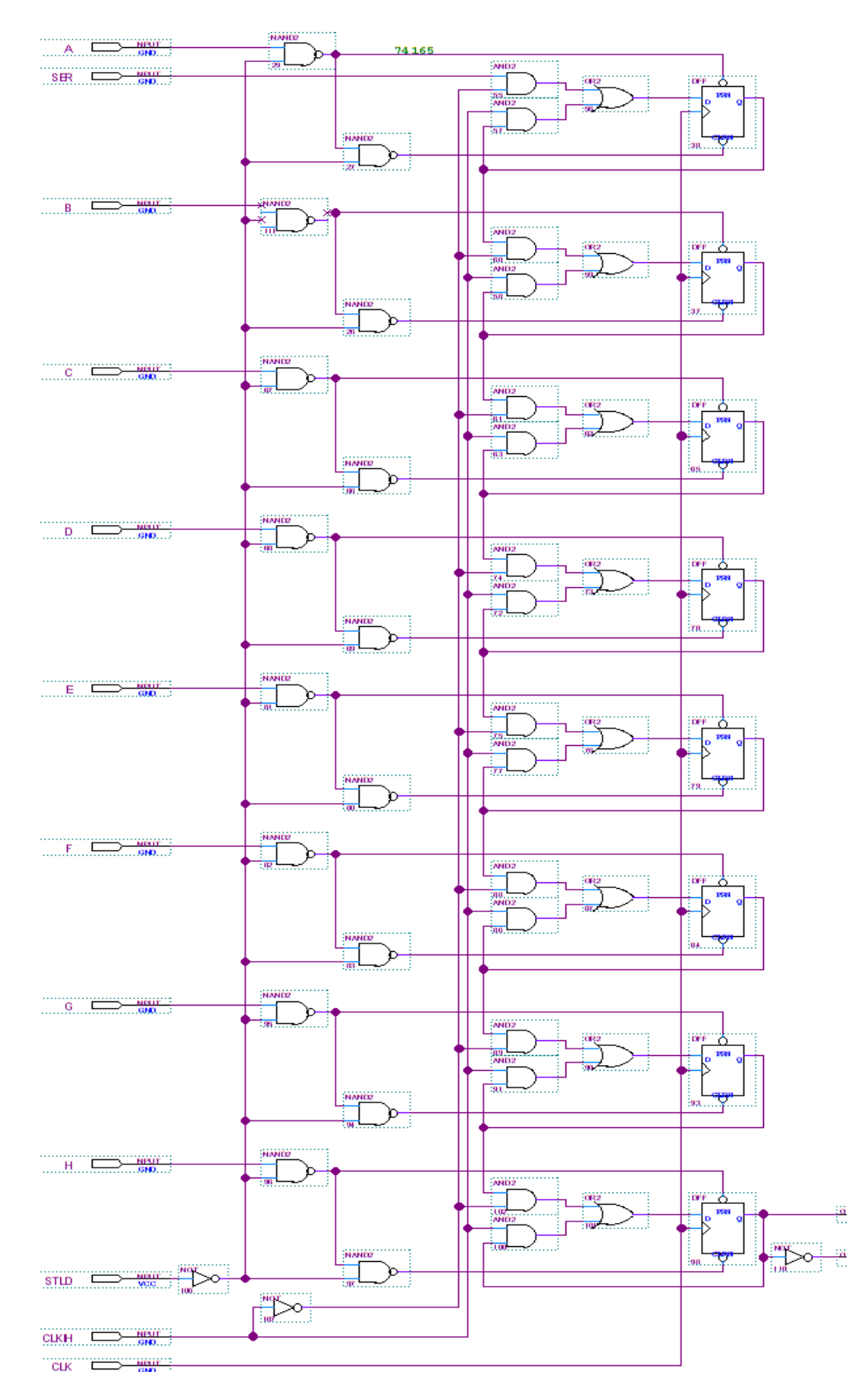

**Şekil 4.36.** 74HC165 Entegresi İç Yapısı.

### **4.6..Tasarlanan Analog Haberleşme Arayüzünün BZK.SAU.FPGA …...Mikrobilgisayar Sistemine Uyarlanması**

Bu kısımda yapılandırılabilir donanım üzerindeki mikrobilgisayar sistemleri için tasarlanan analog haberleşme arayüzünün BZK.SAU.FPGA mikrobilgisayar sistemine uyarlanması hakkında bilgi verilecektir.

Bu kısım iki aşamalı olarak tasarlanmıştır. Birinci aşamada analog haberleşme arayüzünden gelen 8-bit dijital data BZK.SAU.FPGA mikrobilgisayar sistemi tarafıdan alınarak hafızada saklanırken ikinci aşamada BZK.SAU.FPGA mikrobilgisayar hafızasından alınan dijital dataların analog haberleşme arayüzüne gönderilmesi işlemi gerçekleştirilmiştir. Aşamaların detaylarına geçmeden sistem akış şemasını oluşturmak, hem kendi işimizi kolaylaştıracak hem de yaptığımız işin anlaşılmasını kolaylaştıracaktır. Şekil 4.37'de sistem akış şeması verilmiştir.

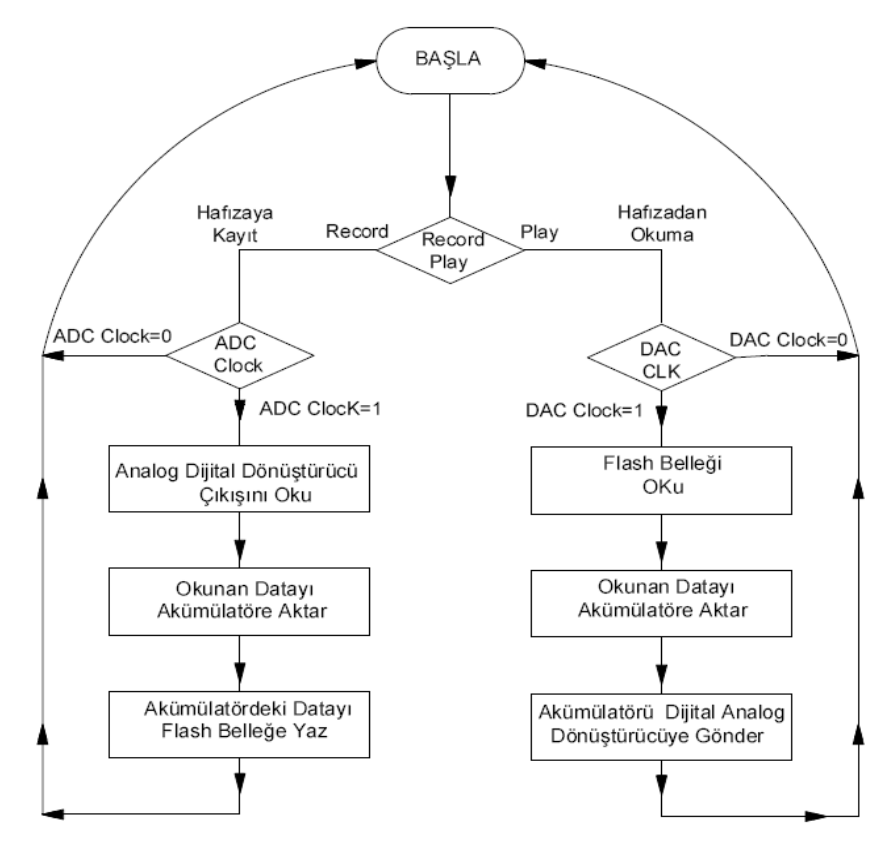

**Şekil 4.37.** Sistem Akış Şeması.

#### **4.6.1. Mikrobilgisayar Sistemleri İçin Kesme Sinyalinin Üretilmesi**

Tasarlanan analog haberleşme arayüzü ile analog girişten alınan analog sinyal dijital 8-bit paralel bilgiye dönüştürülerek mikrobilgisayar sistemlerinin işleyebileceği bir forma dönüştürülür. Mikrobilgisayar sisteminin işleyebileceği veriler hazırlandıktan sonra analog haberleşme arayüzü mikrobilgisayar sistemine hazırlanan verileri okuması için bir kesme sinyali gönderir. Kesme sinyali üretilmez ise mikrobilgisayar sistemi sürekli olarak analog girişleri kontrol etmek zorunda kalır. Kesme sinyali üretmek için kullanılan devre şekil 4.38'de verilmiştir.

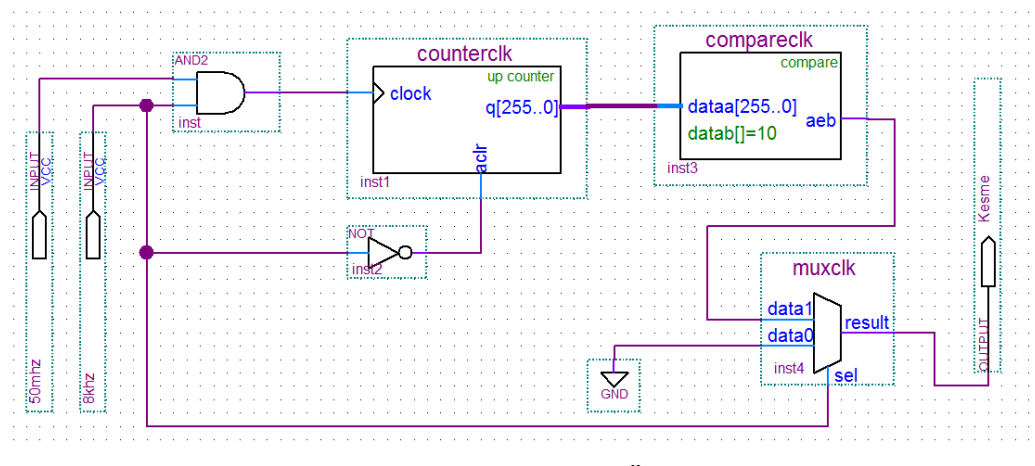

**Şekil 4.38.** Kesme Sinyali Üretme Devresi

Şekil 4.38'de verilen kesme devresinin simülasyonu yapıldığında şekil 4.39'da verilen kesme sinyali elde edilir. 50Mhz frekanslı saat darbesi geliştirme kiti tarafından üretilen saat darbesini, 8Khz frekanslı saat darbesi de adc.clk sinyalini ifade eder.

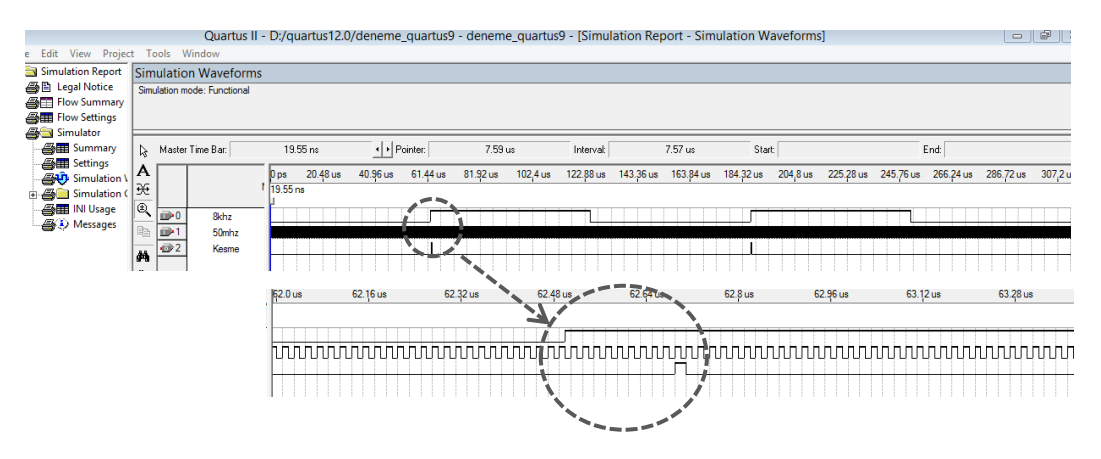

**Şekil 4.39.** Üretilen Kesme sinyali

### **4.6.2..Tasarlanan Analog Haberleşme Arayüzünün BZK.SAU.FPGA …….Mikrobilgisayar Sistemine Donanımsal Olarak Bağlanması**

Üretilen kesme sinyali, 8-bit data sinyali ve 1,5Mhzlik çalışma frekansı şekil 4.40'da gösterildiği gibi BZK.SAU.FPGA Mikrobilgisayar sistemine donanımsal olarak bağlanır.

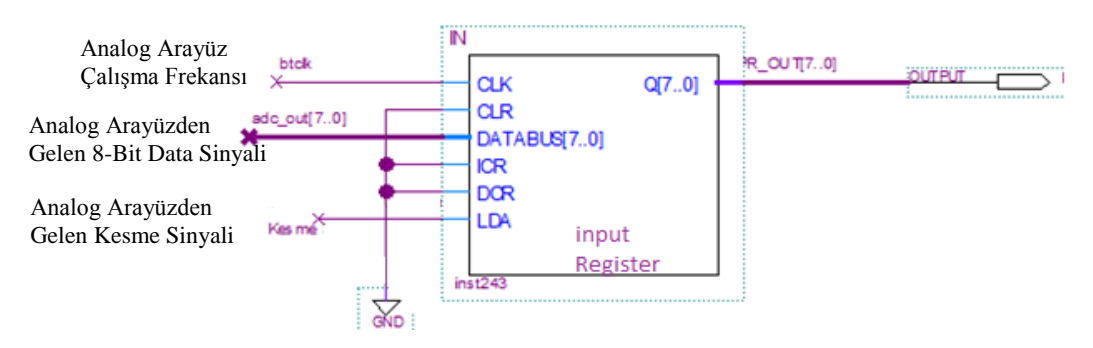

**Şekil 4.40.** Analog Arayüzden Gelen Sinyallerin BZK.SAU.FPGA Mikrobilgisayar Sistemine Donanımsal Olarak Bağlanması.

## **4.6.3..Tasarlanan Analog Haberleşme Arayüzünün BZK.SAU.FPGA ……..Mikrobilgisayar Sistemine Yazılımsal Olarak Bağlanması**

Tasarlanan analog haberleşme arayüzünden gelen sinyaller BZK.SAU.FPGA mikrobilgisayar sistemine bağlandıktan sonra mikrobilgisayar sisteminin input registerdaki dataları alması ve işleyebilmesi için gerekli program kodları yazılmıştır. BZK.SAU.FPGA mikrobilgisayar sistemi 59 komuttan oluşan komut setinden dokuz adet komut kullanılmıştır. Bu komutlar ve kullanım şekilleri aşağıda anlatılmıştır[3,5].

**IN Komutu:** IN komutu BZK.SAU.FPGA mikrobilgisayar sisteminin input registeri okumasını sağlayarak sisteme veri girişini sağlayan komuttur. IN komutu ile alınan bilgiler akümülatöre atılır**.**

**STA Komutu:** Akümülatördeki veriyi alarak istenilen adrese yazar. STA \$0030H komut satırı akümülatördeki veriyi 0030H adresine yazar.

**LDA Komutu:** İstenilen adresteki veriyi akümülatöre yazar. LDA \$0030H komut satırı 0030H adresindeki veriyi akümülatöre yazar.

**CMP Komutu:** Karşılaştırma komutudur. Akümülatördeki veri ile istenilen veriyi karşılaştırır. CMP #BC00H akümülatördeki veri ile BC00H verisini karşılaştırır.

**BZR Komutu:** CMP komutu ile yapılan karşılaştırmanın sonucuna göre dallanma yapar. BZR B komut satırı karşılaştırmanın sonucunda veriler aynı değerde ise B etiketine programı dallandırır. Değilse bir alt satırdan program akışı devam eder.

**BRA Komutu:** Koşulsuz dallanma yapar. BRA A komut satırına gelindiğinde Program A etiketine dallanır.

**HLT Komutu:** Kesmeleri kontrol et. Kesme varsa kesmeye git.

**INCR Komutu:** Akümülatör içeriğini bir artır.

**OUT Komutu:** OUT komutu BZK.SAU.FPGA mikrobilgisayar sisteminin output registeri okumasını sağlayarak sistemden çevre birimlere veri aktarılmasını sağlayan komuttur.

Kullanılan komutların açıklamaları da verildikten sonra yazılan program kodu ve açıklaması aşağıda Tablo 4.1.'de verilmiştir.

| Satır          | Etiket       | Program      | Açıklama                                                   |
|----------------|--------------|--------------|------------------------------------------------------------|
| N <sub>0</sub> |              | Kodu         |                                                            |
| 1              | $\mathsf{A}$ | IN           | İnput registeri oku                                        |
| 2              |              | STA@0030h    | Okunan değeri 30 hex adresinde bulunan monitör başlangıç   |
|                |              |              | adresi(A000)'ya yaz                                        |
| 3              |              | LDA\$0030h   | 30 hex adresinde bulunan adres bilgisini akümülatöre aktar |
| 4              |              | <b>INCR</b>  | Akümülatörü (adresi) bir artır                             |
| 5              |              | STA \$0030h  | Akümülatör (adres) bilgisini 30 hex adresine yaz           |
| 6              |              | CMP #BC00h   | Akümülatör içeriği BC00hex(monitör bitiş adresi) ise       |
| 7              |              | <b>BZR B</b> | B' ye dallan                                               |
| 8              |              | <b>HLT</b>   | Kesmeleri kontrol et                                       |
| 9              |              | <b>BRAA</b>  | A'ya git                                                   |
| 10             | B            | LDA #A000    | A000h adresindeki datayı akümülatöre aktar                 |
| 11             |              | STA \$0030h  | Akümülatör değerini 30hex adresine yaz                     |
| 12             |              | LDA @0030h   | 0030h adresinde bulunana adres bilgisini akümülatöre aktar |
| 13             |              | <b>OUT</b>   | Akumulatörü output registera aktar.                        |

**Tablo 4.5.** Program Kodu.

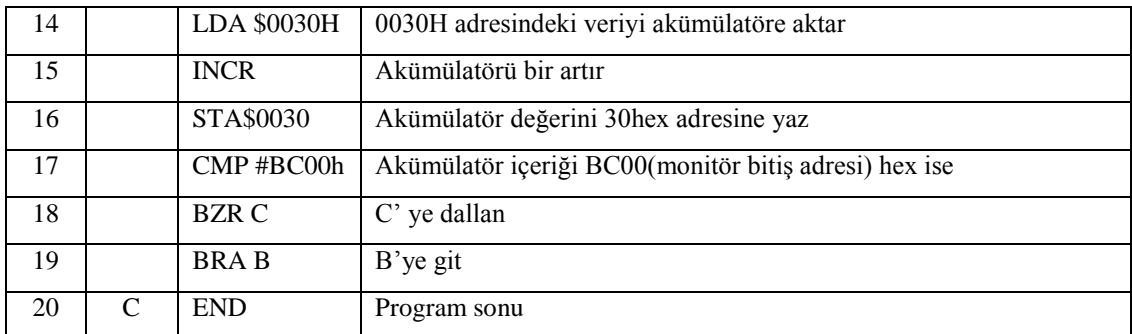

Analog haberleşme arayüzü ile BZK.SAU.FPGA Mikrobilgisayar sisteminin donanımsal ve yazılımsal olarak bağlanması ile iki sistem birbiri ile haberleşebilir duruma getirilmiştir.

# **5. SONUÇLAR VE ÖNERİLER**

IEEE bilgisayar topluluğu ve bilgisayar bilimleri müfredatı düzenleme birliği tarafından tavsiye edilen müfredat içeriğinde yer alan "Tüm öğrenciler pratik çalışma ile teorik bilgiyi bir bütün halinde öğrenmek zorundadırlar" ifadesi derslerin işlenmesinde pratik çalışmaların gerekliliğine vurgu yapmaktadır[1]. Teorik bilgilerin pratik uygulamalara dönüştürülmesi hem yüksek maliyet hem de uzun tasarım sürecinden dolayı her zaman mümkün olmayabilir. "Gömülü Sistemler", 'Bilgisayar Mimarisi' ve 'İşletim Sistemi' gibi derslerde pratik uygulama eksikliği FPGA geliştirme kartları kullanılarak minimal seviyeye indirilebilir. FPGA geliştirme kartları ile öğrenciler ve dijital sistem geliştiriciler tasarımlarının çalışmasını sanal ortam yerine gerçek ortam şartlarında görme imkânına sahip olurlar. Yeniden yapılandırılabilir donanımlar olan FPGA" ler; tekrar tekrar programlanabilmeleri sayesinde öğrencilere, eğitim kurumlarına ve firmalara ek bir maliyet getirmeden mevcut kitler üzerinde değişik uygulamalar yapma imkânı sunar.

Bu tez çalışmasında yapılandırılabilir donanım üzerindeki sistemler ve eğitimsel amaçlı mikrobilgisayar sistemleri için analog haberleĢme ara yüz tasarımı gerçekleştirilmiştir. Tasarımı gerçekleştirilen analog haberleşme arayüzü ile mikrobilgisayar sistemlerine analog sinyalleri kontrol ve işleyebilme özelliği kazandırılarak analog giriş çıkışa sahip çevre birimlerinin kontrol edilmesi sağlanmıştır. Tasarımı gerçekleştirilen analog haberleşme arayüzü kullanılarak sıcaklık, basınç, nem gibi analog fiziksel değişkenler kontrol edilebilir.

Tasarlanan analog haberleĢme arayüzü kullanılarak BZK.SAU.FPGA mikrobilgisayar sisteminin analog sinyalleri kontrol etme ve iĢlemesi özelliği kazandırılmıştır. Tasarlanan analog haberleşme arayüzünden alınana dijital veriler BZK.SAU.FPGA Mikrobilgisayar sisteminde hem Ģekil 5.1"de gösterildiği gibi monitöre yazdırılmıştır.

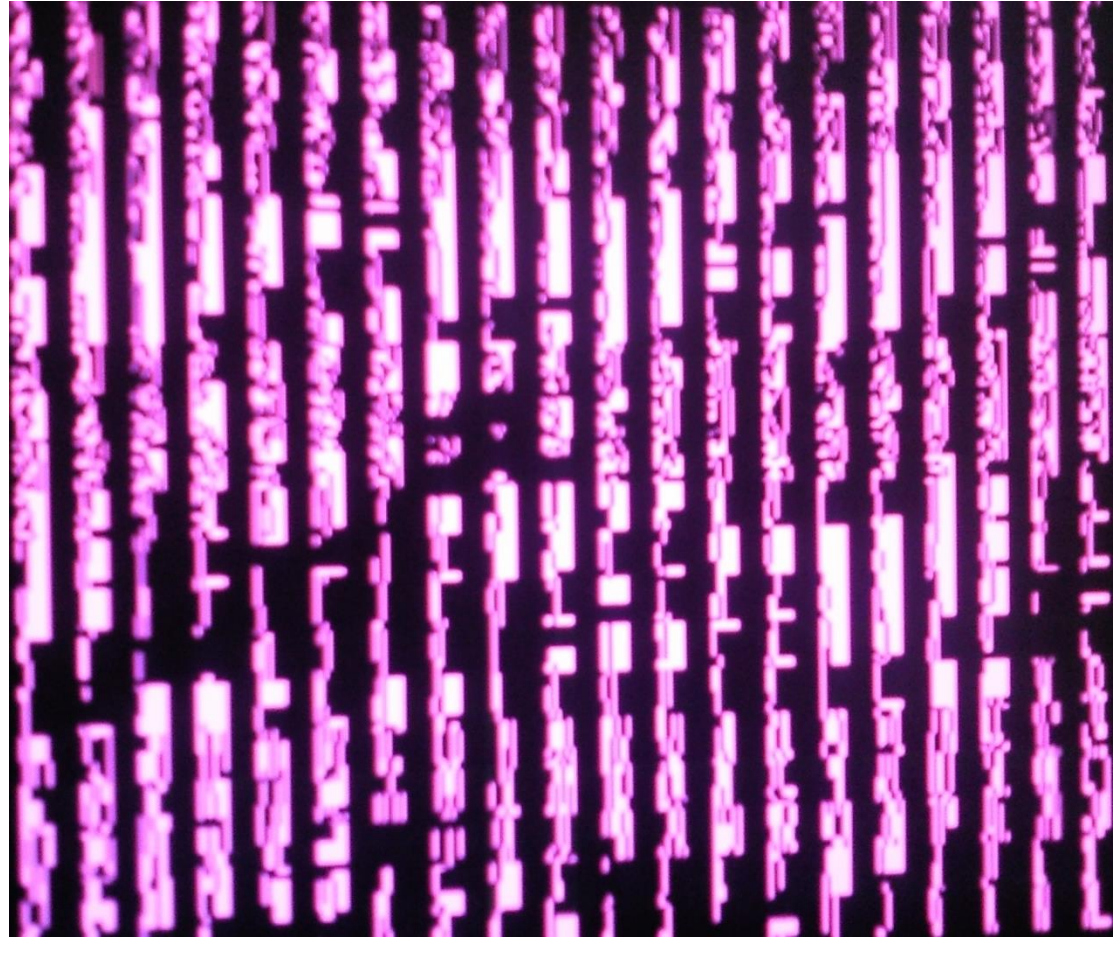

**Şekil 5.1..**Analog HaberleĢme Arayüzünden Gelen Dijital Verilerin BZK.SAU.FPGA Mikrobilgisayar Sisteminde Monitöre Yazdırılması.

Tasarlanan analog haberleĢme arayüzünden alınana dijital veriler BZK.SAU.FPGA Mikrobilgisayar sistemine kayıt edilmiştir. Şekil 5.2' de verilen analog ses giriş sinyali BZK.SAU.FPGA Mikrobilgisayar sisteminde hafızaya kayıt edilmiştir. Daha sonra mikrobilgisayar sisteminin hafızasındaki dijital veriler tasarlanan arayüz ile alınarak analog sinyale çevrilmiş ve çıkışa gönderilmiştir. Hafızadaki dijital veriler analog sinyale dönüştürüldüğünde ise şekil 5.3' de verilen ses çıkış sinyalleri elde edilmiştir

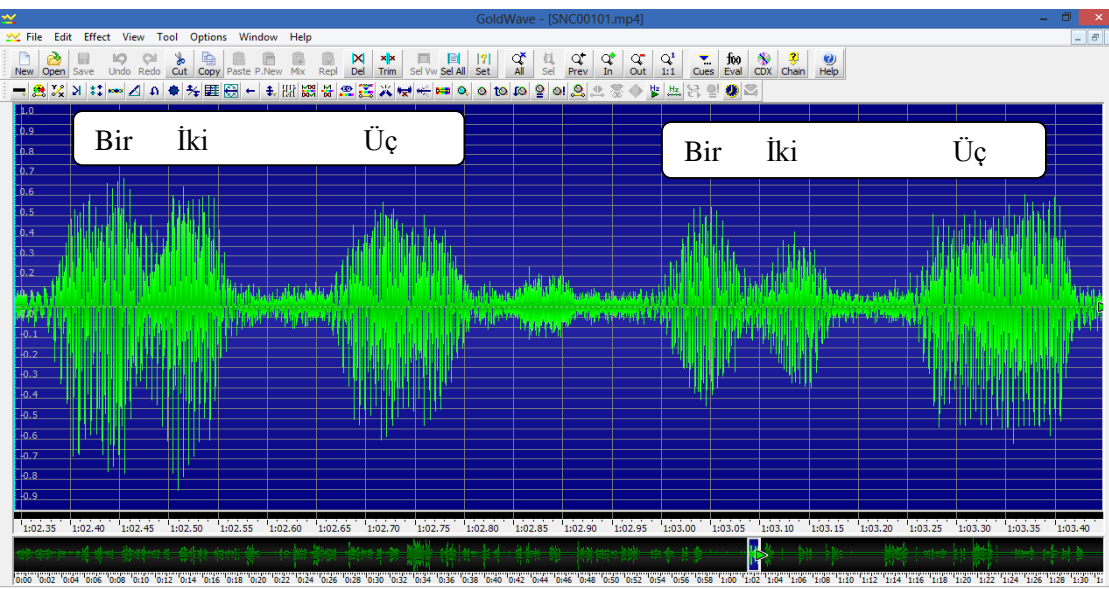

**Şekil 5.2:** Analog Giriş Sinyali.

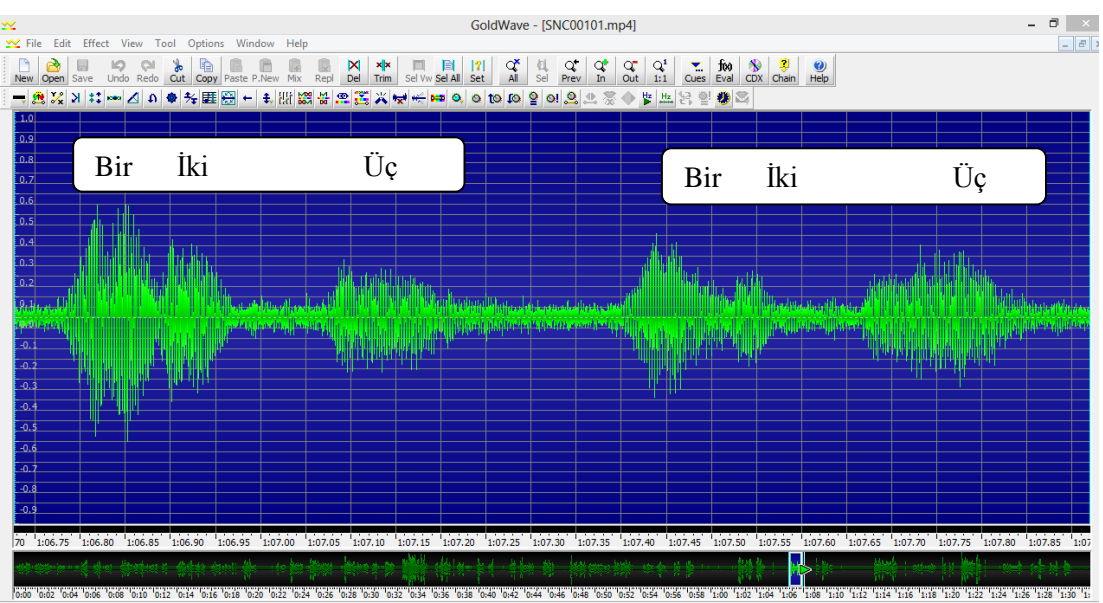

**Şekil 5.3:** Analog Çıkış Sinyali.

Şekil 5.2 ve şekil 5.3' de görüldüğü üzere analog giriş sinyali ile analog çıkış sinyali birbirine benzemekte fakat sinyal genlikleri farklılık göstermektedir. Bunun nedeni data genişliğinin 16 bit yerine 8 bit seçilmesinden kaynaklandığı düşünülmektedir.

Bu tez çalışmasında temel amaç eğitimsel olup öğrencilere dijital sistemler ile analog çevre birimleri arasındaki haberleşmenin nasıl gerçekleştiğinin kavratılması amaç edinilmiştir. Bu nedenle tasarlanan sistemin tamamının öğrencilerin kolayca anlayabileceği temel yapıda olmasına, küçük modüllerden oluşmasına, modüllerin çalıĢmasının ayrı ayrı gözlenebilir olmasına, tasarlanan sistemin müdahale edilebilir ve geliştirilebilir olmasına gayret edilmiştir.

Eğitimsel çalışmalarda soyut kavramların öğrenciler tarafından anlaşılması daha zor olmaktadır. Bu çalıĢmada tümevarım metodu kullanılarak modüler bir yapı oluĢturulmuĢtur. Herbir modül bir basamak yapılarak anlaĢılması ve yapılması zor gibi algılanan analog sinyallerin dijital sistemlerde işlenmesi ve kontrol edilmesi işlemi tüm öğrencilerin rahatlıkla kavrayabilecekleri bir forma indirgenmiştir. Tasarımı yapılan analog haberleşme arayüzü modüler yapıda olduğu gibi her bir modül de kendi içerisinde alt modüllerden meydana gelmiştir. Modüler yapı ile öğrenciler sistemin karmaĢasında boğulmadan komple bir sistem tasarımı yerine istedikleri bölümleri kendi tasarladıkları devre ile değiştirerek sistemin nasıl çalıĢtığını gözlemleyebileceklerdir. Tasarlana sistemin modüler yapıda olmasının en büyük avantajlarından biriside öğrencileri sistemin karmaşasından kurtararak onlara özgüven kazandırmasıdır.

Bu tez çalışmasında tasarımı yapılan analog haberleşme arayüzü ile yapılandırılabilir donanım üzerindeki (FPGA) mikrobilgisayar sistemlerinin analog sinyalleri işlemedeki eksikliklerinin giderilmesi amaçlanmıştır. Tasarlanan sistem altı modülden meydana gelmiştir. Birinci modülde; sistemin çalışması için gerekli uygun frekanslı saat darbeleri üretilmektedir. İkinci modülde; yapılandırılabilir donanım ile analog çevre birimlerini haberleştirmek için standartlara uygun seri I2C haberleşme protokolü tasarlanmıştır. Üçüncü modülde; analog girişten seri olarak alınan datalar 8-bit paralel sinyale dönüştürülmüştür. Dördüncü modülde; 8-bit paralel veriler hafizaya kayıt edilmiştir. Beşinci modülde; hafizadan alınan 8-bit paralel veriler seri sinyale dönüştürülerek analog çıkışa aktarılmıştır. Altıncı modülde; tasarlanan analog haberleşme ara yüzü BZK.SAU.FPGA mikrobilgisayar sistemine uyarlanmıştır.

Gerçekleştirilen analog arayüz uygulaması ile öğrencilerin, bilgisayarlar ile analog çevre birimleri arasındaki çalışma akışını daha kolay kavrayabilmeleri, motivasyon ve özgüven açısından da üst seviyede kalmaları hedeflenmiştir.

Bundan sonraki çalışmalarda geliştirilen analog haberleşme arayüzü kullanılarak BZK.SAU.FPGA mikrobilgisayar sistemi ile sıcaklık, basınç, nem, ses gibi analog sinyaller ile kontrol edilebilen sistem tasarımları yapılabilir. Yine geliştirilen analog haberleşme arayüzü kullanılarak analog çıkış veren kameradan gelen video sinyali sayısal sinyale dönüştürülerek kameradan gelen veri ile hafızaya önceden kayıt edilen veriler yapay sinir ağları kullanılarak karşılaştırılır bu yöntem ile yüz tanıma veya plaka okuma gibi görüntü işleme işlemleri de gerçekleştirilebilir.

## **KAYNAKLAR**

- **1.** The Joint Task Force on Computing Curricula, IEEE Computer Society and Association for Computing Machinery, Computin Curricula, (2001).
- **2.** Özcan Demirel, ÖĞRETME SANATI. Pegem Yayıncılık, Ankara, 2003, s:51.
- **3.** OZTEKIN, H., Eğitim Amaçlı Yapılandırılabilir Modüler Donanım Üzerine Gömülü İsletim Sistemi Tasarımı, Doktora, Sakarya Üniversitesi, Bilgisayar ve Bilişim Mühendisliği, 2012.
- **4.** <http://www.fpganedir.com/FPGA/index.php>(Erişim Tarihi: 09/06/2014).
- **5.** ÖLMEZ, E., Fpga Tabanlı Mikrobilgisayar Mimarisi Kullanılarak Dc Motor Sürücü Tasarımı Ve Uygulaması, Y. Lisans, Bozok Üniversitesi, Mekatronik Mühendisliği, 2012.
- **6.** [http://tr.wikipedia.org/wiki/Fpga\(](http://tr.wikipedia.org/wiki/Fpga) Erişim Tarihi:20/07/2014).
- **7** OZTEKIN, H., Bilgisayar Mimarisi Simülatörü Tasarımı, Y. Lisans, Sakarya Üniversitesi, Bilgisayar ve Bilişim Mühendisliği, 2009.
- **8.** TRIPATHI, J. N., et al., Soft-Reconfiguration Management for Operating Systems with Multiprocessor Architecture, International Conference on Advanced Computing and Communications, Guwahati-Assam, (2007) pp:573-577.
- **9.** LU, Z., ZHANG, X., SUN, C., An Embedded System with uClinux based on FPGA, IEEE Pacific-Asia Workshop on Computational Intelligence and Industrial Application, Wuhan, (2008), Vol. 2, pp: 691–694.
- **10.** GARDEZI, A. F., AHSAN, M. N., MASUD, S., Framework for Performance Analysis of RTOS-Enabled Embedded Systems on FPGA, International Symposium on Performance Evaluation of Computer & Telecommunication Systems, Istanbul-TURKEY, (2009), Vol. 41,pp:35-40.
- **11.** PELLIZZONI, R., CACCAMO, M., Real-Time Management of Hardware and Software Tasks for FPGA-based Embedded Systems, IEEE Transactions on Computers, Vol. 56, No. 12, pp. 1666-1680, Dec. 2007.
- **12.** HUERTA, P., et al., Operating System for Symmetric Multiprocessors on FPGA, International Conference on Reconfigurable Computing and FPGAs, Cancun, (2008) pp:157-162.
- **13.** HAN, W., et al., Mapping Real Time Operating System on Reconfigurable Instruction Cell Based Architectures, 15th Annual IEEE Symposium on

Field-Programmable Custom Computing Machines, Napa-CA, (2007) pp:301-304.

- **14.** T.C. MEB, Elektrik Elektronik Teknolojisi, Mikrodenetleyiciyle Analog İslemler, 2012.
- **15.** Philips Semiconductors, The I2C Bus Specification, Version 2.1, January 2000.
- **16.** AKTAġ, F., Kablosuz Algılayıcı/Eyleyici Ağlarla Denetim Sistemi Tasarımı, Y. Lisans, Kocaeli Üniversitesi, Fen Bilimleri Enstitüsü, Elektronik ve Bilgisayar Eğitimi, 2012.
- 17. ATMACA, S., I2C Bus Seri İletişim Protokolü İçin Veri İzleme Sistemi, Y. Lisans, Sakarya Üniversitesi, Elektronik ve Bilgisayar Eğitimi, 2002.
- 18. KILINC, M., Uzaktan Erişimli Sistem Odası Kontrolü, Y. Lisans, Bozok Üniversitesi, Mekatronik Mühendisliği, 2012.
- **19.** HWANG, E.,Implementing an I2C Master Bus Controller in a FPGA,2008.
- **20.** GÜNEROĞLU, A., Fotovoltaik Sistemlerde Fpga Kullanımı, Y. Lisans, Kocaeli Üniversitesi, Elektrik Eğitimi, 2008.
- **21.** B., Çelik., Fpga Tabanlı Robotik Kontrol, Y. Lisans, Uludağ Üniversitesi, Elektronik-HaberleĢme Eğitimi Programı, 2013.
- **22.** Peker, Z., Fpga Ġle Veri Gizleme Uygulamaları**,** Y. Lisans, Uludağ Üniversitesi, Elektronik Mühendisliği Anabilim Dalı, 2013.
- **23.** http://web.itu.edu.tr/orencik/BilgMimYenYakl2007/Mehmet\_Aktas/ FPGA Mimarisi Rapor.pdf (Erişim Tarihi: 11/06/2014).
- **24.** PEDRONI, V.A., Circuit Design With VHDL, MIT Press, Cambridge Massachusetts, London, England.
- **25.** PERRY, D., L., VHDL Programming by Example , Fourth Edition, McGraw-Hill.
- **26.** BHASKER, J., A VHDL Primer, American Telephone and Telegraph Company Bell Laboratories Division, P T R Prentice Hall, Englewood Cliffs, New Jersey 07632.
- **27.** Chu,P.,P., Embedded Sopc Desigh With Nios II Processor And Vhdl Examples, Cleveland State University, A John Wıley & Sons, Inc., Publıcatıon, 2011.
- **28.** ASPENDEN, P., j., VHDL Tutorial, Eda Consultant, Ashenden Desıgns Pty. Ltd., Elsevier Science (USA), 2004.
- **29.** AYATA, F., Fpga Tabanlı Üç Eksenli Robot Kol Kontrolü, Y. Lisans, Süleyman Demirel Üniversitesi, Elektronik ve Bilgisayar Eğitimi Ana Bilim Dalı, 2013.
- **30.** DE2 Development and Education Board User Manual, Version 1.4, Altera Corporation, 2006.
- **31.** WM8731/WM8731L, April 2004 rev 3.4, Wolfson Mikroelektronic Plc.
- **32.** Quartus II Subscription License, 2100@194.27.212.50
- **33.** Quartus II Introduction Using Schematic Designs For Quartus II 12.0, Altera Corporation, 2012.
- **34.** H. Oztekin, F. Temurtas, E. Olmez, and A. Gulbag "FPGA-Based Flash Memory Controller for BZK.SAU.FPGA10.1 Microcomputer Architecture Design as an Educational Tool" International Journal of Computer and Communication Engineering, Vol. 1, No. 3, pp. 241-245, September 2012.
- **35.** H. Oztekin, F. Temurtas and A. Gulbag, "A modular approach to VGA Monitor Controller for BZK.SAU.FPGA10.1 microcomputer architecture design," Int. Proc. Computer Science and Information Technology(ICICA 12), vol. 24, pp. 27-31, February 2012.
- **36.** H. Oztekin, F. Temurtas and A. Gulbag, "BZK.SAU.FPGA10.1: A modular approach to FPGA-based micro computer architecture design for educational purpose," Comput. Appl. Eng. Educ.. doi: 10.1002/cae.20553, in press.
- **37.** H. Oztekin, F. Temurtas and A. Gulbag, "BZK.SAU: Implementing a hardware and software-based Computer Architecture simulator for educational purpose," Int. Conf. Computer Design and Applications (ICCDA 10, vol.4, pp.V4-90-V4-97.

# **ÖZGEÇMİŞ**

1980 yılında Kırşehir'de doğan Resul KÖKSAL, ilk, orta ve lise öğrenimini Kırşehir'de tamamlamıştır. 1998 yılında kazandığı Gazi Üniversitesi Teknik Eğitim Fakültesi Elektrik Öğretmenliği bölümünü 2002 yılında başarıyla bitirmiştir.

2002 yılında T.C. Başbakanlık Devlet İstatistik Kurumunda iş hayatına başlamış ve 2004 yılında Milli Eğim Bakanlığına geçiş yapmıştır. Halen Yerköy Teknik ve Endüstri Meslek Lisesinde elektrik elektronik teknolojisi alan öğretmeni olarak çalışmakta olan Resul KÖKSAL evli ve bir çocuk babasıdır.

### **İletişim Bilgileri**

Adres: Yerköy Teknik ve Endüstri Meslek Lisesi, Yerköy/YOZGAT.

Telefon: (505) 292 42 58

E-posta: resulkoksal@hotmail.com